Microsoft<sup>\*</sup>

Updated for Service Pack 1

Microsoft\*

# Exchange Server 2007

2 SECOND EDITION

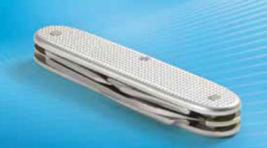

William R. Stanek
Author and Series Editor

Administrator's Pocket Consultant

PUBLISHED BY

Microsoft Press

A Division of Microsoft Corporation

One Microsoft Way

Redmond, Washington 98052-6399

Copyright © 2008 by William Stanek

All rights reserved. No part of the contents of this book may be reproduced or transmitted in any form or by any means without the written permission of the publisher.

Library of Congress Control Number: 2008923654

Printed and bound in the United States of America

123456789 QWE 321098

Distributed in Canada by H.B. Fenn and Company Ltd.

A CIP catalogue record for this book is available from the British Library.

Microsoft Press books are available through booksellers and distributors worldwide. For further information about international editions, contact your local Microsoft Corporation office or contact Microsoft Press International directly at fax (425) 936-7329. Visit our Web site at www.microsoft.com/mspress. Send comments to mspinput@microsoft.com.

Microsoft, Microsoft Press, Active Directory, ActiveSync, Authenticode, Entourage, Excel, Forefront, Hotmail, InfoPath, Internet Explorer, MSN, Outlook, PowerPoint, SharePoint, Tahoma, Windows, and Windows Vista are either registered trademarks or trademarks of Microsoft Corporation in the United States and/or other countries. Other product and company names mentioned herein may be the trademarks of their respective owners.

The example companies, organizations, products, domain names, e-mail addresses, logos, people, places, and events depicted herein are fictitious. No association with any real company, organization, product, domain name, e-mail address, logo, person, place, or event is intended or should be inferred.

This book expresses the author's views and opinions. The information contained in this book is provided without any express, statutory, or implied warranties. Neither the authors, Microsoft Corporation, nor its resellers, or distributors will be held liable for any damages caused or alleged to be caused either directly or indirectly by this book.

Acquisitions Editor: Martin DelRe Developmental Editor: Karen Szall Project Editor: Maria Gargiulo

**Editorial Production:** Interactive Composition Corporation

**Cover:** Tom Draper Design Body Part No. X14-86389

# **Contents at a Glance**

| Part I   | Exchange Server 2007 Administration Overview                        |
|----------|---------------------------------------------------------------------|
| 1        | Microsoft Exchange Server 2007 Administration Overview 3            |
| 2        | Deploying Microsoft Exchange Server 2007                            |
| 3        | Managing Microsoft Exchange Server 2007 Clients 43                  |
| 4        | Managing Mobile Messaging Users                                     |
| Part II  | Exchange Server 2007 Administration Essentials                      |
| 5        | Microsoft Exchange Server 2007 Administration Essentials 95         |
| 6        | Configuring Microsoft Exchange Server with                          |
|          | Exchange Management Shell                                           |
| 7        | User and Contact Administration                                     |
| 8        | Mailbox Administration                                              |
| 9        | Working with Distribution Groups and Address Lists 209              |
| 10       | Implementing Exchange Server 2007 Security                          |
| Part III | Server and Group Administration                                     |
| 11       | Managing Microsoft Exchange Server 2007 Data and                    |
|          | Storage Groups                                                      |
| 12       | Mailbox and Public Folder Database Administration 287               |
| 13       | Implementing Managed Folders and Managed Records 315                |
| 14       | Accessing and Managing Public Folders                               |
| 15       | Managing Hub Transport and Edge Transport Servers 361               |
| 16       | Managing Client Access Servers                                      |
| Part IV  | <b>Exchange Server 2007 Optimization and Maintenance</b>            |
| 17       | Microsoft Exchange Server 2007 Maintenance, Monitoring, and Queuing |
| 18       | Backing Up and Restoring Microsoft Exchange Server 2007 525         |

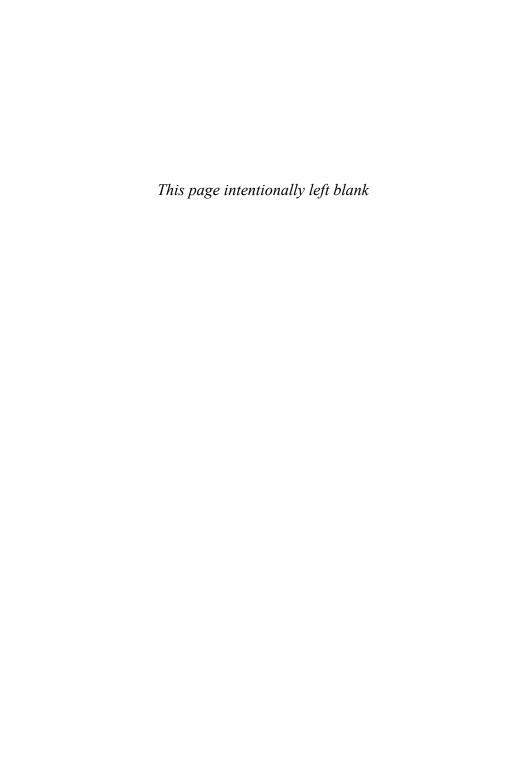

# **Table of Contents**

|        | Acknowleagments                                        | XIX          |
|--------|--------------------------------------------------------|--------------|
|        | Introduction                                           | xx           |
|        | Who Is This Book For?                                  | <i>xx</i>    |
|        | How Is This Book Organized?                            | xxi          |
|        | Conventions Used in This Book                          | <i>xxi</i> \ |
|        | Support                                                | <i>xxi</i> \ |
| Part I | Exchange Server 2007 Administration Overview           |              |
| 1      | Microsoft Exchange Server 2007 Administration Overview | 3            |
|        | Exchange Server 2007 and Your Hardware                 | 4            |
|        | Microsoft Exchange Server 2007 Editions                | 6            |
|        | Exchange Server and Windows                            | 11           |
|        | Services for Exchange Server                           | 11           |
|        | Exchange Server Authentication and Security            | 13           |
|        | Exchange Server Security Groups                        | 14           |
|        | Exchange Server and Active Directory                   | 15           |
|        | Understanding How Exchange Stores Information          | 16           |
|        | Understanding How Exchange Routes Messages             | 16           |
|        | Using the Graphical Administration Tools               | 17           |
|        | Using the Command-Line Administration Tools            | 20           |
| 2      | Deploying Microsoft Exchange Server 2007               | 21           |
|        | Exchange Server Messaging Roles                        | 21           |
|        | Understanding Exchange Server Messaging Roles          | 21           |
|        | Deploying Mailbox Servers: The Essentials              | 23           |
|        | Deploying Client Access Servers: The Essentials        | 24           |
|        | Deploying Unified Messaging Servers: The Essentials    | 25           |
|        | Deploying Transport Servers: The Essentials            | 26           |

#### What do you think of this book? We want to hear from you!

Microsoft is interested in hearing your feedback so we can continually improve our books and learning resources for you. To participate in a brief survey, please visit:

www.microsoft.com/learning/booksurvey

|   | Integrating Exchange Server Roles with Active Directory        | . 27 |
|---|----------------------------------------------------------------|------|
|   | Using Hub Transport Servers with Active Directory              | . 27 |
|   | Using Client Access Servers with Active Directory              | . 28 |
|   | Using Unified Messaging Servers with Active Directory          | . 28 |
|   | Using Mailbox Servers with Active Directory                    | . 28 |
|   | Using Edge Transport Servers with Active Directory             | . 28 |
|   | Integrating Exchange Server 2007 into Existing Exchange        |      |
|   | Organizations                                                  |      |
|   | Preparing Active Directory for Exchange Server 2007            | . 30 |
|   | Configuring Exchange Server 2007 for Use with                  |      |
|   | Existing Exchange Organizations                                |      |
|   | Moving to Exchange Server 2007                                 |      |
|   | Running and Modifying Exchange Server 2007 Setup               |      |
|   | Installing New Exchange Servers                                |      |
|   | Installing Exchange Server                                     |      |
|   | Adding, Modifying, or Uninstalling Server Roles                | . 41 |
| 3 | Managing Microsoft Exchange Server 2007 Clients                | . 43 |
|   | Configuring Mail Support for Outlook 2007 and Windows Mail     |      |
|   | Configuring Outlook 2007 for the First Time                    | . 44 |
|   | Configuring Windows Mail for the First Time                    | . 49 |
|   | Configuring Outlook 2007 for Exchange                          | . 51 |
|   | Adding Internet Mail Accounts to Outlook 2007 and Windows Mail | . 51 |
|   | Repairing and Changing Outlook 2007 Mail Accounts              | . 52 |
|   | Leaving Mail on the Server with POP3                           | . 54 |
|   | Leaving Mail on the Server: Outlook 2007                       | . 54 |
|   | Leaving Mail on the Server: Windows Mail                       | . 56 |
|   | Checking Private and Public Folders with IMAP4 and             |      |
|   | UNIX Mail Servers                                              |      |
|   | Checking Folders: Outlook 2007                                 |      |
|   | Checking Folders: Windows Mail                                 | . 57 |
|   | Managing the Exchange Server Service in Outlook 2007           | . 58 |
|   | Managing Delivery and Processing E-Mail Messages               |      |
|   | Accessing Multiple Exchange Server Mailboxes                   | . 63 |
|   | Granting Permission to Access Folders Without                  |      |
|   | Delegating Access                                              |      |
|   | Using Mail Profiles to Customize the Mail Environment          |      |
|   | Creating, Copying, and Removing Mail Profiles                  |      |
|   | Selecting a Specific Profile to Use on Startup                 | . 69 |

|         | Table of Contents                                                | vii |
|---------|------------------------------------------------------------------|-----|
| 4       | Managing Mobile Messaging Users                                  | 71  |
|         | Mastering Outlook Web Access Essentials                          | 71  |
|         | Getting Started with Outlook Web Access                          | 72  |
|         | Connecting to Mailboxes and Shared Non-Mail Data                 |     |
|         | Over the Web                                                     | 74  |
|         | Working with Outlook Web Access                                  | 75  |
|         | Mastering Mobile Device and Wireless Access Essentials           |     |
|         | Using Exchange ActiveSync                                        | 80  |
|         | Managing Wireless Synchronization and Exchange Server ActiveSync | 81  |
|         | Managing Wireless Browsing on Mobile Devices                     |     |
|         | Configuring Mobile Device Access and Wireless Browsing .         |     |
|         | Mastering Remote Mail and Outlook Anywhere Essentials            |     |
|         | Using Remote Mail and Outlook Anywhere                           |     |
|         | Creating Outlook Profiles for Dial-Up Connections to             |     |
|         | Corporate Networks                                               | 86  |
|         | Configuring Outlook Profiles for Outlook Anywhere                | 89  |
| Part II | Exchange Server 2007 Administration Essentials                   |     |
| 5       | Microsoft Exchange Server 2007 Administration Essentials         | 95  |
|         | Validating the Exchange Server Licensing                         |     |
|         | Understanding Exchange Server 2007 Organizations                 | 97  |
|         | Using Site-Based Routing Instead of Routing Groups               | 97  |
|         | Using Configuration Containers Instead of                        |     |
|         | Administrative Groups                                            | 100 |
|         | Understanding Data Storage in Exchange Server 2007               | 108 |
|         | Working with the Active Directory Data Store                     |     |
|         | Working with the Exchange Server Information Store               |     |
|         | Working with the Exchange Server Message Queues                  |     |
|         | Using and Managing Exchange Server Services                      |     |
|         | Starting, Stopping, and Pausing Exchange Server Services .       |     |
|         | Configuring Service Startup                                      |     |
|         | Configuring Service Recovery                                     | 119 |
| 6       | Configuring Microsoft Exchange Server with Exchange              |     |
|         | Management Shell                                                 |     |
|         | Using the Windows PowerShell                                     |     |
|         | Introducing the Windows PowerShell                               |     |
|         | Running and Using Windows PowerShell                             | 122 |

|   | Running and Using Cmdlets124                                                                              |
|---|----------------------------------------------------------------------------------------------------|
|   | Running and Using Other Commands and Utilities                                                            |
|   | Working with Cmdlets                                                                                      |
|   | Using Windows PowerShell Cmdlets                                                                          |
|   | Using Cmdlet Parameters                                                                                   |
|   | Understanding Cmdlet Errors                                                                               |
|   | Using Cmdlet Aliases                                                                                      |
|   | Using the Exchange Management Shell                                                                       |
|   | Running and Using the Exchange Management Shell $\dots 130$                                               |
|   | Working with Exchange Cmdlets                                                                             |
|   | Working with Object Sets and Redirecting Output 132                                                       |
|   | Working with Exchange Cmdlets                                                                             |
|   | Using General-Purpose Cmdlets                                                                             |
|   | Using Contact Management Cmdlets134                                                                       |
|   | Using User Management Cmdlets                                                                             |
|   | Using Distribution Group Management Cmdlets                                                               |
|   | Using Mailbox Management Cmdlets141                                                                       |
|   | Using Database Management Cmdlets                                                                         |
|   | Using Storage Group Management Cmdlets147                                                                 |
| 7 | User and Contact Administration151                                                                        |
|   | Understanding Users and Contacts                                                                          |
|   | Understanding the Basics of E-mail Routing                                                                |
|   | Managing User Accounts and Mail Features                                                                  |
|   | Finding Existing Mailboxes, Contacts, and Groups                                                          |
|   | Creating Mailbox-Enabled and Mail-Enabled                                                                 |
|   | User Accounts                                                                                             |
|   | Adding Mailboxes to Existing Domain User Accounts 165                                                     |
|   | Setting or Changing the Display Name and Logon Name for User Accounts                                     |
|   | Setting or Changing Contact Information for User Accounts                                                 |
|   | Changing a User's Exchange Server Alias and Display Name                                                  |
|   | Adding, Changing, and Removing E-Mail Addresses 169                                                       |
|   | aag, eag, aaeo tilig L itiali / laai e55e5 105                                                            |
|   | Setting a Default Reply-To Address for a User Account 170                                                 |
|   | Setting a Default Reply-To Address for a User Account 170<br>Changing a User's Web, Wireless Service, and |
|   | Setting a Default Reply-To Address for a User Account 170                                                 |

|   | Table of Contents                                        | Х |
|---|----------------------------------------------------------|---|
|   | Deleting Mailboxes from User Accounts                    | 2 |
|   | Deleting User Accounts and Their Mailboxes173            |   |
|   | Managing Contacts                                        | 4 |
|   | Creating Mail-Enabled Contacts                           | 4 |
|   | Mail-Enabling Existing Contacts                          | 6 |
|   | Setting or Changing a Contact's Name and Alias           | 7 |
|   | Setting Additional Directory Information for Contacts178 | 8 |
|   | Changing E-mail Addresses Associated with Contacts 179   | 9 |
|   | Disabling Contacts and Removing Exchange Attributes180   | 0 |
|   | Deleting Contacts                                        | 0 |
| 8 | Mailbox Administration                                   | 1 |
|   | Creating Special-Purpose Mailboxes                       | 1 |
|   | Using Room and Equipment Mailboxes                       | 1 |
|   | Creating Room and Equipment Mailboxes184                 | 4 |
|   | Creating Linked Mailboxes                                | 6 |
|   | Creating Forwarding Mailboxes                            | 8 |
|   | Managing Mailboxes: The Essentials                       | 9 |
|   | Viewing Current Mailbox Size, Message Count,             |   |
|   | and Last Logon                                           | 9 |
|   | Setting Alternate Mailbox Display Names for              | 1 |
|   | Multilanguage Environments                               |   |
|   | Hiding Mailboxes from Address Lists                      |   |
|   | Defining Custom Mailbox Attributes for Address Lists     |   |
|   | Moving Mailboxes                                         |   |
|   | Moving Mailboxes: The Essentials                         | 2 |
|   | Management Console                                       | 3 |
|   | Moving Mailboxes Using the Exchange Management Shell 194 |   |
|   | Importing and Exporting Mailbox Data                     |   |
|   | Configuring Mailbox Delivery Restrictions, Permissions,  |   |
|   | and Storage Limits19                                     | 9 |
|   | Setting Message Size Restrictions for Contacts           | 9 |
|   | Setting Message Size Restrictions on Delivery to and     |   |
|   | from Individual Mailboxes19                              |   |
|   | Setting Send and Receive Restrictions for Contacts200    | 0 |
|   | Setting Message Send and Receive Restrictions            | ^ |
|   | on Individual Mailboxes                                  |   |
|   | Permitting Others to Access a Mailbox                    | 2 |

#### x Table of Contents

|   | Forwarding E-mail to a New Address                                       |
|---|--------------------------------------------------------------------------|
|   | Setting Storage Restrictions on an Individual Mailbox205                 |
|   | Setting Deleted Item Retention Time on                                   |
|   | Individual Mailboxes                                                     |
| 9 | Working with Distribution Groups and Address Lists209                    |
|   | Using Security and Distribution Groups                                   |
|   | Group Types, Scope, and Identifiers                                      |
|   | When to Use Security and Standard Distribution Groups 210                |
|   | When to Use Dynamic Distribution Groups                                  |
|   | Working with Security and Standard Distribution Groups                   |
|   | Creating Security and Standard Distribution Groups                       |
|   | Assigning and Removing Membership for                                    |
|   | Individual Users, Groups, and Contacts                                   |
|   | Working with Dynamic Distribution Groups                                 |
|   | Creating Dynamic Distribution Groups                                     |
|   | Changing Apply-To Filters221                                             |
|   | Changing Filter Conditions                                               |
|   | Designating an Expansion Server                                          |
|   | Modifying Dynamic Distribution Groups Using Cmdlets 223                  |
|   | Previewing Dynamic Distribution Group Membership 224                     |
|   | Other Essential Tasks for Managing Groups                                |
|   | Changing a Group's Name Information                                      |
|   | Changing, Adding, or Deleting a Group's E-mail Addresses 225             |
|   | Hiding Groups from Exchange Address Lists                                |
|   | Setting Usage Restrictions on Groups                                     |
|   | Setting Message Size Restrictions for Delivery to Groups 228             |
|   | Setting Out-of-Office and Delivery Report Options                        |
|   | for Groups                                                               |
|   | Deleting Groups                                                          |
|   | Managing Online Address Lists                                            |
|   | Using Default Address Lists                                              |
|   | Creating and Applying New Address Lists                                  |
|   | Configuring Clients to Use Address Lists                                 |
|   | Updating Address List Configuration and Membership Throughout the Domain |
|   | Editing Address Lists                                                    |
|   | Renaming and Deleting Address Lists 237                                  |
|   |                                                                          |

|          | Table of Contents                                                            | хi    |
|----------|------------------------------------------------------------------------------|-------|
|          | Managing Offline Address Books                                               | 237   |
|          | Creating Offline Address Books                                               | 238   |
|          | Configuring Clients to Use an Offline Address Book                           | 240   |
|          | Assigning a Time to Rebuild an Offline Address Book                          | 240   |
|          | Rebuilding Offline Address Books Manually                                    | 241   |
|          | Setting the Default Offline Address Book                                     | 241   |
|          | Changing Offline Address Book Properties                                     | 241   |
|          | Changing the Offline Address Book Server                                     | 243   |
|          | Deleting Offline Address Books                                               | 243   |
| 10       | Implementing Exchange Server 2007 Security                                   | . 245 |
|          | Controlling Exchange Server Administration and Permissions                   |       |
|          | Assigning Exchange Server Permissions to Users,                              |       |
|          | Contacts, and Groups                                                         | 245   |
|          | Understanding the Exchange Administration Groups                             | 246   |
|          | Assigning Exchange Administrator Permissions in                              |       |
|          | Active Directory Users and Computers                                         |       |
|          | Understanding Advanced Exchange Server Permissions                           |       |
|          | Assigning Advanced Exchange Server Permissions                               | 252   |
|          | Adding Exchange Administrator Permissions in the Exchange Management Console | 253   |
|          | Understanding Administration Roles                                           |       |
|          | Adding Exchange Permissions to a User or Group                               |       |
|          | Removing Exchange Permissions                                                |       |
|          | Auditing Exchange Server Usage                                               |       |
|          | Using Auditing                                                               |       |
|          | Configuring Auditing                                                         |       |
|          |                                                                              |       |
| Part III | Server and Group Administration                                              |       |
| 11       | Managing Microsoft Exchange Server 2007 Data                                 |       |
|          | and Storage Groups                                                           |       |
|          | Navigating the Information Store                                             |       |
|          | Using Storage Groups and Databases                                           |       |
|          | Configuring Storage Groups and Databases for Availability                    |       |
|          | Improving Availability                                                       |       |
|          | Controlling the Information Store                                            | 269   |
|          | Creating Storage Groups                                                      | 269   |

#### xii Table of Contents

|    | Enabling Local Continuous Replication for an Existing Storage Group | . 271 |
|----|---------------------------------------------------------------------|-------|
|    | Disabling, Suspending, or Resuming Local                            |       |
|    | Continuous Replication                                              | . 273 |
|    | Initiating or Resynchronizing Local Continuous                      |       |
|    | Replication                                                         |       |
|    | Moving Storage Groups.                                              |       |
|    | Tracking Local Continuous Replication Status                        |       |
|    | Verifying Your Local Continuous Replication Copies                  |       |
|    | Enabling and Disabling Circular Logging                             |       |
|    | Renaming Storage Groups                                             |       |
|    | Deleting Storage Groups                                             |       |
|    | Content Indexing                                                    |       |
|    | Understanding Indexing                                              |       |
|    | Managing Full-Text Indexing                                         | . 285 |
| 12 | Mailbox and Public Folder Database Administration                   | . 287 |
|    | Using Mailbox Databases                                             | . 287 |
|    | Understanding Mailbox Databases                                     | . 287 |
|    | Creating Mailbox Databases                                          | . 288 |
|    | Setting the Default Public Folder Database and Default              |       |
|    | Offline Address Book                                                |       |
|    | Setting Mailbox Database Limits and Deletion Retention              |       |
|    | Recovering Deleted Mailboxes                                        |       |
|    | Recovering Deleted Items from Mailbox Databases                     | . 295 |
|    | Using Public Folder Databases                                       |       |
|    | Understanding Public Folder Databases                               | . 296 |
|    | Creating Public Folder Databases                                    | . 297 |
|    | Setting Public Folder Database Limits                               | . 299 |
|    | Configuring Public Folder Replication                               | . 301 |
|    | Configuring Public Folder Referrals                                 | . 302 |
|    | Recovering Deleted Items from Public Folder Databases               | . 304 |
|    | Managing Databases                                                  | . 305 |
|    | Mounting and Dismounting Databases                                  | . 305 |
|    | Setting the Maintenance Interval                                    | . 310 |
|    | Moving Databases                                                    | . 310 |
|    | Renaming Databases                                                  | . 312 |
|    | Deleting Databases                                                  | . 313 |

|    | Table of Contents                                        | xiii |
|----|----------------------------------------------------------|------|
| 13 | Implementing Managed Folders and Managed Records         | 315  |
|    | Introducing Messaging Records Management                 | 315  |
|    | Implementing Records Management                          | 316  |
|    | Managing Mailbox Folders                                 | 317  |
|    | Managing Content Settings                                | 322  |
|    | Deploying Managed Custom Mailbox Folders                 |      |
|    | Applying Managed Mailbox Policy to User Mailboxes        |      |
|    | Applying Records Management to a Mailbox Server          |      |
| 14 | Accessing and Managing Public Folders                    | 337  |
|    | Accessing Public Folders                                 | 337  |
|    | Accessing Public Folders in Mail Clients                 | 338  |
|    | Accessing Public Folders Through the Information Store   | 338  |
|    | Creating and Working with Public Folders                 | 342  |
|    | Creating Public Folders in Microsoft Outlook             | 342  |
|    | Creating Public Folders Using the Public Folder          |      |
|    | Management Console                                       | 343  |
|    | Creating Public Folders Using the Exchange               |      |
|    | Management Shell                                         | 344  |
|    | Determining Public Folder Size, Item Count, and          |      |
|    | Last Access Time                                         |      |
|    | Adding Items to Public Folders Using Outlook             | 347  |
|    | Managing Public Folder Settings                          | 351  |
|    | Controlling Folder Replication, Messaging Limits,        |      |
|    | Quotas, and Deleted Item Retention                       |      |
|    | Setting Client Permissions                               | 353  |
|    | Granting and Revoking Send As Permissions for            | 25.6 |
|    | Public Folders                                           |      |
|    | Propagating Public Folder Settings and Data              |      |
|    | Manipulating, Renaming, and Recovering Public Folders.   |      |
| 15 | Managing Hub Transport and Edge Transport Servers        |      |
|    | Working with SMTP Connectors, Sites, and Links           |      |
|    | Connecting Source and Destination Servers                |      |
|    | Viewing and Managing Active Directory Site Details       |      |
|    | Viewing and Managing Active Directory Site Link Details. |      |
|    | Creating Send Connectors                                 |      |
|    | Viewing and Managing Send Connectors                     |      |
|    | Configuring Send Connector DNS Lookups                   | 373  |
|    | Setting Send Connector Limits                            | 374  |

#### xiv Table of Contents

| Creating Receive Connectors                           | . 375 |
|-------------------------------------------------------|-------|
| Viewing and Managing Receive Connectors               | . 380 |
| Connecting to Exchange 2003 or Exchange 2000          |       |
| Routing Groups                                        | . 383 |
| Completing Transport Server Setup                     | . 385 |
| Configuring the Postmaster Address and Mailbox        | . 386 |
| Configuring Transport Limits                          | . 386 |
| Configuring the Transport Dumpster                    | . 388 |
| Enabling Antispam Features                            | . 389 |
| Subscribing Edge Transport Servers                    | . 390 |
| Configuring Journal Rules                             | . 395 |
| Configuring Transport Rules                           | . 396 |
| Managing Message Pickup and Replay                    | . 399 |
| Understanding Message Pickup and Replay               | 400   |
| Configuring and Moving the Pickup and Replay          |       |
| Directories                                           | 401   |
| Changing the Message Processing Speed                 | . 402 |
| Configuring Messaging Limits for the Pickup Directory | 403   |
| Creating and Managing Accepted Domains                | 404   |
| Understanding Accepted Domains, Authoritative         |       |
| Domains, and Relay Domains                            |       |
| Viewing Accepted Domains                              |       |
| Creating Accepted Domains                             |       |
| Changing the Accepted Domain Type and Identifier      |       |
| Removing Accepted Domains                             |       |
| Creating and Managing E-mail Address Policies         |       |
| Viewing E-mail Address Policies                       |       |
| Creating E-mail Address Policies                      | 410   |
| Editing and Applying E-mail Address Policies          |       |
| Removing E-mail Address Policies                      |       |
| Creating and Managing Remote Domains                  | 415   |
| Viewing Remote Domains                                | 415   |
| Creating Remote Domains                               | 416   |
| Configuring Messaging Options for Remote Domains      | 417   |
| Removing Remote Domains                               | 419   |
| Configuring Antispam and Message Filtering Options    | 420   |
| Filtering Spam and Other Unwanted E-mail by Sender    | 420   |
| Filtering Spam and Other Unwanted E-mail by Recipient | 421   |
| Filtering Connections with Real-Time Block Lists      | 123   |

|    | Defining Block List Exceptions and Global Allow/Block Lists                  | , - |
|----|------------------------------------------------------------------------------|-----|
|    | Preventing Internal Servers from Being Filtered                              |     |
|    |                                                                              |     |
| 16 | Managing Client Access Servers                                               |     |
|    | Managing Web and Mobile Access                                               | 3 L |
|    | Using Outlook Web Access and Exchange ActiveSync with HTTP Virtual Servers43 | ۲1  |
|    | Working with HTTP Virtual Servers                                            |     |
|    | Enabling and Disabling Outlook Web Access Features 43                        |     |
|    | Configuring Ports, IP Addresses, and Host Names Used                         |     |
|    | by HTTP Virtual Servers                                                      | 35  |
|    | Enabling SSL on HTTP Virtual Servers                                         | 37  |
|    | Restricting Incoming Connections and Setting                                 |     |
|    | Time-Out Values                                                              |     |
|    | Redirecting Users to Alternate URLs                                          |     |
|    | Controlling Access to the HTTP Server                                        | 10  |
|    | Starting, Stopping, and Pausing HTTP Virtual Servers                         |     |
|    | and Web Sites                                                                |     |
|    | Configuring URLs and Authentication for OAB                                  |     |
|    | Configuring URLs and Authentication for OWA                                  | 16  |
|    | Configuring URLs and Authentication for Exchange ActiveSync44                | 17  |
|    | Configuring POP3 and IMAP444                                                 |     |
|    | Enabling the Exchange POP3 and IMAP4 Services                                |     |
|    | Configuring POP3 and IMAP4 Bindings                                          |     |
|    | Configuring POP3 and IMAP4 Authentication45                                  |     |
|    | Configuring Connection Settings for POP3 and IMAP445                         |     |
|    | Configuring Message Retrieval Settings for POP3                              |     |
|    | and IMAP4                                                                    | 53  |
|    | Deploying Outlook Anywhere                                                   | 54  |
|    | Managing Exchange Server Features for Mobile Devices45                       | 58  |
|    | Understanding and Using Autodiscovery                                        | 59  |
|    | Understanding and Using Direct Push46                                        | 51  |
|    | Understanding and Using Exchange ActiveSync Mailbox Policy                   | 52  |
|    | Understanding and Using Remote Device Wipe                                   |     |
|    | Understanding and Using Password Recovery47                                  |     |
|    | Understanding and Configuring Direct File Access47                           |     |
|    | Understanding and Configuring Remote File Access 47                          |     |
|    | Understanding and Using WebPeady Document Viewing 49                         |     |

# Part IV Exchange Server 2007 Optimization and Maintenance

| 17 | Microsoft Exchange Server 2007 Maintenance, Monitoring, and Queuing |
|----|---------------------------------------------------------------------|
|    | Understanding Troubleshooting Basics                                |
|    | Performing Tracking and Logging Activities in the Organization      |
|    | Using Message Tracking                                              |
|    | Using Protocol Logging497                                           |
|    | Using Connectivity Logging                                          |
|    | Monitoring Events, Services, Servers, and Resource Usage 505        |
|    | Managing Essential Services509                                      |
|    | Monitoring Exchange Messaging Components510                         |
|    | Using Performance Alerting                                          |
|    | Working with Queues518                                              |
|    | Understanding Exchange Queues                                       |
|    | Accessing the Queue Viewer519                                       |
|    | Managing Queues520                                                  |
|    | Understanding Queue Summaries and Queue States 520                  |
|    | Refreshing the Queue View                                           |
|    | Working with Messages in Queues                                     |
|    | Forcing Connections to Queues                                       |
|    | Suspending and Resuming Queues                                      |
|    | Deleting Messages from Queues                                       |
| 18 | Backing Up and Restoring Microsoft Exchange Server 2007 525         |
|    | Understanding the Essentials of Exchange Server                     |
|    | Availability, Backup, and Recovery                                  |
|    | Ensuring Data Availability                                          |
|    | Backing Up Exchange Server: The Basics                              |
|    | Creating a Disaster Recovery Plan Based on Exchange Roles           |
|    | Finalizing Your Exchange Server Disaster Recovery Plan 530          |
|    | Choosing Backup Options                                             |
|    | Performing Backup and Recovery on Windows Server 2003 533           |
|    | Getting Started with the Backup Utility for Windows                 |
|    | Server 2003                                                         |
|    | Backing Up Exchange Server with the Backup Wizard 534               |
|    | Backing Up Exchange Server Manually537                              |
|    |                                                                     |

|         | Table of Contents                                       | xvii |  |
|---------|---------------------------------------------------------|------|--|
|         | Recovering Exchange Server on Windows Server 2003       | 541  |  |
|         | Recovering Exchange Server with the Restore Wizard      | 542  |  |
|         | Recovering Exchange Server Manually                     | 544  |  |
| Perf    | forming Backup and Recovery on Windows Server 2008      | 546  |  |
|         | Getting Started with Windows Server Backup              | 547  |  |
|         | Backing Up Exchange Server on Windows Server 2008       | 548  |  |
|         | Performing a Full Server Recovery                       | 551  |  |
|         | Recovering Exchange Server                              | 552  |  |
| Rest    | toring Mailboxes Selectively from Backup                | 554  |  |
|         | Step 1: Creating and Using Recovery Storage Groups      | 554  |  |
|         | Step 2: Restoring and Mounting the Recovery Databases . | 556  |  |
|         | Step 3: Selecting and Restoring Mailboxes               | 558  |  |
|         | Step 4: Dismounting Recovery Databases and              |      |  |
|         | Removing the Recovery Storage Group                     | 559  |  |
| Perf    | forming Additional Backup and Recovery Tasks            | 559  |  |
|         | Using the Recover Server Mode                           | 560  |  |
|         | Cloning Edge Transport Server Configurations            | 560  |  |
|         | Troubleshooting Database Mount Problems                 | 561  |  |
|         | Mounting Mailbox Databases on Alternate Servers         | 561  |  |
| To do y |                                                         |      |  |
|         |                                                         |      |  |

What do you think of this book? We want to hear from you!

Microsoft is interested in hearing your feedback so we can continually improve our books and learning resources for you. To participate in a brief survey, please visit:

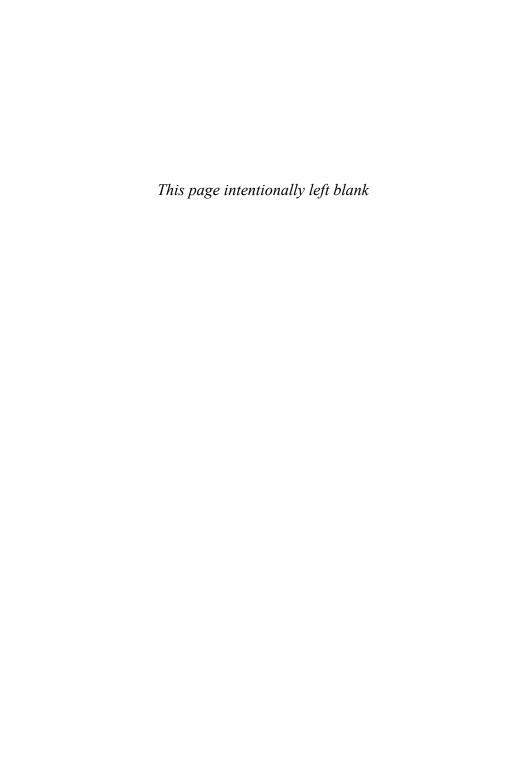

# **Acknowledgments**

You know you've been at this thing called writing a long time when people ask how many books you've written and you just have no idea. (This number is somewhere over 70 for those who may be wondering.) For me, it's always been about the craft of writing. I love writing, and I love challenging projects most of all. When I began my research for the original *Microsoft Exchange Server 2007 Administrator's Pocket Consultant* back in 2005, I had no idea how challenging this project would be. To say that Exchange Server 2007 is completely different from its predecessors is a considerable understatement. Exchange Server 2007 represents a massive top-to-bottom overhaul of Exchange Server, and every corner of Exchange Server has been tweaked, overhauled, or replaced entirely. In fact, I'll go so far as to say that Exchange Server 2007 seems more like an entirely different product than a new release of Exchange Server—and Exchange Server 2007 SP1 and later have even more features, which I cover in this new edition.

Exchange Server has evolved into a comprehensive messaging and collaboration platform that is completely integrated with Active Directory and fully scalable to meet the needs of the most demanding environments. What's more, just about every facet of Exchange Server 2007 is completely customizable, and many of the customizations can be performed only from the command line. With literally thousands of customizations and an extensive role-based architecture that can easily span multiple servers even in small businesses, the challenge in writing a day-to-day administrator's guide to Exchange Server 2007 lay in figuring out the best way to approach and organize the material as well as in determining the essential information so that I could provide you, the reader, with all the essential details in one portable, precise, and concise guide. With that in mind, I had to carefully review the text, making sure I organized the material appropriately, focused on the core topics, and included all the tips, tricks, and techniques you've come to expect from the pocket consultants. The result is the book you hold in your hand, which I hope you'll agree is one of the best practical, portable guides to Exchange Server 2007.

As I've stated in *Windows Vista Administrator's Pocket Consultant* and in *Microsoft Windows Command-Line Administrator's Pocket Consultant*, the team at Microsoft Press is top-notch. On this project, I worked with Karen Szall, Devon Musgrave, Maria Gargiulo, Martin DelRe, and others. Everyone was great to work with and very supportive of my unique approach to this book. Martin DelRe in particular believed in the book from the beginning and was really great to work with. Completing and publishing the book wouldn't have been possible without their help!

Unfortunately for the writer (but fortunately for readers), writing is only one part of the publishing process. Next came editing and author review. I must say, Microsoft Press has the most thorough editorial and technical review process I've seen anywhere—and

#### xx Acknowledgments

I've written a lot of books for many different publishers. John Pierce was the project editor and Becka McKay was the copy editor. I believe this was the first time I worked with John, and it turned out to be a good experience. Thank you!

I would also like to thank Lucinda Rowley and everyone else at Microsoft who has helped at many points of my writing career and been there when I needed them the most. Thank you also for shepherding my many projects through the publishing process!

Thanks also to Studio B literary agency and my agents, David Rogelberg and Neil Salkind. David and Neil are great to work with.

I hope I haven't forgotten anyone, but if I have, it was an oversight. *Honest.*;-)

# Introduction

Microsoft Exchange Server 2007 Administrator's Pocket Consultant, Second Edition, is designed to be a concise and compulsively usable resource for Exchange Server 2007 administrators. This is the readable resource guide that you'll want on your desk at all times. The book covers everything you need to perform the core administrative tasks for Exchange Server 2007 with SP1 or later, whether your servers are running on Windows Server 2003 or Windows Server 2008. Because the focus is on giving you maximum value in a pocket-sized guide, you don't have to wade through hundreds of pages of extraneous information to find what you're looking for. Instead, you'll find exactly what you need to get the job done.

In short, the book is designed to be the one resource you turn to whenever you have questions regarding Exchange Server 2007 administration. To this end, the book zeroes in on daily administrative procedures, frequently used tasks, documented examples, and options that are representative although not necessarily inclusive. One of the goals is to keep the content so concise that the book remains compact and easy to navigate while at the same time ensuring that the book is packed with as much information as possible—making it a valuable resource. Thus, instead of a hefty 1,000-page tome or a lightweight 100-page quick reference, you get a valuable resource guide that can help you quickly and easily perform common tasks, solve problems, and implement advanced Exchange Server 2007 technologies such as EdgeSync subscriptions, local continuous replication, Outlook Anywhere, SMTP connectors, and Active Directory site links.

## Who Is This Book For?

Microsoft Exchange Server 2007 Administrator's Pocket Consultant, Second Edition, covers the Standard and Enterprise editions of Exchange Server 2007. The book is designed for the following readers:

- Current Exchange Server 2007 administrators
- Current Windows administrators who want to learn Exchange Server 2007
- Administrators upgrading to Exchange Server 2007 from Exchange 2000
- Administrators upgrading to Exchange Server 2007 from Exchange 2003
- Administrators transferring from other messaging servers
- Managers and supervisors who have been delegated authority to manage mailboxes or other aspects of Exchange Server 2007

To pack in as much information as possible, I had to assume that you have basic networking skills and a basic understanding of e-mail and messaging servers. With this in mind, I don't devote entire chapters to explaining why e-mail systems are

#### xxii Introduction

needed or how they work. I don't devote entire chapters to installing Exchange Server 2007, either. I do, however, provide complete details on the components of Exchange organizations and how you can use these components to build a fully redundant and highly available messaging environment. You will also find complete details on all the essential Exchange administration tasks.

I also assume that you are fairly familiar with Windows Server. If you need help learning Windows Server, I highly recommend that you buy *Windows Server 2008 Administrator's Pocket Consultant or Windows Server 2008 Inside Out.* 

# **How Is This Book Organized?**

Microsoft Exchange Server 2007 Administrator's Pocket Consultant, Second Edition, is designed to be used in the daily administration of Exchange Server 2007. As such, the book is organized by job-related tasks rather than by Exchange Server 2007 features. If you are reading this book, you should be aware of the relationship between Pocket Consultants and Administrator's Companions. Both types of books are designed to be part of an administrator's library. While Pocket Consultants are the down-and-dirty, in-the trenches books, Administrator's Companions are the comprehensive tutorials and references that cover every aspect of deploying a product or technology in the enterprise.

Speed and ease of reference is an essential part of this hands-on guide. The book has an expanded table of contents and an extensive index for finding answers to problems quickly. Many other quick reference features have been added as well. These features include quick step-by-step instructions, lists, tables with fast facts, and extensive cross-references. The book is broken down into both parts and chapters.

Part I, "Exchange Server 2007 Administration Fundamentals," provides an overview of Exchange servers and Exchange clients. Chapter 1 provides an overview of Exchange Server 2007 administration concepts, tools, and techniques. Chapter 2 discusses deploying Exchange Server. Chapter 3 covers Exchange client setup and management. Chapter 4 extends the Exchange client discussion and looks at mobile Microsoft Office Outlook users as well as Exchange Active Sync, Outlook Web Access, and Outlook Anywhere. With more and more users working on the road or from home, this chapter helps ensure that you can give these mobile users the best support possible.

In Part II, "Exchange Server 2007 Administration Essentials," I cover the fundamental tasks you need for Exchange Server administration. Chapter 5 details how Exchange environments are organized, how information is stored in Exchange Server, and how Exchange Server works. The chapter also explores Exchange message queues and Exchange Server service management. Chapter 6 discusses Windows PowerShell and Exchange Management Shell, providing the essential background for using these powerful command-line environments for Exchange Server administration. Chapter 7

takes a look at creating and managing users and contacts. You'll learn all about Exchange aliases, enabling and disabling exchange mail for individual users, forwarding mail offsite, and more. Chapter 8 discusses mailbox administration, including techniques for configuring special-purpose resource mailboxes, moving mailboxes, and configuring mailbox delivery restrictions. In Chapter 9, you'll find a detailed discussion of how to use distribution groups and address lists. You'll also learn how to manage these resources. The final chapter in this part covers implementing Exchange security.

In Part III, "Server and Group Administration," I discuss advanced tasks for managing and maintaining Exchange organizations. Chapter 11 provides the essentials for managing the Exchange information store, implementing local continuous replication, managing storage groups, and using full-text indexing. Chapter 12 examines administration of mailbox and public folder databases. The chapter also covers how to recover disconnected mailboxes and deleted messaging items. Chapter 13 discusses how you can use messaging resource management to help retain messaging content that your organization may need for business or legal reasons and how to delete messages that are no longer needed. Chapter 14 looks at how you can use public folders in the enterprise.

Chapter 15 provides a comprehensive discussion of deploying and managing Hub Transport servers and Edge Transport servers. The chapter examines SMTP connectors, Active Directory sites, Active Directory links, and connecting to Exchange 2000 and Exchanged 2003 routing groups. The chapter also examines configuring EdgeSync subscriptions, journal rules, transport rules, and antispam features. Chapter 16 provides a comprehensive discussion of deploying and managing Client Access servers. The chapter examines HTTP virtual servers, POP3, IMAP4, and Outlook Anywhere. The chapter also examines configuring Exchange Server features for mobile devices including Autodiscovery, Direct Push, Exchange ActiveSync Mailbox Policy, Remote Device Wipe, Password Recovery, Direct File Access, Remote File Access, and WebReady Document Viewing.

Part IV, "Exchange Server 2007 Optimization and Maintenance," discusses optimization and maintenance. Chapter 17 discusses troubleshooting essentials as well as Exchange maintenance, monitoring, and queuing. You'll learn key techniques for using message tracking, protocol logging, and connectivity logging for troubleshooting. You'll also learn techniques for automated monitoring and managing Exchange message queues—both of which can help ensure that your Exchange organization runs smoothly. Finally, Chapter 18 details how to back up and restore Exchange Server. You'll learn key techniques that can help you reliably back up and, more important, recover Exchange Server in case of failure.

## **Conventions Used in This Book**

I've used a variety of elements to help keep the text clear and easy to follow. You'll find code terms and listings in monospace type, except when I tell you to actually type a command. In that case, the command appears in **bold** type. When I introduce and define a new term, I put it in *italics*.

Other conventions include:

- **Notes** To provide details on a point that needs emphasis.
- Best Practices To examine the best technique to use when working with advanced configuration and administration concepts.
- Cautions To warn you of potential problems you should look out for.
- More Info To provide more information on the subject.
- **Real World** To provide real-world advice when discussing advanced topics.
- Security Alerts To point out important security issues.
- **Tips** To offer helpful hints or additional information.

I truly hope you find that Microsoft Exchange Server 2007 Administrator's Pocket Consultant, Second Edition provides everything you need to perform essential administrative tasks as quickly and efficiently as possible. You're welcome to send your thoughts to me at williamstanek@aol.com, or visit http://www.williamstanek.com/. Thank you.

# Support

Every effort has been made to ensure the accuracy of this book. Microsoft Press provides corrections for books through the World Wide Web at the following address: <a href="http://www.microsoft.com/mspress/support/">http://www.microsoft.com/mspress/support/</a>.

If you have comments, questions, or ideas about this book, please send them to Microsoft Press using either of the following methods:

Postal Mail:

Microsoft Press

Attn: Editor, Microsoft Exchange Server 2007 Administrator's Pocket Consultant, Second Edition

One Microsoft Way

Redmond, WA 98052-6399

F-mail:

mspinput@microsoft.com

Please note that product support isn't offered through the mail addresses. For support information, visit Microsoft's Web site at <a href="http://support.microsoft.com/">http://support.microsoft.com/</a>.

# Chapter 3

# Managing Microsoft Exchange Server 2007 Clients

As a Microsoft Exchange administrator, you need to know how to configure and maintain Exchange clients. With Microsoft Exchange Server 2007, you can use any mail client that supports standard mail protocols. For ease of administration, however, you'll want to choose a specific client for on-site users as a standard and supplement it with a specific client for off-site or mobile users. The on-site and off-site clients can be the same. I recommend focusing on Microsoft Windows Mail, Microsoft Office Outlook 2007, and Outlook Web Access. Each client supports a slightly different set of features and messaging protocols, and each client has its advantages and disadvantages, including the following:

- With Outlook 2007, you get a full-featured client that on-site, off-site, and mobile users can use. Outlook 2007 is part of the 2007 Microsoft Office system of applications, and is the only mail client spotlighted here that features full support for the latest messaging features in Exchange Server. Corporate and workgroup users often need its rich support for calendars, scheduling, voice mail, and e-mail management.
- With Windows Mail, you get a lightweight client that's best suited for off-site or mobile users. Windows Mail is the replacement for Outlook Express and is installed by default with Windows Vista. Although Windows Mail supports standard messaging protocols for POP3 and IMAP4, the client doesn't support HTTP mail, calendars, scheduling, voice mail, or key messaging features of Exchange Server. Windows Mail is, however, fairly easy to configure.
- With Outlook Web Access, you get a mail client that you can access securely through a standard Web browser. With Microsoft Internet Explorer 5.0 or later, Outlook Web Access supports most of the features found in Outlook 2007, including calendars, scheduling, and voice mail. With other browsers, the client functionality remains the same, but some features, such as voice mail, might not be supported. You don't need to configure Outlook Web Access on the client, and it's ideal for users who want to access e-mail while away from the office.

Outlook 2007 is the most common Exchange client for corporate and workgroup environments. With the Outlook Anywhere feature of Exchange, which eliminates the need for a virtual private network (VPN) to securely access Exchange Server over the Internet by using a remote procedure call (RPC) over Hypertext Transfer Protocol (HTTP) connection, Outlook 2007 might also be your client of choice for off-site and

mobile users. The catch with Outlook Anywhere is that the feature is not enabled by default, requires additional components, and is supported only when Exchange Server 2007 is running on Microsoft Windows Server 2003 or later releases of Windows Server

Windows Mail and Outlook Web Access, on the other hand, aren't designed for corporate users and are really meant for off-site or mobile users. Both clients are easy to configure and require relatively little back-end configuration. In fact, you can quickly and easily configure Exchange Server to work with these clients.

This chapter shows you how to manage Outlook 2007 and Windows Mail. Chapter 4, "Managing Mobile Messaging Users," describes using Outlook 2007, Outlook Web Access, and Outlook Anywhere.

## **Configuring Mail Support for Outlook 2007** and Windows Mail

You can install both Outlook 2007 and Windows Mail as clients on a user's computer. The following sections look at these topics:

- Configuring Outlook 2007 and Windows Mail for the first time
- Adding Internet mail accounts to Outlook 2007 and Windows Mail
- Reconfiguring Outlook 2007 mail support
- Setting advanced mail options

## Configuring Outlook 2007 for the First Time

You can install Outlook 2007 as a stand-alone product or as part of the 2007 Office system. Outlook 2007 can be used to connect to the following types of e-mail servers:

- Microsoft Exchange Server Connects directly to Exchange Server; best for users who are connected to the organization's local area network (LAN). Users will have full access to Exchange Server. If users plan to connect to Exchange Server using Outlook Anywhere, this is the option to choose as well. With Exchange Server, users can check mail on an e-mail server and download the mail to their inbox. They can access any private or public folders to which they have been granted permissions.
- POP3 Connects to Exchange or another Post Office Protocol 3 (POP3) e-mail server through the Internet; best for users who are connecting from a remote location, such as a home or a remote office, using dial-up or broadband Internet access. With POP3, users can check mail on an e-mail server and download it to their inboxes. Users can't, however, synchronize mailbox folders or access private or public folders on the server. By using advanced configuration settings, the user can elect to download the mail and leave it on the server for future use.

By leaving the mail on the server, the user can check mail on a home computer and still download it to an office computer later.

- IMAP4 Connects to Exchange or another Internet Message Access Protocol Version 4 (IMAP4) e-mail server through the Internet; best for users who are connecting from a remote location, such as a home or a remote office, using dial-up or broadband Internet access. Also well suited for users who have a single computer, such as a laptop, that they use to check mail both at the office and away from it. With IMAP4, users can check mail on an e-mail server and synchronize mailbox folders. Users can also download only message headers and then access each e-mail individually to download it. Unlike POP3, IMAP4 has no option to leave mail on the server. IMAP4 also lets users access public and private folders on an Exchange server.
- HTTP Connects to an HTTP e-mail server, such as MSN Hotmail, through the Internet; best as an additional e-mail configuration option. Here, users can have an external e-mail account with a Web-based e-mail service that they can check in addition to corporate e-mail.
- Additional Server Types Connects to a third-party mail server or other types of mail servers. If your organization has multiple types of mail servers, including Exchange Server, you'll probably want to configure a connection to Exchange Server first and then add additional e-mail account configurations later.

Unlike earlier releases of Outlook, Outlook 2007 is fairly easy to configure. To begin, log on to the computer as the user whose e-mail you are configuring. If the computer is part of a domain, you should log on using the user's domain account. If you are configuring e-mail for use with a direct Exchange Server connection rather than a POP3, IMAP4, or HTTP connection, you should ensure that the user's mailbox has been created. If the user's mailbox has not been created, auto-setup will fail, as will the rest of the account configuration.

**Note** You can configure both Outlook 2007 and Windows Mail on the same computer. If you configure Windows Mail after configuring Outlook 2007, Windows Mail assumes you may be migrating from Outlook 2007 to Windows Mail and offers to import Outlook mail after you complete the initial e-mail setup. If you configure Outlook 2007 after configuring Windows Mail, Outlook 2007 does not offer to import mail from Windows Mail. If you want to import mail from Windows Mail or another program to Outlook 2007, you'll need to use the Import And Export Wizard, which you can start by selecting File and then clicking Import And Export.

The first time you start Outlook 2007, the application runs the Outlook 2007 Startup Wizard. You can use the Startup Wizard to configure e-mail for Exchange Server, POP3, IMAP4, and HTTP mail servers, as discussed in the sections that follow.

#### First-Time Configuration: Connecting to Exchange Server

You can use the Startup Wizard to configure e-mail for Exchange Server in Outlook 2007 by completing the following steps:

1. Start Outlook 2007 and click Next on the Welcome page.

**Note** If you've previously configured Outlook Express or Windows Mail, you'll see the E-Mail Upgrade Options page. You can then elect to upgrade from or not upgrade from Outlook Express or Windows Mail. If you elect to upgrade, Outlook 2007 will attempt to import e-mail messages, address books, and settings from the e-mail programs detected during initial setup.

- 2. When prompted as to whether you would like to configure an e-mail account, verify that Yes is selected, and then click Next.
- **3.** The next page of the wizard varies depending on the computer's current configuration:
  - ☐ For computers that are part of a domain and for users that have an existing Exchange Server mailbox, the Startup Wizard uses the new Auto Account Setup feature to automatically discover the required account information, as shown in Figure 3-1.
  - For computers that are part of a domain and for users for which you have not created an Exchange mailbox, you must exit the wizard by clicking Cancel, create the user's Exchange mailbox, and then restart Outlook 2007 to restart the Startup Wizard.
  - ☐ For computers that are part of a workgroup or for which you are logged on locally, Outlook 2007 assumes that you want to configure the user to use an Internet e-mail account. You must next enter the user's account name, e-mail address, and password. Then type and confirm the user's password.
- 4. When you click Next, the Startup Wizard, taking advantage of the new Auto Account Setup feature, attempts to automatically discover the rest of the information needed to configure the account and then uses the settings to log on to the server. If the auto-configuration and server logon are successful, click Finish, and skip the remaining steps in this procedure. The wizard will then set up the user's Exchange mailbox on the computer as appropriate.
- 5. If auto-configuration is not successful, click Next so that the wizard can attempt to establish an unencrypted connection to the server. If the auto-configuration and server logon are successful this time, click Finish, and then skip the remaining steps in this procedure.

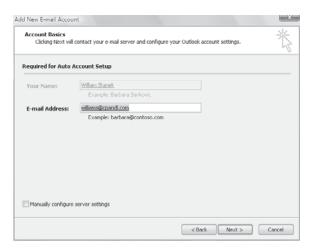

**Figure 3-1** The Microsoft Outlook Startup Wizard automatically fills in your account information when you are logged on to a domain.

- **6.** If auto-configuration fails twice, you'll see a prompt to confirm the user's e-mail address. If the e-mail address is incorrect, change it to the correct one, and then click Retry. If the auto-configuration and server logon are successful this time, click Finish, and then skip the remaining steps in this procedure.
- 7. If all attempts at auto-configuration fail, you can try to configure settings manually. The wizard automatically selects the Manually Configure Server Settings check box. Click Next. On the Choose E-Mail Service page, select Internet E-Mail, Microsoft Exchange, or Other. Use Other to configure Outlook 2007 to connect to the Outlook Mobile Service. Click Next. On the next wizard page, complete the necessary information for the type of e-mail service you selected. If necessary, click More Settings, and then use the Properties dialog box provided to configure the additional required settings. When you are finished, click OK to close the Properties dialog box, and then click Finish to complete the mail configuration.

#### First-Time Configuration: Connecting to Internet E-mail Servers

When a user is logged on to a domain, Outlook 2007 will automatically attempt to configure itself for use with the user's Exchange mailbox as part of its initial configuration. This configuration works for internal users but not for remote users who need to access Exchange using POP3 or IMAP4. For these users, you can complete the first-time configuration of Outlook 2007 by completing the following steps:

- 1. In the Startup Wizard, when you are prompted as to whether you would like to configure an e-mail account, verify that Yes is selected, and then click Next.
- 2. Select the Manually Configure Server Settings Or Additional Server Types check box, and then click Next.

- 3. On the Choose E-Mail Service page, select Internet E-Mail and then click Next.
- **4.** In the Your Name text box, type the name that will appear in the From field of outgoing messages for this user, such as **William Stanek**.
- 5. In the E-Mail Address text box, type the e-mail address of the user. Be sure to type the e-mail user name as well as the domain name, such as williams@cpandl.com.
- **6.** From the Account Type list, select the type of protocol to use for the incoming mail server as POP3, IMAP4, or HTTP. The advantages and disadvantages of these protocols are as follows:
  - POP3 is used to check mail on an e-mail server and download it to the user's inbox. The user can't access private or public folders on the server. By using advanced configuration settings, the user can elect to download the mail and leave it on the server for future use. By leaving the mail on the server, the user can check mail on a home computer and still download it to an office computer later.
  - □ IMAP4 is used to check mail on an e-mail server and download message headers. The user can then access each e-mail individually and download it. Unlike POP3, IMAP4 has no option to leave mail on the server. IMAP4 also lets users access public and private folders on an Exchange server. It is best suited for users who have a single computer, such as a laptop, that they use to check mail both at the office and away from it.
  - □ HTTP is used to check mail on a Web-based e-mail server, such as Hotmail or MSN. The user can then access e-mail through Outlook 2007 instead of through a Web browser.
- 7. If you select POP3 or IMAP4, you must enter the fully qualified domain name for the incoming and outgoing mail servers. Although these entries are often the same, some organizations have different incoming and outgoing mail servers. If you are not certain of your mail servers' fully qualified domain names, contact your network administrator.

**Note** If you're connecting to Exchange with POP3 or IMAP4, enter the fully qualified domain name for the Exchange server instead of the host name. For example, you would use MailServer.cpandl.com instead of MailServer.

- **8.** If you select HTTP, a server URL is required. With Hotmail or MSN, the required URL is entered for you. With other services, you must enter the required URL.
- Under Logon Information, type the user's log on name and password. If the mail server requires secure logon, select the Require Logon Using Security Password Authentication check box.

- 10. To verify the settings, click Test Account Settings. Outlook 2007 will then send a test message to the specified mail server. If the test fails, note the errors and make corrections as necessary.
- 11. If necessary, click More Settings, and then use the Properties dialog box provided to configure the additional required settings. When you are finished, click Next, and then click Finish to complete the configuration. If other e-mail applications are configured on the computer, the Windows Mail Import Wizard is started and you have the option of importing the user's messages and address book.

## **Configuring Windows Mail for the First Time**

Windows Mail is installed with Windows Vista. It runs the Internet Connection Wizard the first time you start the application. You configure the user's Internet connection for startup by completing the following steps:

- In the Display Name text box, type the name that will appear in the From field of outgoing messages for this user, such as William Stanek. Click Next.
- 2. Type the e-mail address of the user. Be sure to type the e-mail user name as well as the domain name, such as williams@cpandl.com. Click Next.
- 3. As shown in Figure 3-2, select the type of protocol to use for the incoming mail server as POP3 or IMAP4. The advantages and disadvantages of these protocols are as follows:
  - POP3 is used to check mail on an e-mail server and download it to the user's inbox. The user can't access private or public folders on the server. By using advanced configuration settings, the user can elect to download the mail and leave it on the server for future use. By leaving the mail on the server, the user can check mail on a home computer and still download it to an office computer later.
  - ☐ IMAP4 is used to check mail on an e-mail server and download message headers. The user can then access each e-mail individually and download it. Unlike POP3, IMAP4 has no option to leave mail on the server. IMAP4 also lets users access public and private folders on an Exchange server. It is best suited for users who have a single computer, such as a laptop, that they use to check mail both at the office and away from it.

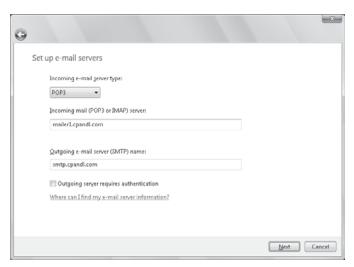

**Figure 3-2** Specify incoming and outgoing mail server options with the Internet Connection Wizard.

4. If you select POP3 or IMAP4, you must enter the fully qualified domain name for the incoming and outgoing mail servers. Although these entries are often the same, some organizations have different incoming and outgoing mail servers. If you are not certain of your mail servers' fully qualified domain names, contact your network administrator.

**Note** If you're connecting to Exchange with POP3 or IMAP4, enter the fully qualified domain name for the Exchange server instead of the host name. For example, you would use MailServer.cpandl.com instead of MailServer.

If the mail server requires a user name and password when a user sends mail in addition to when a user retrieves mail, select the Outgoing Server Requires Authentication check box. Click Next.

**Note** To enhance security, most mail servers should require a user name and password for both sending and receiving mail. If a password isn't required for sending mail, the mail server may be vulnerable to exploitation.

6. On the Internet Mail Logon page, type the account name and password for the user for logging on to the POP3 or IMAP4 server, or have the user type this information. The account name is usually the same as the e-mail user name. For some mail servers, however, you might need to enter the name of the domain as well. You type this information in the form: <code>domain\e-mail\_alias</code>, such as technology\williams. In some cases, you might need to type this information in the form: <code>domain/e-mail\_alias</code>, such as technology/williams.

7. Click Next, and then click Finish to complete the configuration. If other e-mail applications are configured on the computer, the Windows Mail Import Wizard is started and you have the option of importing the user's messages and address book.

## Configuring Outlook 2007 for Exchange

If you didn't configure Outlook 2007 to use Exchange Server the first time it was started, don't worry: You can change the Outlook 2007 configuration to use Exchange. It does take a bit of extra work, however.

To get started, you should close Outlook 2007, if it is started, and then follow these steps to configure Outlook 2007 to use Exchange:

- Start the Mail utility. Click Start, and then click Control Panel. In Control Panel, click Classic View and then double-click Mail. If you are using a 64-bit operating system, the Mail utility is listed under the 32-bit Control Panel. In Control Panel, click Classic View, double-click 32-Bit Control Panel, and then double-click Mail.
- 2. In the Mail Setup-Outlook dialog box, click E-Mail Accounts. The Accounts Settings dialog box appears.
- 3. In the Account Settings dialog box, the E-Mail tab is selected by default. Click New.
- On the Choose E-Mail Service page, select Microsoft Exchange, POP3, IMAP, Or HTTP and then click Next.
- **5.** Follow steps 3–7 outlined previously in the section of this chapter entitled "First-Time Configuration: Connecting to Exchange Server."
- **6.** When you finish the previous procedure, close the Mail Setup–Outlook dialog box, and then start Outlook 2007. If you elected to use a local copy of the user's mailbox (as per the default configuration), Outlook 2007 begins creating this local copy. The creation process can take several minutes.

# Adding Internet Mail Accounts to Outlook 2007 and Windows Mail

Through e-mail account configuration, Outlook 2007 supports only one Exchange Server account at a time. If you need access to multiple Exchange mailboxes, you must configure access to these mailboxes as discussed in the section "Accessing Multiple Exchange Server Mailboxes" later in the chapter.

Although you can configure only one Exchange e-mail account at a time, both Outlook 2007 and Windows Mail allow you to retrieve mail from multiple Internet servers. For example, you could configure Outlook 2007 to check mail on the corporate Exchange server, a personal account on Earthlink, and a personal account on MSN Hotmail.

#### Adding Internet Mail Accounts in Outlook 2007

You add Internet mail accounts to Outlook 2007 by completing the following steps:

- 1. Display the Account Settings dialog box by selecting Tools and then selecting Account Settings.
- In the Account Settings dialog box, the E-Mail tab is selected by default. Click New.
- On the Choose E-Mail Service page, select Microsoft Exchange, POP3, IMAP, Or HTTP and then click Next.
- **4.** Follow steps 2–11 outlined previously in the section of this chapter entitled "First-Time Configuration: Connecting to Internet E-mail Servers."

#### Adding Internet Mail Accounts in Windows Mail

With Windows Mail, you add Internet mail accounts by completing the following steps:

- 1. On the Tools menu, click Accounts. In the Internet Accounts dialog box, click Add.
- 2. Select E-Mail Account as the account type, and then click Next.
- **3.** Follow the steps outlined previously in the section of this chapter entitled "Configuring Windows Mail for the First Time."

### Repairing and Changing Outlook 2007 Mail Accounts

When you first configure Outlook 2007 on a computer, you can configure it to connect to an Exchange Server, Internet e-mail, or other e-mail server. With Exchange Server, the underlying Mailbox server is transparent to users—they are connected automatically to the appropriate Mailbox server. If a user's mailbox is moved to a different server within the Exchange organization, the user is connected to this server automatically the next time he or she starts Outlook 2007. If, for some reason, a user has a problem connecting to Exchange Server or needs to get updated configuration settings, you can accomplish this with a repair operation. Repairing the user's account restarts the Auto Account Setup feature.

With non-Exchange servers, access to e-mail very much depends on the account and server configuration remaining the same. If the account or server configuration changes, the account configuration in Outlook 2007 must be updated. The easiest way to do this is with a repair operation.

To start a repair, follow these steps:

- 1. Log on as the domain account of the user for which you are repairing e-mail.
- 2. In Outlook 2007, display the Account Settings dialog box by selecting Tools, and then selecting Account Settings.
- 3. In the Account Settings dialog box, the E-Mail tab lists all currently configured e-mail accounts by name. Select the account to repair, and then click Repair.

- **4.** On the Auto Account Setup page, check the account settings. With Exchange accounts for domain users, you cannot change the displayed information. With other accounts, you can modify the user's e-mail address and password, which may be necessary.
- 5. When you click Next, the Repair E-Mail Account Wizard will contact the mail server and try to determine the correct account settings. If the auto-configuration and server logon are successful, click Finish. Skip the remaining steps in this procedure.
- **6.** If auto-configuration is not successful, click Next so that the wizard can attempt to establish an unencrypted connection to the server. If the auto-configuration and server logon are successful this time, click Finish, and then skip the remaining steps in this procedure.
- 7. If auto-configuration fails twice, you can try to configure settings manually. Select the Manually Configure Settings check box, and then click Next.
- 8. Use the fields provided to update the mail account configuration. If you need to configure additional settings beyond the user, server, and logon information, click More Settings, and then use the Properties dialog box provided to configure the additional required settings. When you are finished, click OK to close the Properties dialog box.
- 9. Check the new settings by clicking Test Account Settings.
- 10. Click Next, and then click Finish.

In some cases, if you've incorrectly configured Exchange, you might not be able to start Outlook 2007 and access the Account Settings dialog box. In this case, you can repair the settings using the following procedure:

- Start the Mail utility. Click Start, and then click Control Panel. In Control Panel, click Classic View and then double-click Mail. If you are using a 64-bit operating system, the Mail utility is listed under the 32-Bit Control Panel. In Control Panel, click Classic View, double-click 32-Bit Control Panel and then double-click Mail.
- In the Mail Setup-Outlook dialog box, click E-Mail Accounts. The Accounts Settings dialog box appears.
- 3. In the Account Settings dialog box, the E-Mail tab is selected by default. Click the incorrectly configured Exchange account and then do the following:
  - Click Change to modify the Exchange settings using the techniques discussed previously.
  - Click Remove to remove the Exchange settings so that they are no longer used by Outlook 2007.
- 4. When you are finished, close the Mail Setup–Outlook dialog box, and then start Outlook 2007

For POP3, IMAP4, and HTTP, you can change a user's e-mail configuration at any time by completing the following steps:

- 1. In Outlook 2007, display the Account Settings dialog box by selecting Tools, and then selecting Account Settings.
- 2. In the Account Settings dialog box, the E-Mail tab lists all currently configured e-mail accounts by name. Select the account you want to work with, and then click Change.
- 3. Use the fields provided to update the mail account configuration. If you need to configure additional settings beyond the user, server, and logon information, click More Settings, and then use the Properties dialog box provided to configure the additional required settings. When you are finished, click OK to close the Properties dialog box.
- 4. Check the new settings by clicking Test Account Settings.
- 5. Click Next, and then click Finish.

# **Leaving Mail on the Server with POP3**

If the user connects to an Internet e-mail server, an advantage of POP3 is that it lets the user leave mail on the server. By doing this, the user can check mail on a home computer and still download it to an office computer later.

### Leaving Mail on the Server: Outlook 2007

With Outlook 2007, you can configure POP3 accounts to leave mail on the server by completing the following steps:

- 1. Start Outlook 2007. Then, on the Tools menu, click Account Settings.
- 2. In the Account Settings dialog box, select the POP3 mail account you want to modify, and then click Change.
- 3. Click More Settings to display the Internet E-Mail Settings dialog box.
- 4. In the Internet E-Mail Settings dialog box, click the Advanced tab, as shown in Figure 3-3.

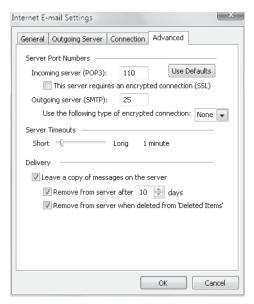

**Figure 3-3** Use the Advanced tab to configure how and when mail should be left on the server.

- **5.** Use the options below Delivery to configure how and when mail should be left on the server. To enable this option, select the Leave A Copy Of Messages On The Server check box. The additional options depend on the client configuration. Options you might see include the following:
  - □ **Remove From Server After N Days** Select this option if you're connecting to an Internet service provider (ISP) and want to delete messages from the server after a specified number of days. By deleting ISP mail periodically, you ensure that your mailbox size doesn't exceed your limit.
  - □ Remove From Server When Deleted From "Deleted Items" Select this option to delete messages from the server when you delete them from the Deleted Items folder. You'll see this option with Internet-only Outlook 2007 configurations.
- **6.** Click OK when you've finished changing the account settings.
- Click Next, and then click Finish. Click Close to close the Account Settings dialog box.

## Leaving Mail on the Server: Windows Mail

With Windows Mail, you can configure POP3 accounts to leave mail on the server by completing the following steps:

- 1. Start Windows Mail. Then, on the Tools menu, click Accounts.
- 2. Select the POP3 mail account you want to modify, and then click Properties.
- **3.** In the Properties dialog box, click the Advanced tab.
- **4.** Use the options below Delivery to configure how and when mail should be left on the server. To enable this option, select Leave A Copy Of Messages On The Server. The additional options depend on the client configuration. Options you might see include the following:
  - □ **Remove From Server After N Days** Select this option if you're connecting to an ISP and want to delete messages from the server after a specified number of days. By deleting ISP mail periodically, you ensure that your mailbox size doesn't exceed your limit.
  - □ **Remove From Server When Deleted From "Deleted Items"** Select this option to delete messages from the server when you delete them from the Deleted Items folder. You'll see this option with Internet-only Outlook 2007 configurations.
- 5. Click OK, and then click Close.

# Checking Private and Public Folders with IMAP4 and UNIX Mail Servers

With IMAP4, you can check public and private folders on a mail server. This option is enabled by default, but the default settings might not work properly with UNIX mail servers.

## **Checking Folders: Outlook 2007**

With Outlook 2007, you can check or change the folder settings used by IMAP4 by completing the following steps:

- 1. Start Outlook 2007. Then, on the Tools menu, click Account Settings.
- 2. In the Account Settings dialog box, select the IMAP4 mail account you want to modify, and then click Change.
- 3. Click More Settings to display the Internet E-Mail Settings dialog box.
- **4.** In the Internet E-mail Settings dialog box, click the Advanced tab, as shown in Figure 3-4.

- **5.** If the account connects to a UNIX mail server, enter the path to the mailbox folder on the server, such as **williams/mail**. Don't end the folder path with a forward slash (/), and then click OK.
- 6. Click Next, and then click Finish.

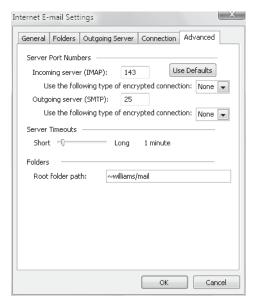

Figure 3-4 Use the Advanced tab to configure how folders are used with IMAP4 mail accounts

## **Checking Folders: Windows Mail**

With Windows Mail, you can check or change the folder settings used by IMAP4 by completing the following steps:

- 1. Start Windows Mail. Then, on the Tools menu, click Accounts.
- 2. Select the IMAP4 mail account you want to modify, and then click Properties.
- **3.** In the Properties dialog box, select the IMAP4 tab.
- **4.** If the account connects to a UNIX mail server, enter the path to the mailbox folder on the server, such as **~williams/mail**. Don't end the folder path with a forward slash (/).
- **5.** To automatically check for new messages in all public, private, and hidden folders, make sure the Check For New Messages In All Folders check box is selected.

- 6. To store sent items, draft messages, deleted items, and junk e-mail on the IMAP4 server, select the Store Special Folders On IMAP4 Server check box, and then type the name for these folders. The default names are Sent Items, Drafts, Deleted Items, and Junk E-Mail, respectively.
- 7. Click OK, and then click Close.

# Managing the Exchange Server Service in Outlook 2007

Whenever you use Outlook 2007 to connect to Exchange Server, you can use the Exchange Server Service to optimize the way mail is handled. This service has many advanced configuration and management options, including those for the following:

- E-mail delivery and processing
- Remote mail
- Scheduled connections
- Multiple mailboxes

Each of these options is examined in the sections that follow.

## Managing Delivery and Processing E-Mail Messages

When Outlook 2007 uses Exchange Server, you have strict control over how e-mail is delivered and processed. Exchange mail can be delivered in one of three ways:

- Server mailboxes
- Server mailboxes with local copies
- Personal folders

Exchange mail can be processed by any of the information services configured for use in Outlook 2007. These information services include the following:

- Microsoft Exchange
- Internet e-mail

Let's look at how you use each of these delivery and processing options.

## **Using Server Mailboxes**

Server mailboxes are the default configuration option. With server mailboxes, new e-mail is delivered to a mailbox on the Exchange server, and you can view or receive new mail only when you're connected to Exchange. Server mailboxes are best suited for corporate users with dedicated connections and users who can remotely access Exchange through a dial-up connection or through Outlook Anywhere (RPC over HTTP).

With server mailboxes, you have the option of storing a local copy of e-mail on the user's computer in addition to the e-mail stored on Exchange Server, or you can store

e-mail only on the Exchange server. The default configuration is to use a local copy of the user's mailbox. In most cases, this is a good configuration. You might want to change this configuration if the user's computer has limited hard disk space or if the user doesn't have a dedicated computer. Another reason for changing this configuration is if the user makes use of multiple computers for e-mail and you don't want local copies of mail stored on several different computers.

Changing the configuration doesn't necessarily mean storing e-mail only on the server. Three caching configurations are available:

- **Download Full Items** Downloads the full text of a message, including the header, body, and attachments, at the same time. All messages are fully cached on the user's computer for possible offline use. This option is best when a user is connected directly to the LAN or has a continuous remote access connection over dial-up, wireless, or broadband.
- **Download Headers And Then Full Items** Downloads all message headers first and then full items. When a user opens a message, the message body and any attachments are downloaded. The message is then fully cached on the user's computer for possible offline use. This option lets users quickly see all message headers without having to download the full message text.
- **Download Headers** Downloads only message headers. When a user opens a message, the message body is retrieved. If a user tries to open a message attachment, the attachment is retrieved at that time. Only message headers are cached. The message body and attachments are not cached. Use this option when the user has an unreliable or slow connection.

With any of these caching options, you can also select On Slow Connections Download Only Headers. This additional option downloads only message headers when a slow link is detected. The full item is downloaded when opened. Whether the item is stored depends on the other caching options selected in combination with this option.

**Tip** You can think of local copies as mirror images of the user's mailbox on Exchange Server. Local copies of Exchange mailboxes are stored in .ost files. With Windows Vista, the default location of an .ost file is <code>%LocalAppData%\Microsoft\Outlook</code>, where <code>%LocalAppData%</code> is a user-specific environment variable that points to a user's local application data.

When caching is enabled, you can easily change the caching options by following these steps:

- 1. Start Outlook 2007. Click File, and then click Cached Exchange Mode.
- 2. Select the caching option you want to use. You can select only one caching option at a time.
- To add slow-link detection and handling, select On Slow Connections Download Only Headers.

To configure how server mailboxes and local copies of server mailboxes are used, complete the following steps:

- 1. Log on as the user for whom you are configuring e-mail.
- 2. Start Outlook 2007. Then, on the Tools menu, click Account Settings. The Account Settings dialog box appears.
- **3.** Select the Exchange mail account you want to modify, and then click Change. This starts the Change E-Mail Account Wizard.
- **4.** If the user should store e-mail only on the server, clear the Use Cached Exchange Mode check box. Otherwise, if the user should store e-mail on the server and cache mail locally, select the Use Cached Exchange Mode check box.
- 5. Click Next, and then click Finish.

#### **Using Personal Folders**

An alternative to using server mailboxes is to use personal folders. Personal folders are stored in a file on the user's computer. With personal folders, mail delivered to the user's inbox is no longer stored on the server. Users have personal folders when Outlook 2007 is configured to use Internet e-mail or other e-mail servers. Users might also have personal folders if the auto-archive feature is used to archive messages.

**Real World** Personal folders are stored in .pst files. With Windows Vista, the default location of a .pst file is %LocalAppData%\Microsoft\Outlook, where %LocalAppData% is a user-specific environment variable that points to a user's local application data. Personal folders are best suited for mobile users who check mail through dial-up connections and who might not be able to use a dial-up connection to connect directly to Exchange.

Users with personal folders lose the advantages that server-based folders offer—namely, single-instance storage and the ability to have a single point of recovery in case of failure. In addition, .pst files have many disadvantages. They get corrupted more frequently and, on these occasions, you must use the Inbox Repair Tool to restore the file. If the hard disk on a user's computer fails, you can recover the mail only if the .pst file has been backed up. Unfortunately, most workstations aren't backed up regularly (if at all), and the onus of backing up the .pst file falls on the user, who might or might not understand how to do this.

**Determining the Presence of Personal Folders** You can determine the presence of personal folders by following these steps:

- 1. Start Outlook 2007. On the Tools menu, click Account Settings.
- 2. In the Account Settings dialog box, click the Data Files tab.
- **3.** The location of the data file associated with each e-mail account is listed. If the file name ends in .pst, the account is using a personal folder.

**Creating New or Opening Existing Personal Folders** If personal folders aren't available and you want to configure them, follow these steps:

- 1. Start Outlook 2007. On the Tools menu, click Account Settings.
- 2. In the Account Settings dialog box, click the Data Files tab.
- 3. Click Add. The New Outlook Data File dialog box appears.
- **4.** Office Outlook Personal Folders File (.pst) should be selected by default. Click OK, and the Create Or Open Outlook Data File dialog box appears, as shown in Figure 3-5.

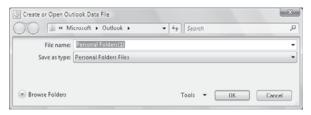

**Figure 3-5** Use the Create Or Open Outlook Data File dialog box to search for an existing .pst file or to create a new one.

- 5. You can now create a new .pst file or open an existing .pst file:
  - □ To create a new .pst file in the default folder, type the file name in the text box provided, and then click OK. In the Create Microsoft Personal Folders dialog box, specify a password, verify a password for the .pst file, and click OK.
  - □ To create a new .pst file in a nondefault folder, click Browse Folders to expand the dialog box. Browse for the folder you want to use, type the file name in the text box provided, and then click OK. In the Create Microsoft Personal Folders dialog box, specify a password, verify a password for the .pst file, and click OK.
  - □ To open an existing .pst file, click Browse Folders to expand the dialog box. Browse to the folder containing the .pst file. Select the .pst file, and then click OK. In the Personal Folders dialog box, you can use the options provided to change the current password or compact the personal folder, and then click OK.

**Note** It is important to be aware that Exchange Server does not ship with any password recovery utility for .pst files. If a user sets a password on a .pst file and forgets it, the Exchange administrator has no way to reset it. You might find third-party vendors who make password-cracking or recovery tools, but they are not guaranteed to work and they are not supported by Microsoft.

**6.** Click Close. The personal folder you've selected or created is displayed in the Outlook 2007 folder list. You should see related subfolders as well.

**Delivering Mail to Personal Folders** When you deliver mail to a personal folder, Outlook 2007 saves e-mail messages only locally on your computer. As a result, Outlook 2007 removes the messages from Exchange Server and you can access the messages only on the currently logged-on computer. If you want mail to be delivered to a personal folder, complete the following steps:

- 1. Start Outlook 2007. On the Tools menu, click Account Settings.
- 2. In the Account Settings dialog box, click the Data Files tab.
- Select the .pst file to use in the list of data files provided, and then click Set As Default.
- **4.** When prompted to confirm, click Yes. Click Close.
- **5.** Exit and restart Outlook 2007. Outlook 2007 will now use personal folders.

If you want mail to resume using server-stored mail, complete the following steps:

- 1. Start Outlook 2007. On the Tools menu, click Account Settings.
- 2. In the Account Settings dialog box, click the Data Files tab.
- 3. Select the .ost file to use in the list of data files provided, and then click Set As Default.
- 4. When prompted to confirm, click OK. Click Close.
- 5. Exit and restart Outlook 2007. Outlook 2007 will now use personal folders.

**Backing Up Personal Folders** The Personal Folders Backup Tool is available as a free download on the Microsoft Office Online Web site. Be sure to exit Outlook 2007 before installing this tool. After you download and install this backup tool, you can back up a user's personal folders by completing the following steps:

- 1. Log on as the user, and then start Outlook 2007.
- 2. In Outlook 2007, on the File menu, click Backup.
- 3. Click Options. Select the check boxes for the personal folders you want to back up.
- **4.** Click Browse. Navigate to the location where you want to save the backup, and then click Open.
- 5. To remind users to create personal folder backups, select the Remind Me To Backup Every ... Days check box, specify the reminder interval, and then click OK.
- 6. Click Save Backup.
- 7. Exit Outlook 2007 so that the backup process can begin.

**Restoring Backed Up Personal Folder Data** After you've created a backup of a personal folder, you can recover any backed up messages or data by following these steps:

1. In Outlook 2007, open the .pst file as discussed in "Creating New or Opening Existing Personal Folders."

**2.** Drag messages or data entries from the backup personal folder to the current personal folder. You'll restore the selected items.

To recover the entire .pst file from backup, follow these steps:

- 1. In Outlook 2007, on the Tools menu, click Account Settings.
- 2. In the Account Settings dialog box, click the Data Files tab. Write down the name and folder location of the damaged .pst file.
- 3. Exit Outlook 2007.
- 4. In Windows Explorer, rename the damaged .pst file.
- In Windows Explorer, copy the backup .pst file to the folder containing the original .pst file.
- 6. In Windows Explorer, give the backup .pst file the original name of the .pst file.
- 7. Restart Outlook 2007.

## **Accessing Multiple Exchange Server Mailboxes**

Earlier in the chapter, I discussed how users could check multiple Internet mail accounts in Outlook 2007. You might have wondered whether users could check multiple Exchange mailboxes as well—and they can. Users often need to access multiple Exchange mailboxes for many reasons:

- Help desk administrators might need access to the help desk mailbox in addition to their own mailboxes.
- Managers might need temporary access to the mailboxes of subordinates who are on vacation
- Mailboxes might need to be set up for long-term projects and project members need access to those mailboxes.
- Resource mailboxes might need to be set up for accounts payable, human resources, corporate information, and so on.

Normally, a one-to-one relationship exists between user accounts and Exchange mailboxes. You create a user account and assign a mailbox to it; only this user can access the mailbox directly through Exchange. To change this behavior, you must do the following:

- 1. Log on to Exchange as the owner of the mailbox.
- 2. Delegate access to the mailbox to one or more additional users.
- **3.** Have users with delegated access log on to Exchange and open the mailbox.

The sections that follow examine each of these steps in detail.

#### Logging On to Exchange as the Mailbox Owner

Logging on to Exchange as the mailbox owner allows you to delegate access to the mailbox. Before you can do this, however, you must complete the following steps:

- 1. Create a domain user account for the mailbox, if one doesn't already exist.
- 2. Log on as the user. You'll need to know the account name and password for the domain
- Start Outlook 2007. Make sure that mail support is configured to use Exchange Server. If necessary, configure this support, which creates the mail profile for the user.
- **4.** After you configure Outlook 2007 to use Exchange Server, you should be able to log on to Exchange Server as the mailbox owner.

**Tip** With multiple mailbox users, you should configure the mailbox to deliver mail to the server rather than to a personal folder. In this way, the mail is available to be checked by one or more mailbox users.

#### **Delegating Mailbox Access**

After you've logged on as the mailbox owner, you can delegate access to the mailbox by completing these steps:

- In Outlook 2007, on the Tools menu, click Options. On the Delegates tab, click Add.
- 2. The Add Users dialog box appears, as shown in Figure 3-6. To add users, double-click the name of a user who needs access to the mailbox. Repeat this step as necessary for other users, and then click OK when you're finished.
- 3. In the Delegate Permissions dialog box, assign permissions to the delegates for the Calendar, Tasks, Inbox, Contacts, Notes, and Journal items. The available permissions are as follows:
  - None No permissions
     Reviewer Grants read permission only
     Author Grants read and create permissions
  - **Note** If the user needs total control over the mailbox, you should grant the user Editor permission for all items.

■ **Editor** Grants read, create, and modify permissions

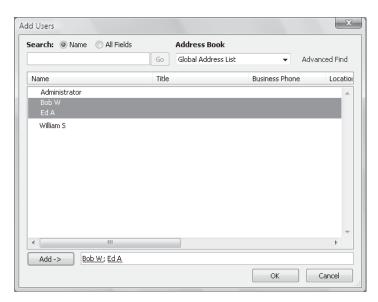

Figure 3-6 Use the Add Users dialog box to delegate access to mailboxes.

- 4. Click OK twice. These changes take place when the user restarts Outlook 2007.
- 5. Delegated users can access the mailbox and send mail on behalf of the mailbox owner. To change this behavior, set folder permissions as described in the section of this chapter entitled "Granting Permission to Access Folders Without Delegating Access."

#### **Opening Additional Exchange Mailboxes**

The final step is to let Exchange Server know about the additional mailboxes the user wants to open. To do this, follow these steps:

- Have the user who wants access to additional mailboxes log on and start Outlook 2007.
- 2. In Outlook 2007, on the Tools menu, click Account Settings.
- 3. Select the Microsoft Exchange Server account, and then click Change.
- 4. Click More Settings to display the Microsoft Exchange Server dialog box.
- **5.** In the Change E-Mail Account Wizard, click More Settings.
- **6.** In the Microsoft Exchange dialog box, on the Advanced tab, click Add. Then type the name of a mailbox to open. Generally, this is the same as the mail alias for the user or account associated with the mailbox. Click OK, repeat this step to add other mailboxes, and click OK again.

- 7. Click Next, and then click Finish.
- Click Close. The additional mailboxes are displayed in the Outlook 2007 folder list.

## Granting Permission to Access Folders Without Delegating Access

When a mailbox is stored on the server, you can grant access to individual folders in the mailbox. Granting access in this way allows users to add the mailbox to their mail profiles and work with the folder. Users can perform tasks only for which you've granted permission.

To grant access to folders individually, follow these steps:

 Right-click the folder for which you want to grant access, and then select Change Sharing Permissions. This displays the Permissions tab, as shown in Figure 3-7.

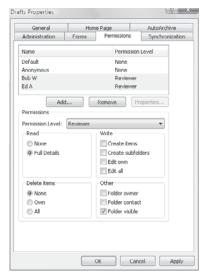

Figure 3-7 Grant access to a folder through the Permissions tab.

- 2. The Name and Permission Level lists display account names and their permissions on the folder. Two special names might be listed:
  - ☐ **Default** Provides default permissions for all users
  - □ **Anonymous** Provides permissions for anonymous users, such as those who anonymously access a published public folder through the Web

- 3. If you want to grant users permission that differs from the default permission, click Add
- 4. In the Add Users dialog box, double-click the name of a user who needs access to the mailbox. Click Add to put the name in the Add Users list. Repeat this step as necessary for other users, and click OK when finished.
- **5.** In the Name and Role lists, select one or more users whose permissions you want to modify. Afterward, use the Roles list to assign permissions or select individual permission items. The roles are defined as follows:
  - □ **Owner** Grants all permissions in the folder. Users with this role can create, read, modify, and delete all items in the folder. They can create subfolders and change permissions on folders as well.
  - □ **Publishing Editor** Grants permission to create, read, modify, and delete all items in the folder. Users with this role can create subfolders as well.
  - □ **Editor** Grants permission to create, read, modify, and delete all items in the folder.
  - □ **Publishing Author** Grants permission to create and read items in the folder, to modify and delete items the user created, and to create subfolders.
  - **Author** Grants permission to create and read items in the folder and to modify and delete items the user created.
  - Nonediting Author Grants permission to create and read items in the folder.
  - □ **Reviewer** Grants read-only permission.
  - □ **Contributor** Grants permission to create items but not to view the contents of the folder.
  - □ **None** Grants no permission in the folder.
- **6.** When you're finished granting permissions, click OK.

## Using Mail Profiles to Customize the Mail Environment

The mail profile used with Outlook 2007 determines which information services are available and how they are configured. A default mail profile is created when you install and configure Outlook 2007 for the first time. This mail profile is usually called Outlook.

The active mail profile defines the service setup for the user who is logged on to the computer. You can define additional profiles for the user as well. You can use these

additional profiles to customize the user's mail environment for different situations. Here are two scenarios:

- A manager needs to check the Technical Support and Customer Support mailboxes only on Mondays when she writes summary reports. On other days, the manager doesn't want to see these mailboxes. To solve this problem, you create two mail profiles: Support and Standard. The Support profile displays the manager's mailbox as well as the Technical Support and Customer Support mailboxes. The Standard profile displays only the manager's mailbox. The manager can then switch between these mail profiles as necessary.
- A laptop user wants to check Exchange mail directly while connected to the LAN. When at home, the user wants to use remote mail with scheduled connections. On business trips, the user wants to use Simple Mail Transfer Protocol (SMTP) and POP3. To solve this problem, you create three mail profiles: On-Site, Off-Site, and Home. The On-Site profile uses the Exchange Server service with a standard configuration. The Off-Site profile configures Exchange Server for remote mail and scheduled connections. The Home profile doesn't use the Exchange information service and uses the Internet mail service instead.

Common tasks you'll use to manage mail profiles are examined in the sections that follow.

## Creating, Copying, and Removing Mail Profiles

You manage mail profiles through the Mail utility. To access this utility and manage profiles, follow these steps:

- Start the Mail utility. Click Start, and then click Control Panel. In Control Panel, click Classic View and then double-click Mail. If you are using a 64-bit operating system, the Mail utility is listed under the 32-bit Control Panel. In Control Panel, click Classic View, double-click 32-Bit Control Panel, and then double-click Mail.
- 2. In the Mail Setup-Outlook dialog box, click Show Profiles.
- 3. As Figure 3-8 shows, you should see a list of mail profiles for the current user. Mail profiles for other users aren't displayed. You can now perform the following actions:
  - ☐ Click Add to create a new mail profile using the Account Settings Wizard.
  - □ Delete a profile by selecting it and clicking Remove.
  - □ Copy an existing profile by selecting it and clicking Copy.
  - □ View a profile by selecting it and clicking Properties.

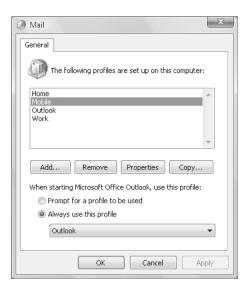

**Figure 3-8** To add, remove, or edit mail profiles, click Show Profiles to display this dialog box.

## Selecting a Specific Profile to Use on Startup

You can configure Outlook 2007 to use a specific profile on startup or to prompt for a profile to use. To start with a specific profile, follow these steps:

- Start the Mail utility. Click Start, and then click Control Panel. In Control Panel, click Classic View and then double-click Mail. If you are using a 64-bit operating system, the Mail utility is listed under the 32-bit Control Panel. In Control Panel, click Classic View, double-click 32-Bit Control Panel, and then double-click Mail.
- 2. In the Mail Setup-Outlook dialog box, click Show Profiles.
- **3.** Select Always Use This Profile, and then use the drop-down list to choose the startup profile. Click OK.

To prompt for a profile before starting Outlook 2007, follow these steps:

- Start the Mail utility. Click Start, and then click Control Panel. In Control Panel, click Classic View and then double-click Mail. If you are using a 64-bit operating system, the Mail utility is listed under the 32-bit Control Panel. In Control Panel, click Classic View, double-click 32-Bit Control Panel, and then double-click Mail.
- 2. In the Mail Setup-Outlook dialog box, click Show Profiles.
- 3. Select Prompt For A Profile To Be Used, and then click OK.

The user will be prompted for a profile the next time Outlook 2007 is started.

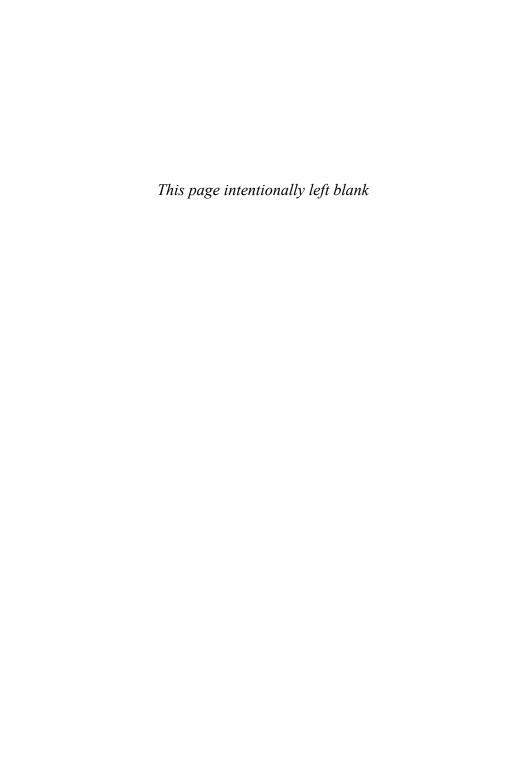

## Index

139, 217

| Numerics                                     | add-ExchangeAdministrator cmdlet, 255        |
|----------------------------------------------|----------------------------------------------|
| 32-bit processors, 5                         | add-MailboxPermission cmdlet, 202            |
| I/O performance for Mailbox servers, 24      | Add or Remove Programs, managing roles       |
| 64-bit processors, 5                         | with, 41                                     |
| I/O performance for Mailbox servers, 24      | add-PublicFolderClientPermission cmdlet, 355 |
| A                                            | Add/Remove Self As Member permission,        |
| About page (Outlook Web Access), 76, 78      | 251                                          |
| accepted domains, 404-408                    | Address Book feature (Outlook Web            |
| changing type and identifier, 407            | Access), 76                                  |
| creating, 406–407                            | Address Book Search feature (Outlook Web     |
| removing, 408                                | Access), 76                                  |
| access to mailboxes. See permissions for     | address books, managing, 237-244             |
| mailboxes                                    | address books, offline, 237-244              |
| accessibility of Outlook Web Access, 77      | changing server for, 243                     |
| account management events, auditing, 258     | configuring clients to use, 240              |
| Account Settings dialog box, 52, 53          | configuring for remote access, 445-447       |
| accounts. See users                          | creating, 238                                |
| active clustered Mailbox servers             | default for mailbox databases, setting, 290  |
| Exchange Server installation and, 9          | deleting, 243                                |
| installing and deploying new, 35             | no need to replicate, 33                     |
| Active Directory, 13, 15–17                  | properties of, 241                           |
| Global Catalogs, 109, 211                    | rebuilding, assigning times for, 240         |
| integrating multiple Exchange Server         | rebuilding manually, 241                     |
| versions, 30                                 | setting default, 241                         |
| integrating roles with, 27-29                | address lists, managing, 105, 230-237.       |
| multimaster replication, 108                 | See also address books, managing             |
| site-based routing, 97–99                    | configuring clients to use, 234              |
| Active Directory Cleanup Wizard, 19          | creating and applying, 231-233               |
| Active Directory data store, 108-109         | custom mailbox attributes, defining, 191     |
| Active Directory IP site links, 98, 303, 362 | domain-wide configuration and updates,       |
| viewing and managing details, 364            | 235                                          |
| Active Directory layer, Exchange Server      | editing lists, 235                           |
| 2007, 3                                      | hiding groups from, 226                      |
| Active Directory site details, 362           | hiding mailboxes from, 191                   |
| Active Directory Users and Computers,        | renaming and deleting lists, 237             |
| assigning permissions with,                  | using default lists, 230                     |
| 249-250                                      | administration groups, predefined, 246-249   |
| active mail profile. See mail profiles       | administration of Exchange Server 2007,      |
| ActiveSync. See Exchange Server ActiveSync   | 95-120                                       |
| Add A Recipient To The To Field Addresses    | data storage, understanding, 108-116         |
| action (transport rules), 398                | license validation, 95-96                    |
| add-ADPermission cmdlet, 203, 356            | organizations, understanding, 97-108         |
| add-DistributionGroupMember cmdlet           | configuration containers 100–108             |

site-based routing, 97-99

| responsibility for backup and recovery, 531 | Allow External Out-Of-Office Messages options (remote domains), 417 |
|---------------------------------------------|---------------------------------------------------------------------|
| services, 116-120                           | Allow Impersonation To Personal Exchange                            |
| configuring recovery of, 119                | Info permission, 252                                                |
| configuring startup of, 118                 | Allow Non-Provisionable Devices setting                             |
| starting, stopping, and pausing, 117        | (mailbox policy), 464                                               |
| administration of mailboxes, 181–189,       | Allow None (out-of-office messages), 417                            |
| 181-207                                     | Allow Simple Password setting (mailbox                              |
| configuring mailbox properties,             | policy), 465                                                        |
| 199–207                                     | allowed lists, global, 428                                          |
| management essentials, 189–192              | Allowed To Authenticate permission, 252                             |
| moving mailboxes, 192–198                   | alternate location, restoring to, 546                               |
| special-purpose mailboxes, 181–189          | anonymous authentication or permissions                             |
| forwarding mailboxes, 188–189               | HTTP virtual servers, 440                                           |
| linked mailboxes, 186–188                   | for mailboxes, 66                                                   |
| room and equipment mailboxes,               | for public folders, 353                                             |
| 181-185                                     | antispam capabilities, Exchange Server                              |
| administration roles, 253–256               | 2007, 9–11                                                          |
| administration tools                        | antispam features, 420–429                                          |
| command-line tools, 20                      | filtering mail. See also antispam features;                         |
| running within Windows PowerShell,          | junk e-mail filter lists                                            |
| 125                                         | in message queues, 523                                              |
| graphical tools, 17–19                      | preventing on internal servers, 429                                 |
| Adobe PDF documents, viewing without        | real-time block lists, 423–427                                      |
| opening applications, 482                   | by recipient, 421                                                   |
| AdoNavSvc, 11                               | remote mail, 88                                                     |
| Advanced filter (remote mail), 89           | by sender, 420                                                      |
| advanced permissions, assigning, 252        | preventing on internal servers, 429                                 |
| age limits                                  | real-time block lists, 423–427                                      |
| connectivity logs, 503                      | exceptions and global lists, 427                                    |
| message tracking logs, 493                  | Transport servers, 389–390                                          |
| protocol logging files, 497                 | antivirus capabilities, Exchange Server                             |
| public folder database items, 299           | 2007, 9-11                                                          |
| Age Limits For All Folders, 300             | API for Microsoft Internet Explorer 6.0, 72                         |
| alerts, performance, 512-518                | Append Disclaimer Text action (transport                            |
| aliases                                     | rules), 397                                                         |
| for cmdlets, 128                            | application data, storing, 16                                       |
| for contacts, 175, 177                      | application events, monitoring, 505–508.                            |
| for distribution and security groups, 225   | See also monitoring Exchange Server                                 |
| Exchange Server aliases, 168                | apply-filter containers (dynamic groups),                           |
| for Exchange Servers, 151                   | 221                                                                 |
| All Address Lists segmentation (OWA), 433   | Apply Message Classification action                                 |
| All Contacts address list, 230              | (transport rules), 397                                              |
| All Extended Writes permission, 251         | area code (dial-up connections), 86                                 |
| All Groups address list, 230                | ASP.NET Forms-based authentication,                                 |
| All Rooms address list, 230                 | HTTP virtual servers, 441                                           |
| All Users address list, 230                 | ASP.NET impersonation, HTTP virtual                                 |
| All Validated Writes permission, 251        | servers, 441, 444                                                   |
| Allow Attachments To Be Downloaded To       | assigning permissions, 245-253                                      |
| Device setting (mailbox policy), 464        | about, 250-252                                                      |

| assigning (Active Directory Users and             | В                                            |
|---------------------------------------------------|----------------------------------------------|
| Computers), 249-250                               | Backup In Progress database state, 306       |
| for mailboxes, 66-67                              | Backup utility for Windows Server 2003,      |
| giving to others, 202                             | 533                                          |
| message tracking logs, 492                        | Backup Wizard, 537                           |
| predefined security groups, 246-249               | backups. See also restoring from backup      |
| protocol logging, 497                             | of Exchange Server 2007, 525                 |
| public folders, 353–355                           | basics of, 526–528                           |
| security groups for. See security groups          | choosing backup options, 531–532             |
| speed of data recovery, 531                       | cloning Edge Transport server                |
|                                                   |                                              |
| using administration roles, 253–256 attachments   | configurations, 560                          |
|                                                   | database mount problems,                     |
| data files for, 111                               | troubleshooting, 561                         |
| direct file access (Outlook Anywhere),<br>475-479 | disaster recovery plan, creating, 528–531    |
| size restrictions, 199                            | mounting mailboxes on alternate              |
| viewing without opening applications,             | services, 561                                |
| 482-485                                           | recoverserver mode, 560                      |
| auditing Exchange activity, 257-259               | selected mailboxes only. See recovery        |
| configuration options, 258                        | storage groups                               |
| authentication, 13-14. See also security          | Windows Server 2003, 533-546                 |
| Exchange Server ActiveSync policies, 82           | Windows Server 2008, 546-554                 |
| HTTP virtual servers, 440–444                     | of personal folders, 62                      |
| incoming connections, 381                         | of storage groups, 267                       |
| messaging protocols (POP3 and IMAP4),             | basic authentication                         |
| 450-451                                           | HTTP virtual servers, 441, 443               |
| public folder access, 353                         | smart hosts, 369                             |
| •                                                 |                                              |
| Remote Device Wipe, 471–474                       | basic authentication over TLS (smart hosts), |
| requiring for all received mail, 200              | 369                                          |
| to smart hosts, 369                               | Best Practices Analyzer, 18                  |
| Web and mobile access, 445–447                    | binary files, 7                              |
| Author permission (delegated users), 64           | bindings                                     |
| Author permission (public folders), 353           | HTTP virtual servers, 435–437                |
| Author role (mailbox permissions), 67             | messaging protocols (POP3 and IMAP4),        |
| authoritative domains, 404                        | 449-450                                      |
| Auto Account Setup (Outlook Startup               | Blind Carbon Copy (Bcc) The Message To       |
| Wizard), 46                                       | Addresses action (transport rules),          |
| auto-reply messages (Outlook Web Access), 77      | 398                                          |
| Autodiscover directory (HTTP virtual              | block lists, real-time, 423-427              |
| servers), 432, 442, 459                           | exceptions and global lists, 427             |
| Autodiscovery feature, 459-460                    | multiple, prioritizing, 426                  |
| automatic mounting of databases, 309              | preventing on internal servers, 427          |
| availability, 525                                 | Bluetooth functionality, configuring,        |
| continuous replication, 23, 267, 525              | 469                                          |
| deleted-item retention, 526                       | bridgehead servers. See Hub Transport        |
| mailbox databases, 291                            | servers                                      |
| mailboxes, 207                                    | Broken (LCR statistic), 279                  |
| public folder databases, 299                      | BrokenMessage (LCR statistic), 279           |
| public folders, 352                               | browser-enabled cell phones. See mobile      |
| storage groups, 267–269                           | devices                                      |
| 51014gc g104ps, 201 205                           | ac rices                                     |

| browsers                                         | installing and deploying new, 35                  |
|--------------------------------------------------|---------------------------------------------------|
| Outlook Web Access and, 73                       | integrating with Active Directory, 28             |
| wireless access, 80, 82-83                       | messaging protocols (POP3 and IMAP4),             |
| built-in groups, deleting, 229                   | 447-454                                           |
| built-in local scope (security groups), 210      | authentication, 450-451                           |
| built-in user accounts, deleting, 173            | bindings, 449-450                                 |
|                                                  | connection settings, 452                          |
| C                                                | enabling services, 448-449                        |
| C Shell, 121                                     | message retrieval settings, 453-454               |
| caching options with server mailboxes, 58        | mobile device features, managing                  |
| Calendar (Outlook Web Access), 76                | Autodiscovery, 459-460                            |
| accessing using wireless device, 83              | direct file access, 475-479                       |
| Calendar folder, 317                             | Direct Push, 461                                  |
| calendar retrieval settings, POP3 and IMAP4, 453 | Exchange ActiveSync Mailbox Policy, 462–471       |
| Calendar segmentation (OWA), 433                 | password recovery, 474                            |
| CALs (Client Access Licenses), 7                 | Remote Device Wipe, 471-474                       |
| Categorizer, 27, 152, 518                        | remote file access, 479-482                       |
| cc:Mail connector, 33                            | WebReady Document Viewing,                        |
| CCR (cluster continuous replication), 23,        | 482-485                                           |
| 267                                              | Outlook Web Access and, 71, 74                    |
| transport dumpster, 388                          | with previous Exchange Server versions,           |
| cell phones, browser-enabled. See mobile         | 31                                                |
| devices                                          | processor configurations for, 22                  |
| Change E-Mail Account Wizard, 60                 | site-based routing, 98                            |
| Change Password option (Outlook Web Access), 76  | troubleshooting with HTTP protocol log files, 502 |
| Change Password permission, 251                  | Web and mobile access, 431–447                    |
| Change Password segmentation (OWA),              | configuring URLs and authentication,              |
| checkpoint files, 265                            | HTTP virtual servers, 431–445                     |
| for mailbox data, 112                            | Client connector type, 377                        |
| for message queues, 115                          | client permissions. See permissions               |
| circular logging, 281                            | Client Settings page, Exchange Server 2007        |
| connectivity logs, 503                           | Setup, 38                                         |
| message tracking, 493                            | clients, 43-69                                    |
| protocol logging, 497                            | accessing public folders, 337-342                 |
| clean-MailboxDatabase cmdlet, 145                | adding accounts to, 51                            |
| clear-ActiveSyncDevice cmdlet, 473               | checking private and public folders,              |
| clear-Host cmdlet, 129                           | 56-58                                             |
| Client Access servers, 21, 264, 431-485          | configuring for the first time                    |
| administrative settings                          | Outlook 2007, 44-49                               |
| organization-level, 101                          | Windows Mail, 49–51                               |
| server-level, 102, 104                           | leaving mail on server (POP3), 54-56              |
| data encryption, 437                             | managing in Outlook 2007, 58-67                   |
| deploying, 24                                    | delivery and processing, 58-63                    |
| deploying Outlook Anywhere, 454–458              | folder permissions, granting, 66-67               |
| disaster recovery plan for, 529                  | multiple Exchange mailboxes, 63-66                |
| Exchange Server installation and, 9, 39          | reconfiguring for Exchange, 51                    |

| repairing and changing accounts, 52-54      | contacts, 151-152                            |
|---------------------------------------------|----------------------------------------------|
| using mail profiles, 67-69                  | assigning permissions, 245                   |
| cluster continuous replication (CCR), 23,   | using Active Directory Users and             |
| 267                                         | Computers, 249-250                           |
| transport dumpster, 388                     | using administration roles, 253-256          |
| clustered Mailbox Server roles              | auditing activity, 257-259                   |
| active, 9, 35                               | configuration options, 258                   |
| Exchange Server installation and, 9         | creating, 174                                |
| installing new, 35                          | disabling or deleting, 180                   |
| passive, 9, 35                              | finding, 153                                 |
| cmdlets, 126-130. See also Exchange         | managing, 174-180                            |
| Management Shell; specific cmdlet by        | changing e-mail addresses, 179               |
| name                                        | changing names and aliases, 177              |
| aliases for, 128                            | mail-enabling existing accounts, 176         |
| errors from, 128                            | message size restrictions, 199               |
| Exchange-specific, 131-132, 133-149         | send and receive restrictions, 200           |
| parameters, 127                             | setting additional directory                 |
| redirecting output from, 132                | information, 178                             |
| command-line administration tools, 20       | membership in groups, managing, 217          |
| running within Windows PowerShell,          | Contacts folder, 317                         |
| 125                                         | managing, 105                                |
| company-specific filters                    | Outlook Web Access, accessing wirelessly, 83 |
| for address lists, 232                      | Contacts segmentation (OWA), 433             |
| creating e-mail address policies, 411       | content conversion (Transport servers), 26   |
| for dynamic groups, 220, 222                | content filtering, 10                        |
| compare-Object cmdlet, 129                  | content indexing, 283-285                    |
| compatibility mode, Forefront Security, 11  | managing full-text indexing, 285             |
| Completion page, Exchange Server 2007       | content-management cmdlets, 134              |
| Setup, 39                                   | continuous replication, 23, 267, 525         |
| Compose New (Outlook Web Access), 83        | Contributor permission (public folders),     |
| compressing backup data, 536                | 354                                          |
| Computer Management tool, 19                | Contributor role (mailbox permissions), 67   |
| configuration containers, 100-108. See also | convertFrom-SecureString cmdlet, 126         |
| specific administrative node                | convertTo-SecureString cmdlet, 126           |
| configuration data, storing, 16             | Copied (Cc) To Me filter (remote mail), 89   |
| configuration tracking, 490                 | copy backups, 532                            |
| Configure Your Server tool, 19              | copy-Item cmdlet, 129                        |
| -Confirm parameter (cmdlets), 128           | Copy The Message To Addresses action         |
| connect-Mailbox cmdlet, 295                 | (transport rules), 398                       |
| connection filtering, 10                    | copying Edge Transport server                |
| connection time-out values                  | configurations, 560                          |
| Direct Push feature, 462                    | copying mail profiles, 68                    |
| HTTP virtual server connections, 452        | copying public folders, 358                  |
| HTTP virtual servers, 438                   | CopyQueueLength (LCR statistic), 279         |
| connectivity logging, 503-504               | CopySuspend (LCR statistic), 279             |
| contact information                         | CopySuspendComment (LCR statistic), 279      |
| for room and equipment mailboxes, 182       | corruption of .pst files, 60                 |
| setting/changing, 168                       | cost value, IP site link, 98                 |
| contact names, 175, 177                     | counters, performance, 510                   |

## 570 CPU requirements

| CPU requirements, 4                         | availability improvement, 267-269        |
|---------------------------------------------|------------------------------------------|
| CPU utilization tracking, 515               | backup and recovery, 526, 535, 538,      |
| Create All Child Objects permission, 251    | 552-554                                  |
| custom attributes for mailboxes, 191        | deleting, 313                            |
| Custom connector type, 368, 377             | mailbox databases, 263, 287-296          |
| custom e-mail addresses                     | default public folder database and OAB,  |
| for contacts, 176, 179                      | 290                                      |
| creating new, 169                           | mounting and dismounting, 305-309        |
| selecting, 157, 160                         | multiple, using, 526                     |
| custom message folders. See managed         | reasons to create additional, 287        |
| folders                                     | recovery of, 530                         |
|                                             | size limits and deleted-item retention,  |
| D                                           | 291                                      |
| data availability. See availability         | maximum recommended size of, 265         |
| Data Collector Sets, 512-518                | moving, 310-312                          |
| data encryption on HTTP virtual servers,    | naming, 265, 312                         |
| 437-438                                     | number of, disaster recovery and, 530    |
| data protection requirements, 5             | public folder databases, 263, 296-305    |
| data storage, 16, 108-116                   | adding items to, using Outlook,          |
| Active Directory data store, 108–109        | 347-350                                  |
| capacity requirements, 5                    | creating, 297                            |
| Mailbox servers, 24                         | default for mailbox databases, setting,  |
| information stores. See information stores; | 290                                      |
| storage groups                              | mounting and dismounting, 305-309        |
| limits on. See storage limits               | recovering deleted items from, 304       |
| message queues, 114-116                     | recovering folders from, 359             |
| connectivity logging, 503-504               | recovery of, 530                         |
| off-site storage of backups, 531            | referrals, configuring, 302-304          |
| tracking disk usage, 516                    | removing, 41                             |
| database files, about, 112                  | replication, configuring, 301            |
| recovery storage groups (RSGs), 555         | setting storage limits, 299-300          |
| database management cmdlets, 144            | setting maintenance interval, 310        |
| database mount problems, troubleshooting,   | -Debug parameter (cmdlets), 128          |
| 561                                         | default address lists, 230               |
| database policies, 105, 409-415             | default message folders. See managed     |
| creating, 410                               | folders                                  |
| editing and applying, 413                   | default permissions for mailboxes, 66    |
| removing, 414                               | default public folders, 337              |
| viewing, 409                                | default reply-to address, 170            |
| database portability, 561                   | delegating mailbox access, 64            |
| Database Recovery Management tool, 18,      | Delete All Child Objects permission, 251 |
| 489                                         | Delete And Allow Recovery option, 324    |
| Database Troubleshooter tool, 18, 489       | Delete permission, 251                   |
| Database.edb file                           | Delete Subtree permission, 251           |
| for mailbox data, 112                       | deleted-item retention, 526              |
| for message queues, 115                     | mailbox databases, 291                   |
| naming, 265                                 | mailboxes, 207                           |
| databases. See also data storage            | public folder databases, 299             |
| availability configuration, 265-266         | public folders, 352                      |

| Deleted Items folder, 317                    | installing new Exchange servers, 35-36           |
|----------------------------------------------|--------------------------------------------------|
| managing, 105                                | server role management, 41-42                    |
| Outlook Web Access, accessing wirelessly, 77 | deploying managed custom folders, 329-330        |
| deleted-mailbox retention, 526               | deploying new Exchange servers, 35               |
| deleting. See also recovering from deletion  | deploying Outlook Anywhere, 454-458              |
| address lists, 237                           | Details Templates Editor, 18                     |
| contacts, 180                                | dial-up connections for Outlook 2007.            |
| databases, 313                               | See remote mail                                  |
| distribution and security groups, 229        | dialing options (dial-up connections), 86        |
| e-mail addresses, 169, 179                   | differential backups, 532                        |
| Exchange ActiveSync Mailbox policies,        | recovering from, 541                             |
| 471                                          | digest authentication, HTTP virtual servers,     |
| journal rules, 396                           | 441, 443                                         |
| mailboxes, 172-174                           | direct file access (Outlook Anywhere),           |
| managed content settings, 327                | 475-479                                          |
| managed custom folders, 319                  | Direct Push feature, 81, 461                     |
| messages from message queues, 524            | directory information for contacts, 178          |
| offline address books, 243                   | Directory Service access, auditing, 258          |
| public folders, 359                          | disable-DistributionGroup cmdlet,                |
| Remote Device Wipe, 471-474                  | 138, 215                                         |
| servers, 33, 41                              | disable-Mailbox cmdlet, 141, 173                 |
| SMTP connectors, 371, 380                    | disable-MailContact cmdlet, 134, 180             |
| storage groups, 283                          | disable-MailPublicFolder cmdlet, 348             |
| user accounts, 161, 173                      | disable-MailUser cmdlet, 136, 161                |
| delivery of e-mail messages. See also        | disable-StorageGroupCopy cmdlet, 148,            |
| attachments                                  | 273                                              |
| managing, 58–63                              | Disable verb (cmdlets), 124                      |
| to personal folders, 62                      | disaster recovery, 528–531                       |
| restrictions on, 199–207                     | full-text indexes, 285                           |
| delivery reports, distribution groups and,   | storage groups, 267                              |
| 228                                          | Disconnected Mailbox subnode (Recipient          |
| department-specific filters                  | Configuration), 106                              |
| for address lists, 233                       | disconnected mailboxes, 106, 528                 |
| creating e-mail address policies, 411        | disk drive requirements, 5                       |
| for dynamic groups, 220, 222                 | Mailbox servers, 24                              |
| deploying Exchange Server 2007, 21–42        | disk usage, tracking, 516                        |
| integrating multiple Exchange Server         | dismount-Database cmdlet, 146, 308               |
| versions, 29–35                              | dismounting databases, 305–309                   |
| integrating roles with Active Directory,     | display names                                    |
| 27-29<br>messaging roles, 21-27              | alternate, in multilanguage environments,<br>191 |
| Client Access server deployment, 24          | for contacts, 175                                |
| Mailbox server deployment, 23–24             | for distribution and security groups, 225        |
| Transport server deployment, 26              | for Exchange Servers, 168                        |
| Unified Messaging server deployment,         | for room and equipment mailboxes, 182            |
| 25                                           | for user accounts, 167                           |
| using Exchange Server 2007 setup, 35-42      | Distribution Group subnode (Recipient            |
| installing Exchange Server 2007, 36–40       | Configuration), 105                              |

| distribution groups, 209-218. See also                                     | modifying filter conditions, 222                                  |
|----------------------------------------------------------------------------|-------------------------------------------------------------------|
| security groups                                                            | modifying filter containers, 221                                  |
| cmdlets for managing, 137                                                  | previewing memberships, 224                                       |
| deleting, 229                                                              | usage restrictions, 227                                           |
| dynamic. See dynamic distribution groups                                   | modifying with cmdlets, 223                                       |
| essential management tasks, 225-229                                        | when to use, 211                                                  |
| changing group name information, 225                                       |                                                                   |
| configuring membership, 217                                                | E                                                                 |
| creating groups, 215-217                                                   | e-mail addresses                                                  |
| delivery reports and out-of-office                                         | adding, changing, or removing, 169                                |
| messages, 228                                                              | for contacts, changing, 178                                       |
| e-mail address management, 225–226                                         | default reply-to address, 170                                     |
| hiding from address lists, 226                                             | for distribution and security groups,                             |
| message size restrictions, 228                                             | 225–226                                                           |
| usage restrictions, 227                                                    | policies for, 105                                                 |
| finding, 153                                                               | policies regarding, 105, 409–415                                  |
| types of, 209                                                              | creating, 410                                                     |
| DNS Lookup servers, 373                                                    | editing and applying, 413                                         |
| DNS MX records, 366                                                        | removing, 414                                                     |
| DNS tool, 19                                                               | viewing, 409                                                      |
| Do Not Permanently Delete Mailboxes                                        | postmaster, 386                                                   |
| setting, 293, 300                                                          | E-Mail Addresses properties (public                               |
| domain accounts, 14                                                        | folders), 349                                                     |
| domain configuration requirements, 8                                       | e-mail clients, 43–69                                             |
| domain controllers, 8                                                      | accessing public folders, 337–342                                 |
| Global Catalogs, 109, 211                                                  | adding accounts to, 51                                            |
| multimaster replication, 108                                               | checking private and public folders, 56–58                        |
| domain data, storing, 16                                                   | configuring for the first time                                    |
| domain local scope (security groups), 210 domains. <i>See</i> user domains | Outlook 2007, 44-49<br>Windows Mail, 49-51                        |
| Download Full Items option, 59                                             |                                                                   |
| •                                                                          | leaving mail on server (POP3), 54–56                              |
| Download Headers option, 59 Download Headers And Then Full Items           | managing in Outlook 2007, 58–67<br>delivery and processing, 58–63 |
| option, 59                                                                 | folder permissions, granting, 66–67                               |
| Drafts folder, 317                                                         | multiple Exchange mailboxes, 63–66                                |
| managing, 105                                                              | reconfiguring for Exchange, 51                                    |
| dynamic distribution groups, 105, 109, 209,                                | repairing and changing accounts, 52–54                            |
| 218–224. <i>See also</i> distribution                                      | using mail profiles, 67–69                                        |
| groups                                                                     | e-mail messages                                                   |
| deleting, 229                                                              | deleted, retention time for, 526                                  |
| essential management tasks, 225–229                                        | mailbox databases, 291                                            |
| changing group name information, 225                                       | mailboxes, 207                                                    |
| creating groups, 218                                                       | public folder databases, 299                                      |
| delivery reports and out-of-office                                         | public folders, 352                                               |
| messages, 228                                                              | filtering e-mail messages. See also antispam                      |
| designating expansion servers, 222                                         | features; junk e-mail filter lists                                |
| e-mail address management, 225–226                                         | in message queues, 523                                            |
| hiding from address lists, 226                                             | preventing on internal servers, 429                               |
| message size restrictions, 228                                             | real-time block lists, 423–427                                    |

| by recipient, 421                        | processor configurations for, 22            |
|------------------------------------------|---------------------------------------------|
| remote mail, 88                          | remote domains, 415-419                     |
| by sender, 420                           | creating, 416                               |
| forwarding. See forwarding e-mail to new | messaging options for, 417                  |
| addresses                                | removing, 419                               |
| routing, 152, 361                        | viewing, 415                                |
| about, 16, 152                           | subscribing, 390–395                        |
| least-cost path, determining, 365.       | synchronization of. See EdgeSync service    |
| See also IP site links                   | working with SMTP, 361–384                  |
| site-based, 97–99                        | configuring DNS lookups, 373                |
| E-mail segmentation (OWA), 434           | creating Receive connectors, 380–382        |
| E-Mail Upgrade Options page (Outlook     | creating Send connectors, 366–370           |
| Startup Wizard), 46                      | routing group connectors, 383               |
| .edb files, 555                          | setting limits on Send connectors,          |
|                                          | 374–375                                     |
| Edge Transport servers, 22, 361–429      | _                                           |
| accepted domains, 404–408                | viewing and managing connectors,            |
| antispam and message filtering, 420–429  | 371-375, 380-382                            |
| by recipient, 421                        | EdgeSync service, 29, 508                   |
| by sender, 420                           | subscribing Edge Transport servers,         |
| cloning configurations of, 560           | 390-395                                     |
| completing setup after installation,     | editions of Exchange Server 2007, 6–11      |
| 385–399                                  | Enterprise Edition, 6                       |
| antispam features, 389                   | integrating multiple versions, 29–35        |
| journal rules, 395–396                   | product keys and, 95                        |
| postmaster address and mailbox, 386      | RTM release, 7                              |
| transport dumpster, 388                  | upgrading, 37                               |
| transport limits, 386                    | SP1 re-release, 7                           |
| transport rules, 396–399                 | Standard Edition, 6, 97                     |
| deploying, 26                            | Editor permission (delegated users), 64     |
| disaster recovery plan for, 529          | Editor permission (public folders), 353     |
| e-mail address policies, 409–415         | Editor role (mailbox permissions), 67       |
| creating, 410                            | enable-DatabaseCopy cmdlet, 146, 272        |
| editing and applying, 413                | enable-DistributionGroup cmdlet, 137, 214   |
| removing, 414                            | enable-Mailbox cmdlet, 141, 166             |
| viewing, 409                             | enable-MailContact cmdlet, 134, 177         |
| Exchange Server installation and, 9, 39  | enable-MailPublicFolder cmdlet, 348         |
| installing and deploying new, 35         | enable-MailUser cmdlet, 136, 160            |
| integrating with Active Directory, 28-29 | Enable Password Recovery setting            |
| message queues, 114, 518-519. See also   | (mailbox policy), 465                       |
| message queues                           | enable-StorageGroupCopy cmdlet, 148, 272    |
| connectivity logging, 503-504            | Enable verb (cmdlets), 124                  |
| message tracking, 26, 491-497            | encryption                                  |
| reviewing logs manually, 495–497         | on HTTP virtual servers, 437-438            |
| searching logs, 493-495                  | messages in delivery queues, 518            |
| Pickup and Replay directories, 399-404   | Enforce Password History setting (mailbox   |
| configuring or moving, 401               | policy), 466                                |
| processing speed, 402                    | Enterprise CALs, 7                          |
| with previous Exchange Server versions,  | Enterprise Edition, Exchange Server 2007, 6 |
| 32                                       | Entire Mailbox folder 317                   |

enumerating messages in message queues, recovery storage groups (RSGs), 555 Exchange directory (HTTP virtual servers), environmental modifications from 432, 433 Exchange Server 2007, 11-15 Exchange General properties (public equipment mailboxes, 181, 181-183 folders), 349 All Rooms address list, 230 Exchange Information Store service, 110 creating, 184-185 Exchange Install Domain Servers group, Error event level, 505 247, 248 error messages for blocked content, 426 Exchange Management Console, 17, 31 Error Reporting page, Exchange Server providing product key. See product keys Exchange Management Shell, 8, 20, 121, 2007 Setup, 38 130-149. See also specific cmdlet by -ErrorAction parameter (cmdlets), 128 errors, cmdlet, 128 name; Windows PowerShell -ErrorVariable parameter (cmdlets), 128 creating public folders, 344 ESE (Extensible Storage Engine), 110, 507, Exchange-specific cmdlets, 131-132, 133-149. See also cmdlets Eseutil.exe (Extensible Storage Engine redirecting cmdlet output, 132 Exchange Migration, 507 Utility), 281 ESMTP standard, 376 Exchange Organization Administrators essential services, Exchange Server, 509 security group, 15, 247, 248, 253 event logging. See logging Exchange Organization page, Exchange event monitoring, 505-508. See also Server 2007 Setup, 38 monitoring Exchange Server Exchange Public Folder Administrators Event Viewer, 19 security group, 247, 248, 253 EWS (Exchange Web Services), 432 Exchange queues. See message queues Exadmin directory (HTTP virtual servers), Exchange Recipient Administrators security 432, 433 group, 15, 247, 248, 254 EXCDO EXOLEDB, 507 Exchange Routing Group, 31 Excel documents, viewing without opening Exchange security groups, 14-15, 209, 209-218 applications, 482 exception criteria for transport rules, 398 assigning permissions, 245 exceptions to block filters, 427 in Active Directory Users and Exch Web directory (HTTP virtual servers), Computers, 249-250 using administration roles, 253-256 432, 433 Exchange 2000 Conferencing Server, 33 auditing Exchange activity, 257-259 Exchange 2000 Server, migrating from, configuration options, 258 32 - 35availability configuration, 265-266 default membership in, 248 Exchange ActiveSync Integration segmentation (OWA), 434 deleting, 229 Exchange ActiveSync Mailbox Policy, essential management tasks, 225-229 462-471 changing group name information, 225 assigning policies, 470 configuring membership, 217 creating policies, 464 delivery reports and out-of-office optimizing policies, 468 messages, 228 e-mail address management, 225-226 removing policies, 471 Exchange Administrative Group, 14, 31 hiding from address lists, 226 Exchange Chat service, 33 mail-enabling groups, 212-214 Exchange clients. See clients message size restrictions, 228 Exchange database files, 112 usage restrictions, 227

| predefined, 246–249                        | basics of, 263-269                            |
|--------------------------------------------|-----------------------------------------------|
| spam prevention, 420-429                   | availability improvement, 267-269             |
| filtering mail. See filtering e-mail       | content indexing, 283-285                     |
| messages                                   | controlling, 269-283. See also storage        |
| preventing on internal servers, 429        | groups, continuous replication of             |
| real-time block lists, 423–427             | circular logging, enabling, 281               |
| Transport servers, 389–390                 | creating storage groups, 269–270              |
| when to use, 210                           | deleting storage groups, 283                  |
| Exchange Server, direct connection to, 44, | moving storage groups, 275–277                |
| 45                                         | renaming storage groups, 282                  |
|                                            | _                                             |
| first-time configuration, 46–47            | Exchange Server message queues.               |
| Exchange Server 2003, migrating from,      | See message queues                            |
| 32-35                                      | Exchange Server Service, 58–67                |
| Exchange Server 2007 editions, 6-11        | accessing multiple Exchange mailboxes,        |
| Enterprise Edition, 6                      | 63-66                                         |
| integrating multiple versions, 29-35       | granting folder permissions, 66-67            |
| RTM release, 7                             | managing delivery and processing, 58-63       |
| upgrading, 37                              | Exchange Server services, 116-120. See also   |
| shared non-mail data, 73                   | individual service by name                    |
| SP1 re-release, 7                          | configuring recovery of, 119                  |
| Standard Edition, 6, 97                    | configuring startup of, 118                   |
| Exchange Server 2007 setup, 35-42          | starting, stopping, and pausing, 117          |
| installing Exchange Server 2007, 36-40     | Exchange servers. See also specific server by |
| installing new Exchange servers, 35-36     | role                                          |
| server role management, 41-42              | aliases for, 151                              |
| Exchange Server ActiveSync, 80-84          | disaster recovery plan for, 528-530           |
| configuring access and browsing, 83        | installing new, 35-42                         |
| mailbox policies, 462-471                  | moving mailboxes between, 192-198             |
| assigning, 470                             | recovering individual, 552-554                |
| creating, 464                              | removing                                      |
| optimizing, 468                            | Exchange 2000 Server or Exchange              |
| removing, 471                              | Server 2003, 33                               |
| managing, 431-447                          | Mailbox servers, 41                           |
| configuring URLs and authentication,       | site-based routing, 98                        |
| 447                                        | tracking configuration changes, 490           |
| HTTP virtual servers, 431-445              | Exchange Servers security group, 247, 248     |
| user account settings, 171                 | Exchange System Manager, 31                   |
| wireless browser access, 80, 82-83         | Exchange View-Only Administrators             |
| wireless synchronization with Exchange,    | security group, 15, 247, 248, 254             |
| 80, 81-82                                  | Exchange Web Services directory (HTTP         |
| Exchange Server Administrators security    | virtual servers), 432, 442                    |
| group, 15, 254                             | Exchange2003Interop security group, 15        |
| Exchange Server Authentication (smart      | ExchangeLegacyInterop security group,         |
| hosts), 369                                | 247, 248                                      |
| Exchange Server information store,         | expansion servers, designating for dynamic    |
| 110–113, 263–285. <i>See also</i> data     | groups, 222                                   |
| storage; storage groups                    | export-Alias cmdlet, 129                      |
| accessing public folders through, 338      | export-Gsv cmdlet, 129                        |
| auditing access to, 258                    | export-Mailbox cmdlet, 197                    |
| andining access to, 250                    | emport municon cinatet, 171                   |

forwarding e-mail to new addresses, 204 forwarding mailboxes, 181, 188-189

| exporting mailbox data, 197                  | free/busy system folders, no need to        |
|----------------------------------------------|---------------------------------------------|
| extended message tracking, 492               | replicate, 33                               |
| External DNS Lookup servers, 373             | From A Member Of A Distribution List        |
| external relay domains, 404                  | (transport rule condition), 397             |
| ExternalUrl property (OAB distribution       | From filter (remote mail), 88               |
| point), 445                                  | From People (transport rule condition), 396 |
| 1                                            | FSCController, 12                           |
| F                                            | FSCMonitor, 11                              |
| failed installations, resuming, 37           | FSCStatisticsService, 12                    |
| File Shares, 73                              | FSEIMC, 11                                  |
| filtering e-mail messages. See also antispam | FSEMailPickup, 11                           |
| features; junk e-mail filter lists           | Full Control permission, 250                |
| in message queues, 523                       | full (normal) backups, 532                  |
| preventing on internal servers, 429          | with Backup Wizard, 535                     |
| real-time block lists, 423–427               | creating manually, 538                      |
| exceptions and global lists, 427             | full-text indexing, 284                     |
| by recipient, 421                            | managing, 285                               |
| remote mail, 88                              | 0 0,                                        |
| by sender, 420                               | G                                           |
| filtering members of dynamic groups.         | general-purpose Exchange cmdlets, 133       |
| See dynamic distribution groups              | General Settings (Outlook Web Access), 77   |
| Find feature, Outlook, 284                   | get-AcceptedDomain cmdlet, 405              |
| Find Someone (Outlook Web Access), 83        | get-ActiveSyncDeviceStatistics cmdlet, 475  |
| finding mailboxes, contacts, and groups,     | get-ActiveSyncMailboxPolicy cmdlet, 462     |
| 153                                          | get-AdSite cmdlet, 363                      |
| Firefox. See Mozilla Firefox browsers        | get-AdSiteLink cmdlet, 364                  |
| First Storage Group, 264                     | get-Alias cmdlet, 126, 129                  |
| for dynamic groups, 538                      | get-AuthenticodeSignature cmdlet, 126, 129  |
| forcing connections to message queues, 523   | get-AutodiscoverVirtualDirectory cmdlet,    |
| ForEach-Object cmdlet, 129                   | 459                                         |
| Forefront Security for Exchange Server,      | get-ClientAccessServer cmdlet, 490          |
| 10-11                                        | get-command (Exchange Management            |
| editions and variants, 37                    | Shell), 20                                  |
| modes of operation, 11                       | get-Contact cmdlet, 135                     |
| forest-to-forest delegation, 8               | get-Credential cmdlet, 126, 129             |
| forests                                      | get-Date cmdlet, 126, 129                   |
| moving mailboxes across, 196. See also       | get-DistributionGroup cmdlet, 138           |
| moving mailboxes                             | get-DistributionGroupMember cmdlet, 139     |
| transitioning to resource forest             | get-DynamicDistributionGroup cmdlet, 140    |
| organization, 34                             | get-EdgeSubscription cmdlet, 393            |
| forgotten passwords, recovering, 474         | get-EmailAddressPolicy cmdlet, 409          |
| format-List cmdlet, 129                      | get-EventLog cmdlet, 126, 129               |
| format, message (POP3 and IMAP4), 453        | get-ExchangeCertificate cmdlet, 133         |
| format-Table cmdlet, 129                     | get-ExchangeServer cmdlet, 133, 490         |
| format-Wide cmdlet, 129                      | get-excommand (Exchange Management          |
| forms-based authentication, HTTP virtual     | Shell), 20                                  |
| servers, 441, 444                            | get-ExecutionPolicy cmdlet, 126, 129        |
| forwarding e-mail to new addresses, 204      | get-Group cmdlet, 139                       |
|                                              |                                             |

get-Host cmdlet, 126, 129

| get-IMAPSettings cmdlet, 449              | usage auditing, enabling, 257             |
|-------------------------------------------|-------------------------------------------|
| get-JournalRule cmdlet, 396               | groups. See address lists, managing;      |
| get-Location cmdlet, 126, 129             | distribution groups; dynamic              |
| get-Mailbox cmdlet, 141, 195              | distribution groups; security groups      |
| get-MailboxDatabase cmdlet, 144, 306      | GZip compression, 72                      |
| get-MailboxServer cmdlet, 490             |                                           |
| get-MailboxStatistics cmdlet, 142, 190    | Н                                         |
| get-MailContact cmdlet, 134               | hardware requirements for Exchange Server |
| get-MailPublicFolder cmdlet, 350          | 2007, 4-6                                 |
| get-MailUser cmdlet, 136, 158             | for data recovery, 531                    |
| get-ManagedContentSettings cmdlet, 327    | headers, downloading only, 59             |
| get-ManagedFolder cmdlet, 321             | host names, HTTP virtual servers, 435-437 |
| get-ManagedFolderMailboxPolicy cmdlet,    | HP/UX 11i, Outlook Web Access and, 73     |
| 330                                       | HTML, viewing non-HTML documents as,      |
| get-MobileDeviceStatistics cmdlet,        | 421                                       |
| 472, 474                                  | HTTP e-mail servers, 45                   |
| get-OwaVirtualDirectory cmdlet, 432, 479, | changing e-mail configuration, 54         |
| 482, 485                                  | first-time configuration, 47–49           |
| get-POPSettings cmdlet, 449               | HTTP virtual servers, 431-445             |
| get-PSDrive cmdlet, 126, 129              | connection restrictions and time-out      |
| get-PublicFolder cmdlet, 340, 341         | values, 438                               |
| get-PublicFolderClientPermission cmdlet,  | controlling access to, 440-444            |
| 355                                       | ports, IP addresses, and host names,      |
| get-PublicFolderDatabase cmdlet, 146, 306 | 435-437                                   |
| get-PublicFolderStatistics cmdlet, 346    | protocol logging for, 500-502             |
| get-ReceiveConnector cmdlet, 381, 497     | redirecting users to alternate URLs, 440  |
| get-Recipient cmdlet, 133                 | segmentation, 433-435                     |
| get-RemoteDomain cmdlet, 415              | SSL, enabling, 437–438                    |
| get-RoutingGroupConnector cmdlet, 383     | starting, stopping, and pausing, 444-445  |
| get-SendConnector cmdlet, 371, 497        | Hub Transport servers, 16, 22, 361-429    |
| get-Service cmdlet, 126, 129              | accepted domains, 404-408                 |
| get-StorageGroup cmdlet, 147, 562         | administrative settings                   |
| get-StorageGroupCopyStatus cmdlet,        | organization-level, 101                   |
| 148, 278                                  | server-level, 102, 104                    |
| get-TransportRule cmdlet, 399             | antispam and message filtering, 420-429   |
| get-TransportServer cmdlet, 490           | by recipient, 421                         |
| get-UMServer cmdlet, 490                  | by sender, 420                            |
| get-User cmdlet, 136                      | completing setup after installation,      |
| Get verb (cmdlets), 124                   | 385-399                                   |
| global address list, 230                  | antispam features, 389                    |
| global allowed lists, 428                 | journal rules, 395–396                    |
| global block lists, 427                   | postmaster address and mailbox, 386       |
| Global Catalogs, 109                      | transport dumpster, 388                   |
| dynamic distribution groups and, 211      | transport limits, 386                     |
| global scope (security groups), 210       | transport rules, 396-399                  |
| granting access. See permissions          | deploying, 26                             |
| graphical administration tools, 17–19     | disaster recovery plan for, 529           |
| Group Policy                              | e-mail address policies, 409-415          |
| requiring password changes, 172           | creating, 410                             |
|                                           |                                           |

| editing and applying, 413                | message retrieval settings, 453-454            |
|------------------------------------------|------------------------------------------------|
| removing, 414                            | IMAP4 protocol with Windows Mail, 49           |
| viewing, 409                             | IMAP4 servers, 45                              |
| e-mail routing basics, 152               | changing e-mail configuration, 54              |
| Exchange Server installation and, 9, 40  | checking private and public folders, 56-58     |
| installing and deploying new, 35         | first-time configuration, 47-49                |
| integrating with Active Directory, 27    | user account settings, 171                     |
| mail connectors, 152                     | IMAP4 to check folders, 56-58                  |
| message queues, 114                      | import-Alias cmdlet, 126, 129                  |
| connectivity logging, 503-504            | import-Mailbox cmdlet, 197                     |
| message tracking, 26, 491-497            | importing mailbox data, 197                    |
| reviewing logs manually, 495–497         | Inbox folder, 318                              |
| searching logs, 493-495                  | managing, 105                                  |
| Pickup and Replay directories, 399-404   | Outlook Web Access, accessing wirelessly,      |
| configuring or moving, 401               | 83                                             |
| processing speed, 402                    | incremental backups, 532                       |
| with previous Exchange Server versions,  | recovering from, 541                           |
| 31                                       | indexing. See content indexing                 |
| processor configurations for, 22         | Information event level, 505                   |
| remote domains, 415-419                  | information stores, 110-113, 263-285.          |
| creating, 416                            | See also data storage; storage groups          |
| messaging options for, 417               | accessing public folders through, 338          |
| removing, 419                            | auditing access to, 258                        |
| viewing, 415                             | basics of, 263-269                             |
| site-based routing, 98, 99               | availability improvement, 267-269              |
| working with SMTP, 361-384               | content indexing, 283-285                      |
| configuring DNS lookups, 373             | controlling, 269–283. See also storage         |
| creating Receive connectors, 375–378     | groups, continuous replication of              |
| creating Send connectors, 366-370        | circular logging, enabling, 281                |
| routing group connectors, 383            | creating storage groups, 269–270               |
| setting limits on Send connectors,       | deleting storage groups, 283                   |
| 374–375                                  | moving storage groups, 275-277                 |
| viewing and managing connectors,         | renaming storage groups, 282                   |
| 371-375, 380-382                         | inheritance of permissions, 245. See also      |
|                                          | permissions                                    |
| 1                                        | initiating local continuous replication,       |
| I/O performance for Mailbox servers, 24  | 274-275                                        |
| identities for HTTP virtual servers, 437 | Installation Type page, Exchange Server        |
| Identity (LCR statistic), 280            | 2007 Setup, 38                                 |
| -Identity parameter (cmdlets), 132       | installing Exchange Server 2007, 8, 36-40      |
| IIS Admin, 12                            | product keys and, 95                           |
| IIS Manager, 19. See also Outlook Web    | installing new Exchange servers, 35-36         |
| Access, managing                         | Instant Messaging service, 33                  |
| IMAP4 configuration, 447-454             | integrated Windows authentication, 441         |
| authentication, 450-451                  | Inter-Organization Replication tool, 33        |
| bindings, 449-450                        | Internal connector type, 368                   |
| connection settings, 452                 | Internal DNS Lookup servers, 373               |
| enabling services, 448-449               | internal relay domains, 404                    |
| logging, 497-502                         | internal servers, preventing filtering of, 429 |

| InternalUrl property (OAB distribution           | LastCopyNotificationedLogTime (LCR                     |
|--------------------------------------------------|--------------------------------------------------------|
| point), 445                                      | statistic), 280                                        |
| Internet access on wireless devices. See         | LastInspectedLogTime (LCR statistic), 280              |
| mobile devices; wireless access                  | LastLogCopied (LCR statistic), 280                     |
| Internet Connection Wizard, 49                   | LastLogGenerated (LCR statistic), 280                  |
| Internet connector type, 368, 377                | LastLogInspected (LCR statistic), 280                  |
| Internet e-mail servers, 44                      | LastLogReplayed (LCR statistic), 280                   |
| first-time configuration, 47-49                  | LastReplayedLogTime (LCR statistic), 280               |
| Internet Explorer 6.0 API, 72                    | LatestAvailableLogTime (LCR statistic), 280            |
| Internet Explorer browsers, Outlook Web          | LatestFullBackupTime (LCR statistic), 280              |
| Access and, 73                                   | LatestIncrementalBackupTime (LCR                       |
| Internet mail accounts, adding, 51               | statistic), 280                                        |
| interval, IP site link, 98                       | LCR (local continuous replication), 267                |
| IP addresses                                     | disabling, suspending, or resuming, 273                |
| globally accepting e-mail from, 428              | enabling, 271–272                                      |
| globally rejecting e-mail from, 428              | initiating or resynchronizing, 274-275                 |
| HTTP virtual servers, 435-437                    | tracking status of, 277-280                            |
| messaging protocols (POP3 and IMAP4),            | transport dumpster, 388                                |
| 448, 449–450                                     | verifying LCR copies, 281                              |
| IP reputation service, 10                        | Leave A Copy Of Messages On The Server                 |
| IP site links, 98, 303, 362                      | option, 55, 56                                         |
| viewing and managing details, 364                | Legacy connector type, 368, 377                        |
| Issue Warning At storage limit, 206, 292, 299    | License Agreement page, Exchange Server 2007 Setup, 38 |
| item counts of public folders, 345-346           | license keys, 7                                        |
| -                                                | license validation, 95-96                              |
| J                                                | Light version, Outlook Web Access, 72                  |
| Journal folder, 318                              | limits, storage/size                                   |
| journal rules, 395–396                           | connectivity logs, 503                                 |
| Journal segmentation (OWA), 434                  | mailbox database, 291                                  |
| junk e-mail filter lists, 10. See also filtering | mailboxes                                              |
| e-mail messages                                  | global, 205                                            |
| Junk E-mail folder, 318                          | for individual mailboxes, 205                          |
| managing, 105                                    | moving mailboxes and, 193                              |
| Outlook Web Access, accessing wirelessly,        | managed custom folders, 320                            |
| 77                                               | message size restrictions, 199, 228, 386               |
| Junk E-mail segmentation (OWA), 434              | for Pickup directory, 403                              |
|                                                  | message tracking logs, 493                             |
| K                                                | protocol logging files, 497                            |
| Keep Deleted Items For (Days) setting,           | public folder databases, 299-300                       |
| 293, 300                                         | public folders, 352                                    |
| Key Management service, 33                       | limits, usage. See also time-out values                |
|                                                  | HTTP virtual servers, 439                              |
| L                                                | incoming POP3 and IMAP3 connections,                   |
| last access time for public folders, 345-346     | 452                                                    |
| Last Error (message queues), 521                 | mailbox use, 199-207                                   |
| last logon information (mailboxes), 189          | for distribution and security groups,                  |
| Last Retry Time (message queues), 521            | 227                                                    |
| LastCopiedLogTime (LCR statistic) 280            | Transport servers 386                                  |

| link queues, accessing, 519                   | Windows Mail, 49-51                        |
|-----------------------------------------------|--------------------------------------------|
| linked mailboxes, 105, 181, 186-188           | leaving mail on server (POP3), 54-56       |
| Linux Red Hat Desktop, Outlook Web            | managing in Outlook 2007, 58-67            |
| Access and, 73                                | delivery and processing, 58-63             |
| List Contents permission, 250                 | folder permissions, granting, 66-67        |
| local continuous replication (LCR), 267       | multiple Exchange mailboxes, 63-66         |
| disabling, suspending, or resuming, 273       | reconfiguring for Exchange, 51             |
| enabling, 271–272                             | repairing and changing accounts, 52-54     |
| initiating or resynchronizing, 274–275        | using mail profiles, 67–69                 |
| tracking status of, 277–280                   | mail connectors, 152                       |
| transport dumpster, 388                       | Mail Contact subnode (Recipient            |
| verifying LCR copies, 281                     | Configuration), 106                        |
| local copies of messages, 59, 62              | mail-enabled public folders, 347–350       |
| local drives, backing up to, 550              | mail-enabled users, 104, 151, 154–161.     |
| local scope (security groups), 210            | See also users                             |
| Log An Event With Message action              | adding mailboxes to accounts, 165          |
| (transport rules), 397                        | contact information, setting/              |
| Log Off option (Outlook Web Access), 76       | changing, 168                              |
| logging, 491–504                              | creating new accounts, 155–158             |
|                                               | default reply-to address, 170              |
| connectivity logging, 503–504                 | 1 / 1                                      |
| message tracking (Transport servers), 491–497 | deleting mailboxes, 172–174                |
|                                               | disabling or removing accounts, 161, 173   |
| reviewing logs manually, 495–497              | display and logon names, 154–155, 167      |
| searching logs, 493–495                       | e-mail address management, 169             |
| protocol logging, 26, 497–502                 | enabling existing accounts, 159-160        |
| HTTP virtual servers, 500–502                 | enabling universal security groups,        |
| transaction log files, 270, 527               | 210, 213                                   |
| circular logging, 281                         | forwarding mail to. See forwarding e-mail  |
| storing, 265                                  | to new addresses                           |
| logging on as mailbox owner, 64               | passwords, requiring changes to, 157, 163  |
| logging users off automatically (Outlook      | 170. See also passwords, for account       |
| Web Access), 74                               | server alias and display name, 168         |
| logical components, 3                         | Web, wireless, and protocol options, 170   |
| logon events, auditing, 258                   | when to create mailboxes, 152              |
| logon history, mailboxes, 189                 | mail-enabling contacts, 174-177. See also  |
| logon names                                   | contacts                                   |
| about, 154                                    | Mail Flow Settings (public folders), 349   |
| setting or changing, 167                      | Mail Flow Troubleshooter, 19               |
| lost passwords, recovering, 474               | mail forwarding, disabling, 161            |
|                                               | mail profiles, 67-69                       |
| M                                             | Mail Transport servers, 17                 |
| Mac operating systems, Outlook Web            | mailbox data, storing. See Exchange Server |
| Access and, 73                                | information store                          |
| mail clients, 43–69                           | mailbox databases, 263, 287-296            |
| accessing public folders, 337–342             | default public folder database and OAB,    |
| adding accounts to, 51                        | 290                                        |
| checking private and public folders, 56–58    | deleting, 313                              |
| configuring for the first time                | mounting and dismounting, 305–309          |
| Outlook 2007, 44–49                           | moving, 310–312                            |
|                                               | , 5                                        |

| multiple, using, 526                        | configuring properties, 199-207        |
|---------------------------------------------|----------------------------------------|
| reasons to create additional, 287           | management essentials, 189-192         |
| recovery of, 530                            | message size restrictions, 199         |
| renaming, 312                               | moving mailboxes, 192-198              |
| setting maintenance interval, 310           | send and receive restrictions, 200     |
| size limits and deleted-item retention, 291 | special-purpose mailboxes, 181-189     |
| mailbox delivery queues, 518                | storage restrictions, 205              |
| mailbox-enabled users, 104, 151             | auditing activity, 257–259             |
| adding mailboxes to accounts, 165           | configuration options, 258             |
| contact information, setting/               | cmdlets for managing, 141              |
| changing, 168                               | connecting to, with Outlook Web Access |
| creating new accounts, 154–155, 162–164     | 74-75                                  |
| default reply-to address, 170               | deleted, recovering, 294               |
| deleting mailboxes, 172–174                 | deleted, retaining, 526                |
| disabling or removing accounts, 173         | deleting from user accounts, 172–174   |
| display and logon names, 167                | disconnected, 106, 528                 |
| e-mail address management, 169              | Exchange ActiveSync Mailbox Policy,    |
| passwords, requiring changes to, 157, 163,  | 462–471                                |
| 170. See also passwords, for accounts       |                                        |
|                                             | assigning policies, 470                |
| server alias and display name, 168          | creating policies, 464                 |
| Web, wireless, and protocol options, 170    | optimizing policies, 468               |
| when to create mailboxes, 152               | removing policies, 471                 |
| Mailbox Features tab (Exchange              | finding, 153                           |
| Management Console), 79                     | mounting on alternate servers, 561     |
| Mailbox servers, 21                         | moving, 192–198, 561                   |
| administrative settings                     | importing and exporting data, 197      |
| organization-level, 101                     | using Exchange Management              |
| server-level, 102, 104                      | Console, 193                           |
| data file configurations, 266               | using Exchange Management Shell, 19    |
| databases for. See mailbox databases        | moving to Exchange Server 2007, 32     |
| deploying, 23–24                            | permissions for, 66–67                 |
| disaster recovery plan for, 528             | giving to others, 202                  |
| Exchange Server installation and, 9, 40     | postmaster, 386                        |
| installing and deploying new, 35            | recovering deleted items from, 295     |
| integrating with Active Directory, 28       | restoring selectively from backup. See |
| with previous Exchange Server               | recovery storage groups                |
| versions, 31                                | when to create for users, 152          |
| processor configurations for, 22            | Mailflow Troubleshooter tool, 489      |
| with public folder databases. See public    | mail.que file, 26                      |
| folder servers                              | maintenance interval, databases, 310   |
| records management, applying, 334-336       | maintenance of Exchange Server 2007,   |
| removing role from server, 41               | 489-524                                |
| site-based routing, 97                      | message queues, 518-524                |
| storage groups for, 110, 264                | deleting messages from, 524            |
| Mailbox subnode (Recipient                  | forcing connections to, 523            |
| Configuration), 105                         | refreshing queue view, 522             |
| mailboxes                                   | summaries and states, 520-521          |
| adding to existing user accounts, 165       | suspending and resuming, 523           |
| administration of, 181-207                  | working with messages, 522             |

| monitoring Exchange Server, 505-518                   | message delivery. See also attachments                                     |
|-------------------------------------------------------|----------------------------------------------------------------------------|
| essential services, 509                               | managing, 58-63                                                            |
| messaging components, 510                             | to personal folders, 62                                                    |
| performance alerting, 512-518                         | restrictions on, 199-207                                                   |
| performance tracking and logging,<br>491-504          | message filtering. See also antispam<br>features; junk e-mail filter lists |
| connectivity logging, 503-504                         | in message queues, 523                                                     |
| message tracking (Transport servers),                 | preventing on internal servers, 429                                        |
| 491-497                                               | real-time block lists, 423-427                                             |
| protocol logging, 497-502                             | exceptions and global lists, 427                                           |
| troubleshooting basics, 489-491                       | by recipient, 421                                                          |
| Managed Content Settings policy, 322-326              | remote mail, 88                                                            |
| managed folders, 105, 315-316                         | by sender, 420                                                             |
| applying policy to user mailboxes, 315,               | message filtering options, 420-429                                         |
| 331-334                                               | message format options                                                     |
| applying to mailbox servers, 334-336                  | (POP3 and IMAP4), 453                                                      |
| cmdlets for managing, 321-322                         | message forwarding, 204                                                    |
| content settings, 322-326                             | message headers, downloading only, 59                                      |
| deploying managed custom folders,                     | message queues, 114-116                                                    |
| 329-330                                               | connectivity logging, 503-504                                              |
| viewing and configuring, 317-320                      | kinds of, 518-519                                                          |
| managed custom folders, 319-320                       | local continuous replication (LCR) and,                                    |
| managed default folders, 317-319                      | 278                                                                        |
| manual backups of Exchange Server,                    | monitoring, 518-524                                                        |
| 537-541                                               | deleting messages from queues, 524                                         |
| MAPI user account settings, 171                       | forcing connections to, 523                                                |
| Mark As Past Retention Limit option, 325              | refreshing queue view, 522                                                 |
| Maximum Item Size storage limit, 299                  | summaries and states, 520–521                                              |
| meetings, scheduling. See reserving rooms             | suspending and resuming queues, 523                                        |
| or equipment                                          | working with messages, 522                                                 |
| membership filters. See also address lists,           | message routing, 361                                                       |
| managing; distribution groups;                        | about, 16, 152                                                             |
| dynamic distribution groups;                          | least-cost path, determining, 365.                                         |
| security groups                                       | See also IP site links                                                     |
| for address lists, 232                                | site-based, 97–99                                                          |
| creating e-mail address policies, 411                 | message size restrictions, 199, 228, 386                                   |
| for dynamic groups, 220, 222                          | for Pickup directory, 403                                                  |
| memory requirements, 4<br>memory usage, tracking, 513 | Message Tracking tool, 19 message tracking (Transport servers), 26,        |
| message attachments                                   | 491–497                                                                    |
| data files for, 111                                   | reviewing logs manually, 495–497                                           |
| direct file access (Outlook Anywhere),                | searching logs, 493–495                                                    |
| 475–479                                               | MessageTracking directory, 492                                             |
| size restrictions, 199                                | messaging layer, Exchange Server 2007,                                     |
| viewing without opening applications,                 | 3, 21                                                                      |
| 482-485                                               | Messaging Options                                                          |
| message categorization, 27                            | (Outlook Web Access), 77                                                   |
| message count (mailboxes), 189                        | messaging protocols. See entries at IMAP4;                                 |
| Message Count (message queues), 521                   | entries at POP3                                                            |
|                                                       |                                                                            |

| messaging records management, 315-336      | configuring URLs and                         |
|--------------------------------------------|----------------------------------------------|
| applying policy to user mailboxes, 315,    | authentication, 447                          |
| 331-334                                    | HTTP virtual servers, 431-445                |
| applying to mailbox servers, 334-336       | user account settings, 171                   |
| content settings, 322–326                  | wireless browser access, 80, 82-83           |
| deploying managed custom folders,          | wireless synchronization with Exchange,      |
| 329-330                                    | 80, 81-82                                    |
| mailbox folders, 317-322                   | Microsoft Exchange Service Host, 13          |
| cmdlets for managing, 321-322              | Microsoft Exchange Speech Engine service, 13 |
| viewing and configuring, 317-320           | Microsoft Exchange System Attendant          |
| messaging roles, 21-27                     | service, 13                                  |
| integrating with Active Directory, 27-29   | Microsoft Exchange Transport service,        |
| managing with Exchange Server 2007         | 13, 115                                      |
| setup, 41–42                               | Microsoft Exchange Unified Messaging         |
| processor configurations for, 22-23        | service, 13                                  |
| Microsoft Command Shell, 20                | Microsoft Forefront Security, 506            |
| Microsoft Excel documents, viewing         | Microsoft IIS Log File Format, 501           |
| without opening applications, 482          | Microsoft Internet Explorer 6.0 API, 72      |
| Microsoft Exchange Active Directory        | Microsoft Internet Explorer browsers, 73     |
| Topology service, 12                       | Microsoft Management Console, 8              |
| Microsoft Exchange ADAM service, 12        | Microsoft Mobile Information Server, 33      |
| Microsoft Exchange Anti-Spam Update        | Microsoft .NET Framework, 8                  |
| service, 12                                | Microsoft Network Monitor, 19                |
| Microsoft Exchange EdgeSync service, 12    | Microsoft Outlook Startup Wizard, 46, 47     |
| Microsoft Exchange File Distribution       | Microsoft Outlook Web Access, 43, 71-80      |
| service, 12                                | browser view (user interface), 75-80         |
| Microsoft Exchange IMAP4 service, 12       | connecting to mailboxes and shared           |
| Microsoft Exchange Information Store       | non-mail data, 74–75                         |
| service, 12, 110, 116                      | getting started with, 72-73                  |
| Microsoft Exchange Mail Submission         | managing, 431–447                            |
| Service, 12                                | configuring URLs and                         |
| Microsoft Exchange Mailbox Assistants      | authentication, 446                          |
| service, 12                                | enabling and disabling features,             |
| Microsoft Exchange Monitoring service, 12  | 433-435                                      |
| Microsoft Exchange POP3 service, 13        | HTTP virtual servers, 431-445                |
| Microsoft Exchange Replication Service, 13 | Microsoft PowerPoint documents, viewing      |
| Microsoft Exchange Search Indexer          | without opening applications, 482            |
| service, 13                                | Microsoft Search (Exchange) service, 13      |
| Microsoft Exchange Server. See entries at  | Microsoft Server ActiveSync directory        |
| Exchange Server                            | (HTTP virtual servers), 433                  |
| Microsoft Exchange Server ActiveSync,      | Microsoft Windows File Shares, 73            |
| 80-84                                      | Microsoft Windows Mobile-enabled             |
| configuring access and browsing, 83        | devices. See mobile devices                  |
| mailbox policies, 462-471                  | Microsoft Windows SharePoint Services, 73    |
| assigning, 470                             | Microsoft Word documents, viewing            |
| creating, 464                              | without opening applications, 482            |
| optimizing, 468                            | migrating to Exchange Server 2007, 32        |
| removing, 471                              | Minimum Password Length setting              |
| managing, 431-447                          | (mailbox policy), 465                        |

| mobile access, managing                                        | mount-Database cmdlet, 146, 308, 562                  |
|----------------------------------------------------------------|-------------------------------------------------------|
| Exchange Server ActiveSync, 431-447                            | mount problems, troubleshooting, 561                  |
| configuring URLs and authentication, 447                       | mounting databases, 305-309                           |
| HTTP virtual servers, 431-445                                  | mounting mailboxes on alternate                       |
| Outlook Web Access, 431-447                                    | services, 561                                         |
| configuring URLs and                                           | move-DatabasePath cmdlet, 146, 312                    |
| authentication, 446                                            | move-Mailbox cmdlet, 142, 192, 194, 562               |
| enabling and disabling features,                               | move-OfflineAddressBook cmdlet, 243                   |
| 433-435                                                        | move-StorageGroupPath cmdlet,                         |
| HTTP virtual servers, 431-445                                  | 147, 277                                              |
| mobile devices, 80-84                                          | Move To A Managed Custom Folder                       |
| mobile devices, features of                                    | option, 324                                           |
| Autodiscovery, 459-460                                         | Move To Deleted Items Folder option, 324              |
| direct file access, 475-479                                    | moving databases, 310-312                             |
| Direct Push, 461                                               | moving mailboxes, 192-198, 561                        |
| Exchange ActiveSync Mailbox Policy,                            | importing and exporting data, 197                     |
| 462-471                                                        | using Exchange Management                             |
| password recovery, 474                                         | Console, 193                                          |
| Remote Device Wipe, 471–474                                    | using Exchange Management Shell, 194                  |
| remote file access, 479-482                                    | moving offline address books, 243                     |
| WebReady Document Viewing, 482–485                             | moving public folders, 358                            |
| Mobile Devices options (Outlook Web                            | moving storage groups, 275-277                        |
| Access), 77                                                    | moving to Exchange Server 2007 from                   |
| Mobile Information Server, 33                                  | previous version, 32-35                               |
| mobile messaging users, managing, 71-91                        | Mozilla Firefox browsers, Outlook Web                 |
| devices and wireless access, 80-84                             | Access and, 73                                        |
| Outlook Web Access, 71–80                                      | MS Exchange EdgeSync service, 29, 508                 |
| remote mail and Outlook Anywhere,                              | subscribing Edge Transport servers,                   |
| 84-91                                                          | 390-395                                               |
| Modify Owner permission, 251                                   | MS Exchange IMAP4, 508                                |
| Modify Permissions permission, 251                             | MS Exchange OWA, 508                                  |
| monitoring Exchange Server, 505–518                            | MS Exchange POP3, 508                                 |
| managing essential services, 509                               | MS Exchange Transport Service, 508                    |
| message queues, 518–524                                        | MS Exchange Unified Messaging, 508                    |
| deleting messages from, 524                                    | MS Mail connector, 33                                 |
| forcing connections to, 523                                    | MSExchange Anti-Spam Update, 507                      |
| refreshing queue view, 522                                     | MSExchange Assistance, 507                            |
| summaries and states, 520–521                                  | MSExchange Messaging Policies, 508                    |
| suspending and resuming, 523                                   | MSExchange System Attendant                           |
| working with messages, 522                                     | Mailbox, 507                                          |
| messaging components, 510                                      | MSExchangeADAccess, 507                               |
| performance alerting, 512–518                                  | MSExchangeFDS, 508                                    |
| performance tracking and logging,                              | MSExchangeIS, 507                                     |
| 491–504                                                        | MSExchangeIS Mailbox Store, 507                       |
| connectivity logging, 503–504                                  | MSExchangeIS Public Store, 507                        |
| message tracking (Transport servers),                          | MSExchangeRepl, 508                                   |
| 491-497                                                        | MSExchangeTransport.exe service, 13, 115              |
| protocol logging, 497–502<br>server configuration changes, 490 | MSXML 6.0, 26<br>multihomed HTTP virtual servers, 435 |
| ocivei comiguiamon changes, 190                                | manification virtual servers, TJJ                     |

| multilanguage environments, display        | ] |
|--------------------------------------------|---|
| names in, 191                              | ] |
| multimaster replication, 108               |   |
| MX records, 366                            |   |
|                                            |   |
| N                                          | ] |
| names. See contact names; display names;   |   |
| logon names; user names                    | ] |
| names, changing                            | ] |
| address lists, 237                         |   |
| databases, 312                             | ] |
| public folders, 358                        |   |
| storage groups, 282                        | ] |
| Navigator. See Netscape Navigator browsers | ] |
| NCSA Common Log File Format, 501           | ] |
| .NET Framework, 8                          |   |
| Netscape Navigator browsers, Outlook Web   |   |
| Access and, 73                             | ] |
| network layer, Exchange Server 2007, 3     | ] |
| new-AcceptedDomain cmdlet, 407             | ] |
| new-ActiveSyncMailboxPolicy cmdlet, 466    |   |
| new-AddressList cmdlet, 233                |   |
| new-Alias cmdlet, 126, 129                 | ( |
| new-AutodiscoverVirtualDirectory           |   |
| cmdlet, 460                                |   |
| new-DistributionGroup cmdlet, 138, 217     | ( |
| new-DynamicDistributionGroup cmdlet,       |   |
| 140, 221                                   |   |
| new-EdgeSubscription cmdlet, 392           |   |
| new-EmailAddressPolicy cmdlet, 412         |   |
| new-JournalRule cmdlet, 396                |   |
| new-Mailbox cmdlet, 142, 164, 185, 188     |   |
| new-MailboxDatabase cmdlet, 144, 289       |   |
| new-MailContact cmdlet, 134, 176           |   |
| new-MailUser cmdlet, 158                   |   |
| new-ManagedContentSettings cmdlet, 326     |   |
| new-ManagedFolder cmdlet, 321              |   |
| new-ManagedFolderMailboxPolicy             |   |
| cmdlet, 330                                | ( |
| new-OfflineAddressBook cmdlet, 239         | ( |
| new-OWAVirtualDirectory cmdlet, 432        | ( |
| new-PublicFolderDatabase cmdlet, 145, 298  |   |
| new-ReceiveConnector cmdlet, 378           | ( |
| new-RemoteDomain cmdlet, 417               | ( |
| new-RoutingGroupConnector cmdlet, 383      |   |
| new-SendConnector cmdlet, 369              | ( |
| new-Service cmdlet, 126, 129               |   |
| new-StorageGroup cmdlet, 147, 270          |   |

new-TransportRule cmdlet, 399

New verb (cmdlets), 124

Next Hop Domain (message queues), 521 Next Retry Time (message queues), 521 NNTP (Network News Transport Protocol), 264 Transport servers and, 26 None permission (delegated users), 64 None permission (public folders), 354 None role (mailbox permissions), 67 Nonediting Author permission (public folders), 353 Nonediting Author role (mailbox permissions), 67 nonpersistent message queues, 114 nonterminated errors (cmdlets), 128 normal (full) backups, 532 with Backup Wizard, 535 creating manually, 538 Notes folder, 318 Notes segmentation (OWA), 434 Novell GroupWise connector, 33 Ntds.dit file, 108

## 0

OAB directory (HTTP virtual servers), 433, 446 OABs (offline address books), 237-244 changing server for, 243 configuring clients to use, 240 configuring for remote access, 445-447 creating, 238 default for mailbox databases, setting, 290 deleting, 243 no need to replicate, 33 properties of, 241 rebuilding, assigning times for, 240 rebuilding manually, 241 setting default, 241 object access events, auditing, 258 off-site storage of backups, 531 offline address books. See address books, managing offline backups, 531, 537 On Fast Networks option (Outlook Anywhere), 91 On Slow Networks option (Outlook Anywhere), 91 online address lists. See address lists,

managing

online backups, 531, 537

| Online Maintenance In Progress database     | Outlook Web Access, 43, 71-80          |
|---------------------------------------------|----------------------------------------|
| state, 306                                  | browser view (user interface), 75-80   |
| Opera browsers, Outlook Web Access          | connecting to mailboxes and shared     |
| and, 73                                     | non-mail data, 74–75                   |
| operating systems, Outlook Web Access       | getting started with, 72-73            |
| and, 73                                     | managing, 431-447                      |
| Options feature (Outlook Web Access), 76    | configuring URLs and                   |
| Organization Configuration node, 15, 100,   | authentication, 446                    |
| 100-102, 245                                | enabling and disabling features,       |
| organizations, 97–108                       | 433-435                                |
| original location, restoring to, 545        | HTTP virtual servers, 431–445          |
| Out Of Office Assistant (Outlook Web        | -OutVariable parameter (cmdlets), 128  |
| Access), 77                                 | OWA. See Outlook Web Access            |
| out-of-office messages, 228                 | OWA directory (HTTP virtual servers),  |
| sending to remote domains, 417              | 433, 446                               |
| Outbound Connection Failure Retry           | Owner permission (public folders), 353 |
| Interval (Minutes) option, 374              | Owner role (mailbox permissions), 67   |
| Outbox folder, 318                          |                                        |
| managing, 105                               | Р                                      |
| -OutBuffer parameter (cmdlets), 128         | pager alerts, forwarding mailboxes     |
| outgoing message delivery queues, tracking, | for, 188                               |
| 503-504                                     | parent objects, 245                    |
| Outlook 2007 clients, 43                    | Partner connector type, 368, 377       |
| adding accounts to, 52                      | passive clustered Mailbox servers      |
| checking private and public folders, 56     | Exchange Server installation and, 9    |
| configuring for the first time, 44-49       | installing and deploying new, 35       |
| dial-up connections for. See remote mail    | Password Expiration setting (mailbox   |
| leaving mail on server (POP3), 54-55        | policy), 466                           |
| mail profiles, 67–69                        | passwords                              |
| managing Exchange Server Service, 58-67     | for accounts, 154                      |
| delivery and processing, 58-63              | requiring changes to, 157, 163, 170    |
| folder permissions, granting, 66-67         | setting, 157, 163                      |
| multiple Exchange mailboxes, 63-66          | for .pst files, 61                     |
| Outlook Anywhere with, 89–91                | recovery of, 474                       |
| public folders                              | Remote Device Wipe, 471-474            |
| adding items to, 347-350                    | PATH environment variable, 125         |
| creating, 342                               | pausing Exchange Server services, 117  |
| reconfiguring for Exchange, 51              | pausing HTTP virtual servers, 444-445  |
| repairing and changing accounts, 52–54      | PBX requirements, 25                   |
| search and advanced search, 284             | PDF documents, viewing without opening |
| Windows Mail on same computer, 45           | applications, 482                      |
| Outlook Anywhere feature, 43, 85            | performance                            |
| creating Outlook profiles for, 89-91        | auditing Exchange activity, 257-259    |
| deploying, 454-458                          | configuration options, 258             |
| Outlook junk e-mail filter lists, 10        | continuous replication and, 267        |
| Outlook mail profile, 67                    | full-text indexing, 284                |
| Outlook profiles                            | monitoring. See monitoring Exchange    |
| for dial-up connections, 86-89              | Server                                 |
| for Outlook Anywhere, 89–91                 | public folder management, 351          |

| tracking, 491-504                            | PollInterval property (OAB distribution    |
|----------------------------------------------|--------------------------------------------|
| connectivity logging, 503-504                | point), 445                                |
| message tracking (Transport servers),        | POP3 configuration, 447-454                |
| 491-497                                      | authentication, 450-451                    |
| protocol logging, 497-502                    | bindings, 449-450                          |
| troubleshooting, 19, 489                     | connection settings, 452                   |
| performance alerting, 512-518                | enabling services, 448-449                 |
| Performance Monitor, 19, 510                 | logging, 497-502                           |
| performance objects, 510                     | message retrieval settings, 453-454        |
| Performance Troubleshooter tool, 19, 489     | POP3 e-mail servers, 44                    |
| Permanently Delete option, 325               | changing e-mail configuration, 54          |
| permissions, 245–253                         | first-time configuration, 47-49            |
| about, 250-252                               | leaving mail on servers, 54-56             |
| assigning (Active Directory Users and        | user account settings, 171                 |
| Computers), 249–250                          | POP3 protocol with Windows Mail, 49        |
| for mailboxes, 66–67                         | portability, database, 561                 |
| giving to others, 202                        | ports                                      |
| message tracking logs, 492                   | Direct Push feature, 461                   |
| predefined security groups, 246-249          | HTTP virtual services, 435-437             |
| protocol logging, 497                        | messaging protocols (POP3 and IMAP4),      |
| public folders, 353–355                      | 448, 449–450                               |
| security groups for. See security groups     | posting to public folders (Outlook),       |
| speed of data recovery, 531                  | 347-350                                    |
| using administration roles, 253-256          | postmaster address and mailbox, 386        |
| persistent message queues, 114               | powershell command (Windows                |
| personal folders, 60–63                      | PowerShell), 8, 123-125                    |
| backing up, 62                               | cmdlets with, 124, 126. See also cmdlets   |
| Personal Folders Backup Tool, 62             | non-Windows PowerShell commands, 125       |
| phones, browser-enabled. See mobile          | running and using, 122                     |
| devices                                      | power supply requirements, 6               |
| physical components, 3                       | PowerPoint documents, viewing without      |
| physical memory, tracking usage of,          | opening applications, 482                  |
| 513-515                                      | predefined managed default folders, 317    |
| Pickup directory, 399-404                    | Preferences (Outlook Web Access), 83       |
| configuring or moving, 401                   | preinstallation hardware requirements, 4-6 |
| messaging limits, 403                        | Premium Client segmentation (OWA), 434     |
| processing speed, 402                        | Premium version, Outlook Web Access,       |
| Pocket PC, configuring wireless access with, | 72, 75                                     |
| 83. See also mobile devices                  | Prepend The Subject With String action     |
| poison message queue, 519                    | (transport rules), 397                     |
| policies for e-mail addresses, 105, 409-415  | previewing dynamic group                   |
| creating, 410                                | memberships, 224                           |
| editing and applying, 413                    | primary data file (Database.edb)           |
| removing, 414                                | for mailbox data, 112                      |
| viewing, 409                                 | for message queues, 115                    |
| policies for managed folders, 315, 329,      | naming, 265                                |
| 331-334                                      | primary log file, 113, 265                 |
| policies for mobile mailbox access, 462-471  | for mailbox data, 112                      |
| policy change events, auditing, 258          | for message queues, 115                    |

| private computers                            | removing, 41                                                             |
|----------------------------------------------|--------------------------------------------------------------------------|
| direct file access (Outlook Anywhere), 476   | renaming, 312                                                            |
| inactivity and, 74                           | replication, configuring, 301                                            |
| remote file access (Outlook Anywhere),       | setting maintenance interval, 310                                        |
| 479-482                                      | setting storage limits, 299-300                                          |
| WebReady Document Viewing, 423               | Public Folder Management Console, 19, 338                                |
| process threads, tracking, 515               | configuring public folders, 352                                          |
| process tracking, 258                        | creating public folders, 343                                             |
| processing e-mail messages, managing,        | mail-enabling public folders, 348                                        |
| 58-63                                        | public folder servers, 337                                               |
| processor configurations for messaging       | public folders, 337–360                                                  |
| roles, 22-23                                 | accessing, 337-342                                                       |
| processor requirements, 4                    | accessing with Outlook Web Access, 74                                    |
| product keys, 7, 95, 96                      | continuous replication of, 268, 271                                      |
| Programs And Features, managing roles        | copying, moving, and deleting, 358–360                                   |
| with, 41                                     | creating                                                                 |
| Prohibit Post At storage limit, 299          | with Exchange Management Shell, 344                                      |
| Prohibit Send And Receive At storage limit,  | in Microsoft Outlook, 342                                                |
| 206, 292                                     | with Public Folder Management                                            |
| Prohibit Send At storage limit, 206, 292     | Console, 343                                                             |
| prompting for mail profile, 69               | data files for, 111                                                      |
| protocol logging, 26, 497–502                | database portability and, 561                                            |
| HTTP virtual servers, 500–502                | Exchange Server 2007 and, 73                                             |
| protocol settings for user accounts, 170     | moving mailboxes and, 192                                                |
| province-specific filters                    | propagating settings and data, 357                                       |
| for address lists, 232                       | renaming, 358                                                            |
| creating e-mail address policies, 411        | settings management, 351–360                                             |
| for dynamic groups, 220, 222                 | statistics on, 345–346                                                   |
|                                              |                                                                          |
| pst files, 60. See also personal folders     | Public Folders address list, 230  Public Folders compensation (OWA), 434 |
| importing and exporting mailbox data, 197    | Public Folders segmentation (OWA), 434                                   |
| public certificates, 155                     | Publishing Author permission (public                                     |
| public computers                             | folders), 353                                                            |
| direct file access (Outlook Anywhere), 476   | Publishing Author role (mailbox                                          |
| inactivity and, 74                           | permissions), 67                                                         |
| remote file access (Outlook Anywhere),       | Publishing Editor permission (public                                     |
| 479-482                                      | folders), 353                                                            |
| WebReady Document Viewing, 423               | Publishing Editor role (mailbox                                          |
| Public directory (HTTP virtual servers), 433 | permissions), 67                                                         |
| public folder databases, 263, 296–305        | push-Location cmdlet, 126, 129                                           |
| adding items to, using Outlook, 347–350      |                                                                          |
| creating, 297                                | Q                                                                        |
| default for mailbox databases, setting, 290  | queue at point of failure, 99                                            |
| deleting, 313                                | queue view, refreshing, 522                                              |
| mounting and dismounting, 305-309            | Queue Viewer, 19, 519, 520                                               |
| moving, 310–312                              | queues for messages, 114-116                                             |
| recovering deleted items from, 304           | connectivity logging, 503–504                                            |
| recovering folders from, 359                 | kinds of, 518–519                                                        |
| recovery of, 530                             | local continuous replication (LCR) and,                                  |
| referrals, configuring, 302-304              | 278                                                                      |

| monitoring, 518-524                             | recipient filtering, 10, 421                    |  |
|-------------------------------------------------|-------------------------------------------------|--|
| deleting messages from queues, 524              | recipients, 104                                 |  |
| forcing connections to, 523                     | administrative settings, 104-108                |  |
| refreshing queue view, 522                      | limits on, setting, 386                         |  |
| summaries and states, 520-521                   | searching for, in message tracking              |  |
| suspending and resuming queues, 523             | logs, 494                                       |  |
| working with messages, 522                      | records management, 315-336                     |  |
| quotas. See limits, storage/size; limits, usage | applying policy to user mailboxes, 315, 331–334 |  |
| R                                               | applying to mailbox servers, 334-336            |  |
| RAID, 5                                         | content settings, 322-326                       |  |
| RAM requirements, 4                             | deploying managed custom folders,               |  |
| Read All Properties permission, 250             | 329-330                                         |  |
| Read Exchange Information                       | mailbox folders, 317-322                        |  |
| permission, 251                                 | cmdlets for managing, 321-322                   |  |
| Read Exchange Personal Information              | viewing and configuring, 317-320                |  |
| permission, 251                                 | Recover Deleted Items segmentation              |  |
| read-Host cmdlet, 126, 129                      | (OWA), 434                                      |  |
| Read Permissions permission, 251                | recovering deleted mailboxes, 294               |  |
| Read Phone and Mail Options                     | recovering from deletion                        |  |
| permission, 252                                 | mailbox database items, 295                     |  |
| Read Value(s) permission, 251                   | mailboxes, 294                                  |  |
| Readiness Checks page, Exchange Server          | public folder database items, 304               |  |
| 2007 Setup, 39                                  | public folders, 359                             |  |
| Ready state (message queues), 521               | from transport dumpster queues, 388             |  |
| real-time block lists, 423-427                  | recovering lost passwords, 474                  |  |
| exceptions and global lists, 427                | recoverserver mode, 528, 560                    |  |
| multiple, prioritizing, 426                     | recovery of Exchange Server services, 119       |  |
| preventing on internal servers, 427             | recovery plan, 528-531                          |  |
| rebuilding content indexes, 285                 | full-text indexes, 285                          |  |
| rebuilding offline address books                | storage groups, 267                             |  |
| manually, 241                                   | recovery storage groups (RSGs), 110, 263,       |  |
| setting time for, 240                           | 527, 554-559. See also storage                  |  |
| Receive As permission, 251                      | groups                                          |  |
| Receive connectors (e-mail routing),            | creating and using, 554                         |  |
| 152, 362                                        | removing, 559                                   |  |
| creating, 375-378                               | restoring and mounting recovery                 |  |
| getting list of, 497                            | database, 556-557                               |  |
| protocol logging, 497–502                       | selecting and restoring mailboxes, 558          |  |
| viewing and managing, 380–382                   | Redirect The Message To Addresses action        |  |
| receive restrictions, 200                       | (transport rules), 398                          |  |
| receiving message size, limits on, 200          | redirecting cmdlet output, 132                  |  |
| Recipient Configuration node, 15, 100,          | redirecting users to alternate URLs, 440        |  |
| 104-108                                         | refreshing queue view, 522                      |  |
| creating new mail-enabled accounts,             | Regional Settings (Outlook Web Access),         |  |
| 155-158                                         | 78                                              |  |
| creating new mailbox-enabled accounts,          | relay domains, 404                              |  |
| 162-164                                         | releases. See entries at versions               |  |
| mail-enabling existing accounts, 159-160        | relicensing an Exchange Server, 97              |  |

Reminders And Notifications segmentation remove-PublicFolderDatabase cmdlet, (OWA), 434 145, 313 remote delivery queues, 519 remove-ReceiveConnector cmdlet, 381 Remote Device Wipe, 471-474 remove-RemoteDomain cmdlet, 419 remote domains, 415-419 remove-RoutingGroupConnector cmdlet, 383 creating, 416 messaging options for, 417 remove-SendConnector cmdlet, 371 removing, 419 remove-StorageGroup cmdlet, 147 viewing, 415 remove-StorageGroupCopy cmdlet, 283 remote file access (Outlook Anywhere), remove-TransportRule cmdlet, 399 479-482 Remove verb (cmdlets), 124 remote mail, 84 removing creating Outlook profiles for, 86-89 accepted domains, 408 remote shared folders, backing up to, 551 address lists, 237 Remote state (message queues), 521 bindings for HTTP virtual servers, 437 remounting databases, 308 bindings for messaging protocols, 450 remove-AcceptedDomain cmdlet, 408 contacts, 180 remove-ActiveSyncMailboxPolicy distribution and security groups, 229 cmdlet, 471 e-mail address policies, 475 remove-AddressList cmdlet, 237 e-mail addresses, 169 remove-ADPermission cmdlet, 203, 356 Edge Transport subscriptions, 394 remove-AutodiscoverVirtualDirectory Exchange ActiveSync Mailbox cmdlet, 460 policies, 471 journal rules, 396 remove-DistributionGroup cmdlet, 138, 229 mail-enabled security groups, 214 remove-DistributionGroupMember cmdlet, mail profiles, 68 memberships in groups, 218 139, 217 remove-DynamicDistributionGroup cmdlet, messages from message queues, 524 140, 229 offline address books, 243 remove-EdgeSubscription cmdlet, 395 permissions, 256 remove-EmailAddressPolicy cmdlet, 415 public folder databases, 41 remove-ExchangeAdministrator cmdlet, 256 recovery storage groups (RSGs), 559 Remove From Server options, 55, 56 remote domains, 419 remove-JournalRule cmdlet, 396 servers, 33, 41 remove-Mailbox cmdlet, 174 SMTP connectors, 371, 380 remove-MailboxDatabase cmdlet, 144, 313 transport rules, 399 remove-MailboxPermission cmdlet, 202 user accounts, 161 remove-MailContact cmdlet, 180 renaming remove-MailUser cmdlet, 136, 161 address lists, 237 remove-ManagedContentSettings databases, 312 cmdlet. 327 public folders, 358 remove-ManagedFolder cmdlet, 321 storage groups, 282 remove-ManagedFolderMailboxPolicy repairing Outlook 2007 accounts, 52 Replay directory, 399-404 cmdlet, 330 remove-OfflineAddressBook cmdlet, 244 configuring or moving, 401 remove-OWAVirtualDirectory cmdlet, 432 processing speed, 402 ReplayQueueLength (LCR statistic), 280 remove-PublicFolderClientPermission cmdlet, 355 ReplaySuspend (LCR statistic), 280

| ReplaySuspendComment (LCR statistic),                   | resuming local continuous replication, 273            |  |
|---------------------------------------------------------|-------------------------------------------------------|--|
| 280                                                     | resuming message queues, 521, 523                     |  |
| replicating public folders, 33, 296, 301, 337, 341, 352 | resynchronizing local continuous replication, 274–275 |  |
| replication, continuous. See continuous                 | retention of content in managed folders, 322          |  |
| replication                                             | retention of deleted items, 526                       |  |
| Replication In Process database state, 306              | mailbox databases, 291                                |  |
| Replication Message Size Limit setting, 301             | mailboxes, 207                                        |  |
| reply-to address, setting, 170                          | public folder databases, 299                          |  |
| reputation, IP. See IP reputation service               | public folders, 352                                   |  |
| reputation, sender, 10                                  | Retrieve Items That Meet The Following                |  |
| Require Alphanumeric Passwords setting                  | Conditions option, 88                                 |  |
| (mailbox policy), 464                                   | Retry state (message queues), 521                     |  |
| Require Encryption On Device setting                    | Reviewer permission (delegated users), 64             |  |
| (mailbox policy), 465                                   | Reviewer permission (public folders), 354             |  |
| reserve log files, 113, 265                             | Reviewer role (mailbox permissions), 67               |  |
| for mailbox data, 112                                   | revoking access. See permissions                      |  |
| for message queues, 115                                 | roles. See messaging roles                            |  |
| reserving rooms or equipment, 182. See also             | room mailboxes, 181, 181-183                          |  |
| equipment mailboxes; room                               | All Rooms address list, 230                           |  |
| mailboxes                                               | creating, 184-185                                     |  |
| resource forest organization, transitioning             | routing group connectors, 383                         |  |
| to, 34                                                  | Routing Log Viewer, 19                                |  |
| responsibility for backup and recovery, 531             | routing messages, 361                                 |  |
| restart-Service cmdlet, 126, 129                        | about, 16, 152                                        |  |
| restarting services, 510                                | least-cost path, determining, 365. See also           |  |
| Restore-StorageGroupCopy cmdlet, 148                    | IP site links                                         |  |
| restoring from backup                                   | site-based, 97-99                                     |  |
| Exchange Server 2007 data, 525                          | RPC over HTTP, 85                                     |  |
| choosing backup options, 531-532                        | RSGs (recovery storage groups), 110, 263,             |  |
| cloning Edge Transport server                           | 527, 554-559. See also storage groups                 |  |
| configurations, 560                                     | creating and using, 554                               |  |
| database mount problems,                                | removing, 559                                         |  |
| troubleshooting, 561                                    | restoring and mounting recovery                       |  |
| disaster recovery plan, creating,                       | database, 556-557                                     |  |
| 528-531                                                 | selecting and restoring mailboxes, 558                |  |
| mounting mailboxes on alternate                         | RSS Feeds folder, 318                                 |  |
| services, 561                                           | RTM release, Exchange Server 2007, 7                  |  |
| recoverserver mode, 560                                 | upgrading, 37                                         |  |
| selected mailboxes only. See recovery                   | Rules segmentation (OWA), 434                         |  |
| storage groups                                          |                                                       |  |
| Windows Server 2003, 533-546                            | S                                                     |  |
| Windows Server 2008, 546-554                            | S/MIME segmentation (OWA), 434                        |  |
| personal folder data, 62                                | Scheduled state (message queues), 521                 |  |
| restrictions on mailbox use, 199-207                    | schedules                                             |  |
| for distribution and security groups, 227               | for backups, 531, 549                                 |  |
| resume-Service cmdlet, 127, 129                         | for IP site links, 98                                 |  |
| resume-StorageGroupCopy cmdlet, 149, 273                | for offline address books rebuilds, 240               |  |

| scheduling with mailboxes, 181, 181-183       | availability configuration, 265-266          |
|-----------------------------------------------|----------------------------------------------|
| All Rooms address list, 230                   | default membership in, 248                   |
| creating, 184-185                             | deleting, 229                                |
| schema data, storing, 16                      | essential management tasks, 225-229          |
| scope                                         | changing group name information, 225         |
| journal rules, 395                            | configuring membership, 217                  |
| recipient configuration, 106                  | delivery reports and out-of-office           |
| security groups, 210                          | messages, 228                                |
| SCR (standby continuous replication), 267     | e-mail address management,                   |
| Search (Exchange) service, 13, 285            | 225-226                                      |
| Search Folders segmentation (OWA), 434        | hiding from address lists, 226               |
| searching                                     | mail-enabling groups, 212-214                |
| content indexing, 283-285                     | message size restrictions, 228               |
| Global Catalogs, 109                          | usage restrictions, 227                      |
| message tracking logs, 493-495                | predefined, 246-249                          |
| Outlook Web Access address book, 76           | spam prevention, 420-429                     |
| Second Storage Group, 264                     | filtering mail. See filtering e-mail         |
| secondary log files, 113, 265                 | messages                                     |
| for mailbox data, 112                         | preventing on internal servers, 429          |
| for message queues, 115                       | real-time block lists, 423-427               |
| secure mode, Forefront Security, 11           | Transport servers, 389-390                   |
| Secure Socket Tunneling Protocol Service, 12  | when to use, 210                             |
| security, 13-14, 245-259. See also entries at | Seeding (LCR statistic), 280                 |
| policies                                      | segmentation, 433-435                        |
| antispam and antivirus capabilities, 9-11     | Send As permission, 251                      |
| data protection requirements, 5               | Send As permissions, 202                     |
| permissions management, 245-253.              | public folders, 356                          |
| See also permissions                          | Send Bounce Message action (transport        |
| assigning (Active Directory Users and         | rules), 398                                  |
| Computers), 249-250                           | Send connectors (e-mail routing), 152, 362   |
| predefined security groups, 246-249           | 366-372                                      |
| using administration roles, 253-256           | configuring DNS lookups, 373                 |
| policies, 105, 409-415                        | creating, 366-370                            |
| creating, 410                                 | getting list of, 497                         |
| editing and applying, 413                     | protocol logging, 497-502                    |
| removing, 414                                 | setting limits, 374–375                      |
| viewing, 409                                  | viewing and managing, 371–375                |
| public folders, 337                           | send restrictions, 200                       |
| Receive connectors (e-mail routing), 381      | Send To permission, 251                      |
| Remote Device Wipe, 471–474                   | senders                                      |
| unauthorized use of mail-enabled groups,      | filtering, 420                               |
| 227                                           | ID verification, 10                          |
| security groups, 14–15, 209, 209–218          | reputation scoring, 10                       |
| assigning permissions, 245                    | searching for, in message tracking           |
| in Active Directory Users and                 | logs, 494                                    |
| Computers, 249–250                            | sending message size, limits on, 200         |
| using administration roles, 253-256           | Sent Directly To Me filter (remote mail), 89 |
| auditing Exchange activity, 257-259           | Sent Items folder, 318                       |
| configuration options, 258                    | managing, 105                                |

| Sent To A Member Of A Distribution List                                               | set-MailUser cmdlet, 136                    |
|---------------------------------------------------------------------------------------|---------------------------------------------|
| (transport rule condition), 397                                                       | set-ManagedContentSettings cmdlet,          |
| Sent To People (transport rule condition),                                            | 327                                         |
| 397                                                                                   | set-ManagedFolder cmdlet, 321               |
| Sent To Users Inside Or Outside The                                                   | set-ManagedFolderMailboxPolicy cmdlet,      |
| Corporation (transport rule                                                           | 330                                         |
| condition), 397                                                                       | set-OfflineAddressBook cmdlet, 242          |
| Server Configuration node, 15, 95, 100,                                               | set-OwaVirtualDirectory cmdlet,             |
| 102-104                                                                               | 479, 482, 484                               |
| server CPU utilization tracking, 515                                                  | set-POPSettings cmdlet, 449                 |
| server mailboxes, 58-60                                                               | set-PublicFolder cmdlet, 352                |
| Server Manager, 19                                                                    | set-PublicFolderDatabase cmdlet, 145, 300,  |
| Server Role Selection page, Exchange Server                                           | 302, 304, 309, 310, 312                     |
| 2007 Setup, 38                                                                        | set-ReceiveConnector cmdlet, 381            |
| server roles, 21–27                                                                   | set-RemoteDomain cmdlet, 418                |
| integrating with Active Directory, 27–29                                              | set-RoutingGroupConnector cmdlet, 383       |
| managing with Exchange Server 2007                                                    | set-SendConnector cmdlet, 371               |
| setup, 41–42                                                                          | set-Service cmdlet, 127, 130                |
| processor configurations for, 22–23                                                   | set-StorageGroup cmdlet, 147                |
| servers. See Exchange servers                                                         | set-StorageGroupCopy cmdlet, 282, 283       |
| services for Exchange Server, 11                                                      | set-TransportRule cmdlet, 399               |
| session time-out (HTTP virtual servers), 438                                          | set-TransportServer cmdlet, 387, 388, 400,  |
| set-AcceptedDomain cmdlet, 408                                                        | 401, 403, 491, 503                          |
| set-ActiveSyncMailboxPolicy cmdlet, 469                                               | set-User cmdlet, 137, 172                   |
| set-AddressList cmdlet, 236                                                           | Set verb (cmdlets), 124                     |
| set-AdSite cmdlet, 364                                                                | shared computers, inactivity and, 74        |
| set-AdSiteLink cmdlet, 365                                                            | shared non-mail data, 73                    |
| set-Alias cmdlet, 127, 129                                                            | connecting to, with Outlook Web Access,     |
| set-AuthenticodeSignature cmdlet, 127, 129                                            | 74–75                                       |
| set-AutodiscoverVirtualDirectory cmdlet,                                              | SharePoint Services, 73                     |
| 459                                                                                   | SIDs (security identifiers), 155            |
| set-CASMailbox cmdlet, 471                                                            | Silently Drop The Message action (transport |
| set-Contact cmdlet, 135                                                               | rules), 398                                 |
| set-Date cmdlet, 127, 129                                                             | single-copy clusters, 23                    |
| set-DistributionGroup cmdlet, 138                                                     | single folder, restoring to, 546            |
| set-DynamicDistributionGroup cmdlet,                                                  | single-instance message storage, 113        |
| 140, 223                                                                              | site-based routing, 97–99                   |
| set-EmailAddressPolicy cmdlet, 414                                                    | site bindings, HTTP virtual servers,        |
| set-ExecutionPolicy cmdlet, 127, 130                                                  | 435-437                                     |
| set-Group cmdlet, 140                                                                 | site links, 98, 303, 362                    |
| set-IMAPSettings cmdlet, 449                                                          | viewing and managing details, 364           |
| set-JournalRule cmdlet, 396                                                           | site membership determination.              |
| set-Location cmdlet, 127, 130                                                         | See site-based routing                      |
| set-Mailbox cmdlet, 143, 332, 333, 334                                                | 64-bit processors, 5                        |
| set-Mailbox Chidict, 115, 332, 333, 331<br>set-MailboxDatabase cmdlet, 144, 291, 293, | I/O performance for Mailbox servers, 24     |
| 309, 310, 312, 562                                                                    | size                                        |
| set-MailboxServer cmdlet, 335                                                         | mailbox, 189                                |
| set-MailContact cmdlet, 135                                                           | messages, restrictions on, 199, 228         |
| set-MailPublicFolder cmdlet, 350                                                      | public folders. 345–346                     |
|                                                                                       |                                             |

| size limits. See also storage limits      | spam prevention, 420-429                      |
|-------------------------------------------|-----------------------------------------------|
| connectivity logs, 503                    | filtering mail. See filtering e-mail messages |
| mailbox database, 291                     | preventing on internal servers, 429           |
| mailboxes                                 | real-time block lists, 423-427                |
| global, 205                               | exceptions and global lists, 427              |
| for individual mailboxes, 205             | Transport servers, 389-390                    |
| moving mailboxes and, 193                 | special-purpose mailboxes, 181-189            |
| managed custom folders, 320               | permitting others to access, 202              |
| message size restrictions, 199, 228, 386  | Spelling Checker segmentation (OWA), 434      |
| for Pickup directory, 403                 | Spelling Options (Outlook Web Access), 78     |
| message tracking logs, 493                | SSL (Secure Sockets Layer)                    |
| protocol logging files, 497               | bindings for messaging protocols and, 450     |
| public folder databases, 299-300          | enabling on HTTP virtual servers,             |
| public folders, 352                       | 437-438                                       |
| smart hosts, 366, 368                     | Standard CALs, 7                              |
| SMP requirements, 5                       | standard distribution groups, 209,            |
| SMTP (Simple Mail Transport Protocol),    | 209-218. See also distribution                |
| 448                                       | groups                                        |
| accepted domains, 404-408                 | deleting, 229                                 |
| changing type and identifier, 407         | essential management tasks, 225–229           |
| creating, 406–407                         | changing group name information, 225          |
| removing, 408                             | configuring membership, 217                   |
| protocol logging, 497–502                 | creating groups, 215–217                      |
| Transport servers and SMTP services, 26   | delivery reports and out-of-office            |
| SMTP addresses                            | messages, 228                                 |
| for contacts, 176, 179                    | e-mail address management, 225-226            |
| for distribution and security groups, 225 | hiding from address lists, 226                |
| selecting for accounts, 157, 160          | message size restrictions, 228                |
| for users, creating new, 169              | usage restrictions, 227                       |
| SMTP connectors, 362                      | when to use, 210                              |
| protocol logging, 497–502                 | Standard Edition, Exchange Server 2007, 6     |
| Receive connectors (e-mail routing), 152, | upgrading, 97                                 |
| 362                                       | standard indexing, 284                        |
| creating, 375-378                         | standby continuous replication (SCR), 267     |
| getting list of, 497                      | start-ManagedFolderAssistant cmdlet, 336      |
| viewing and managing, 380–382             | Start page, Exchange Server 2007 Setup, 38    |
| routing group connectors, 383             | start-Service cmdlet, 127, 130                |
| Send connectors (e-mail routing), 152,    | start-Sleep cmdlet, 127, 130                  |
| 362, 366-372                              | starting Exchange Server services, 117        |
| configuring DNS lookups, 373              | starting HTTP virtual servers, 444–445        |
| creating, 366–370                         | starting services, 510                        |
| getting list of, 497                      | startup mail profile, selecting, 69           |
| setting limits, 374–375                   | Startup Repair service, 551                   |
| viewing and managing, 371–375             | Startup Wizard (Microsoft Outlook), 46, 47    |
| SmtpReceive directory, 499                | state of a message queue, 521                 |
| SmtpSend directory, 499                   | state-specific filters                        |
| SnapshotBackup (LCR statistic), 280       | for address lists, 232                        |
| sort order, message (POP3 and IMAP4), 453 | creating e-mail address policies, 411         |
| SP1 re-release, Exchange Server 2007, 7   | for dynamic groups, 220, 222                  |
|                                           | a, 8.0 apo, 220, 222                          |

| statistics, mailbox, 189                   | public folder databases, 299-300                                              |  |
|--------------------------------------------|-------------------------------------------------------------------------------|--|
| status, database, 306                      | public folders, 352                                                           |  |
| .stm files, 111                            | StorageGroupName (LCR statistic), 280                                         |  |
| stop-ManagedFolderAssistant cmdlet, 336    | Store.exe service, 110                                                        |  |
| stop-Service cmdlet, 127, 130              | storing data, 16, 108-116                                                     |  |
| stopping Exchange Server services, 117     | Active Directory data store, 108-109                                          |  |
| stopping HTTP virtual servers, 444-445     | capacity requirements, 5                                                      |  |
| stopping services, 510                     | Mailbox servers, 24                                                           |  |
| storage groups, 263-269. See also Exchange | information stores, 263-269. See                                              |  |
| Server information store;                  | information stores                                                            |  |
| information stores                         | availability configuration, 265-266                                           |  |
| availability configuration, 265-266        | availability improvement, 267-269                                             |  |
| availability improvement, 267–269          | backup and recovery, 526, 552-554                                             |  |
| backup and recovery, 526, 552-554          | circular logging, 281                                                         |  |
| circular logging, 281                      | cmdlets for managing, 147                                                     |  |
| cmdlets for managing, 147                  | continuous replication of, 267–269                                            |  |
| continuous replication of, 267-269         | creating, 269-270                                                             |  |
| disabling, suspending, or resuming, 273    | deleting, 283                                                                 |  |
| enabling, 271–272                          | moving, 275–277                                                               |  |
| initiating or resynchronizing, 274-275     | moving mailboxes between, 192-198                                             |  |
| tracking status of, 277–280                | number of, disaster recovery and, 530                                         |  |
| verifying LCR copies, 281                  | renaming, 282                                                                 |  |
| creating, 269–270                          | RSGs. See recovery storage groups                                             |  |
| deleting, 283                              | limits on. See storage limits                                                 |  |
| moving, 275–277                            | message queues, 114–116                                                       |  |
| moving mailboxes between, 192–198          | connectivity logging, 503–504                                                 |  |
| number of, disaster recovery and, 530      | off-site storage of backups, 531                                              |  |
| renaming, 282                              | tracking disk usage, 516                                                      |  |
| restoring mailboxes selectively. See       | Subject filter (remote mail), 89                                              |  |
| recovery storage groups                    | submission queue, 518                                                         |  |
| RSGs (recovery storage groups), 110, 263,  | subnets, associating sites with, 98                                           |  |
| 527, 554–559                               | subscribing Edge Transport servers, 390–395 summaries of messages queues, 520 |  |
| creating and using, 554<br>removing, 559   | SummaryCopyStatus (LCR statistic), 280                                        |  |
| restoring and mounting recovery            | Sun Solaris operating systems, Outlook                                        |  |
| database, 556–557                          | Web Access and, 73                                                            |  |
| selecting and restoring mailboxes, 558     | Suspected state (message queues), 521                                         |  |
| storage limits                             | suspend-Service cmdlet, 127                                                   |  |
| connectivity logs, 503                     | suspend-StorageGroupCopy cmdlet, 149, 273                                     |  |
| mailbox database, 291                      | suspending local continuous replication, 273                                  |  |
| mailboxes                                  | suspending message queues, 523                                                |  |
| global, 205                                | symmetric multiprocessing, 5                                                  |  |
| for individual mailboxes, 205              | Sync Issues folder, 318                                                       |  |
| moving mailboxes and, 193                  | synchronization                                                               |  |
| managed custom folders, 320                | Direct Push feature, 81, 461                                                  |  |
| message size restrictions, 199, 228, 386   | Edge Transport servers. See EdgeSync                                          |  |
| for Pickup directory, 403                  | service                                                                       |  |
| message tracking logs, 493                 | wireless, 80, 81-82                                                           |  |
| protocol logging files, 497                | configuring, 83                                                               |  |

system events, auditing, 258 transaction files (recovery storage groups), system events, monitoring, 505-508. See also monitoring Exchange Server transaction log files, 270, 527 system files (recovery storage groups), circular logging, 281 storing, 265 system files, storing, 265 transactions, 527 system public folders, 337 Transient Failure Retry Attempts option, system services, managing, 509 Transient Failure Retry Interval (Seconds) option, 374 transitioning to Exchange Server 2007, 33 Tasks folder, 318 transport dumpster, 388 Tasks (Outlook Web Access), 83 Tasks segmentation (OWA), 434 transport limits, setting, 386 transport rules, 396-399 TCP ports. See ports temporary data, storing, 265 Transport servers. See Edge Transport for mailbox data, 112 servers; Hub Transport servers for message queues, 115 trial mode, 95 terminating errors (cmdlets), 128 Troubleshooting Assistant, 561 test-EdgeSynchronization cmdlet, 394 troubleshooting database mount problems, test-IMAPConnectivity cmdlet, 449 test-POPConnectivity cmdlet, 449 troubleshooting Exchange Server 2007. Theme Selection segmentation (OWA), See maintenance of Exchange Server 2007; monitoring Exchange Server third-party mail servers, 45 32-bit processors, 5 I/O performance for Mailbox servers, 24 unauthorized use of mail-enabled groups, threads, tracking, 515 227 UNC file shares, 479 time-out values Direct Push feature, 462 unified messaging, 22, 25, 508 HTTP virtual server connections, 452 user account settings, 171 HTTP virtual servers, 438 Unified Messaging directory (HTTP virtual Time Without User Input Before Password servers), 433 Must Be Re-Entered setting (mailbox Unified Messaging Integration segmentation (OWA), 434 policy), 466 TLS (Transport Layer Security) Unified Messaging servers, 22 authentication administrative settings messaging protocols (POP3 and IMAP4), organization-level, 101 server-level, 102, 104 449, 451 smart hosts, 369, 381 deploying, 25 TMP folder, 25, 27 disaster recovery plan for, 530 Exchange Server installation and, 9, 40 TNEF (Transport Neutral Encapsulation Format), 418 installing and deploying new, 35 integrating with Active Directory, 28 Toolbox node (Exchange Management with previous Exchange Server Console), 18 tracking Exchange Server. See monitoring versions, 31 **Exchange Server** processor configurations for, 22 tracking LCR status, 277-280 site-based routing, 97 traffic routing, 97-99 uninstalling server roles, 36-40

uninterrupted power supply, 6 forwarding mail to. See forwarding e-mail universal scope (security groups), 210 to new addresses UNIX command shell, 121 linked mailboxes, 186 UNIX mail servers, checking private and managing accounts, 153-174 public folders, 56-58 adding mailboxes, 165 unreachable queue, 519 contact information, setting/changing, unsolicited commercial e-mail, 420-429 filtering mail. See filtering e-mail messages creating accounts, 154-164 preventing on internal servers, 429 default reply-to address, 170 real-time block lists, 423-427 deleting mailboxes, 172-174 exceptions and global lists, 427 display and logon names, 154, 167 Transport servers, 389-390 e-mail address management, 169 unwanted e-mail, 420-429 finding mailboxes, contacts, and filtering mail. See filtering e-mail messages groups, 153 preventing on internal servers, 429 server alias and display name, 168 real-time block lists, 423-427 Web, wireless, and protocol options, exceptions and global lists, 427 Transport servers, 389-390 membership in groups, managing, 217 update-AddressList cmdlet, 233, 236 recovering deleted mailboxes, 294 update-EmailAddressPolicy cmdlet, room and equipment mailboxes, 182 412, 414 update-PublicFolderHierarchy cmdlet, 357 update-StorageGroupCopy cmdlet, 149, 274 validating licensing, 95-96 updating antispam data, 390 -Verbose parameter (cmdlets), 128 upgrading Exchange Server 2007 RTM, 37 verbs with cmdlets, list of, 124 upgrading from previous versions. See verification of message senders, 10 migrating to Exchange Server 2007 Verify Data After Backup option, 536 UPS requirements, 6 verifying Edge Transport subscriptions, 394 URLs for Web and mobile access, 445-447 verifying LCR copies, 281 redirecting to alternate, 440 versions Use Cached Exchange Mode option, 60 Exchange Server 2007. See editions of user domains, 155 Exchange Server 2007 moving mailboxes between, 195. See also Outlook Web Access, 72 moving mailboxes viewing all recipients, 106 User Mailbox feature (Outlook Web virtual memory, tracking usage of, 513-515 Access), 76 virtual servers, 431-445 user-management cmdlets, 136 connection restrictions and time-out user names, 155 values, 438 users and user accounts, 151-152 controlling access to, 440-444 account passwords, requiring changes to, ports, IP addresses, and host names, 157, 163, 170. See also passwords, for 435-437 accounts protocol logging for, 500-502 redirecting users to alternate URLs, 440 assigning permissions, 245 using Active Directory Users and segmentation, 433-435 Computers, 249-250 SSL, enabling, 437-438 using administration roles, 253-256 starting, stopping, and pausing, 444-445 auditing activity, 257-259 Volume Shadow Copy Service (VCC), 532 VSS (Volume Shadow Copy Service), configuration options, 258 deleting accounts, 173 532, 551

| 598     | W3C Extended Log File Format         |
|---------|--------------------------------------|
| W       |                                      |
| W3C E   | xtended Log File Format, 501         |
| waiting | for disk access, 517                 |
| Warnin  | g event level, 505                   |
| Warnin  | g Message Interval setting, 293, 299 |
| Web ac  | cess (using OWA), 43, 71-80          |
| brow    | ser view (user interface), 75-80     |
| conn    | ecting to mailboxes and shared non-  |
| 1       | nail data, 74-75                     |
| gettir  | ng started with, 72-73               |
| mana    | iging, 431–447                       |
| COI     | nfiguring URLs and authentication,   |
| 4       | 146                                  |
| ena     | abling and disabling features,       |
| 4       | 133-435                              |
| НТ      | TP virtual servers, 431-445          |
| Web br  | owsers                               |
| Outlo   | ook Web Access and, 73               |
| wirel   | ess access, 80, 82-83                |
|         | tions for user accounts, 170         |
| WebDA   | V (Web Distributed Authoring and     |
| 7       | Versioning), 71                      |

WebReady Document Viewing, 482-485 -WhatIf parameter (cmdlets), 128

When Any Of The Recipients (transport

Greater Than Or Equal To Limit

(transport rule condition), 397

Words (transport rule condition),

When The Subject Field Contains Specific

When The Subject Field Or The Message **Body Contains Specific Words** 

(transport rule condition), 397

Windows 2000 operating system, Outlook

Windows 98 operating system, Outlook

Windows authentication, HTTP virtual

checking private and public folders, 57

configuring for the first time, 49-51

Web Access and, 73

Web Access and, 73

servers, 441

Windows File Shares, 73

Windows Mail clients, 43

adding accounts to, 52

Windows Installer, 37

Windows event logs, 505-508

rule conditions), 397

397

When The Size Of Any Attachment Is

Web Access and, 73 Windows Media Encoder, 26 Windows Mobile-enabled devices. See mobile devices Windows modifications from Exchange Server 2007, 11-15 Windows operating systems, Outlook Web Access and, 73 Windows PowerShell, 8, 123-125 cmdlets with, 124, 126. See also cmdlets non-Windows PowerShell commands, 125 running and using, 122 Windows Server 2003, Outlook Web Access and, 73 Windows Server Backup tool, 547 Windows SharePoint Services, 73 Windows XP operating system, Outlook Web Access and, 73 wiping remote devices. See Remote Device Wipe wireless access, 80-84 browser access, 80, 82-83 configuring, 83 synchronization access, 80, 81-82 user account settings, 170 With A Spam Confidence Level (SCL) Rating That Is Greater Than Or Equal To Limit (transport rule condition), Word documents, viewing without opening applications, 482 World Wide Web Publishing Services, 13 Write All Properties permission, 250 Write Exchange Information permission, 251 Write Exchange Personal Information permission, 252 write-Output cmdlet, 127, 130 Write Phone and Mail Options permission, 252

leaving mail on server (POP3), 56 Outlook 2007 on same computer, 45 repairing and changing accounts, 52-54 Windows ME operating system, Outlook

## Х

X.509 certificates, 437

Write Value(s) permission, 251